# 资源治理中心

**API** 参考

文档版本 01 发布日期 2023-12-22

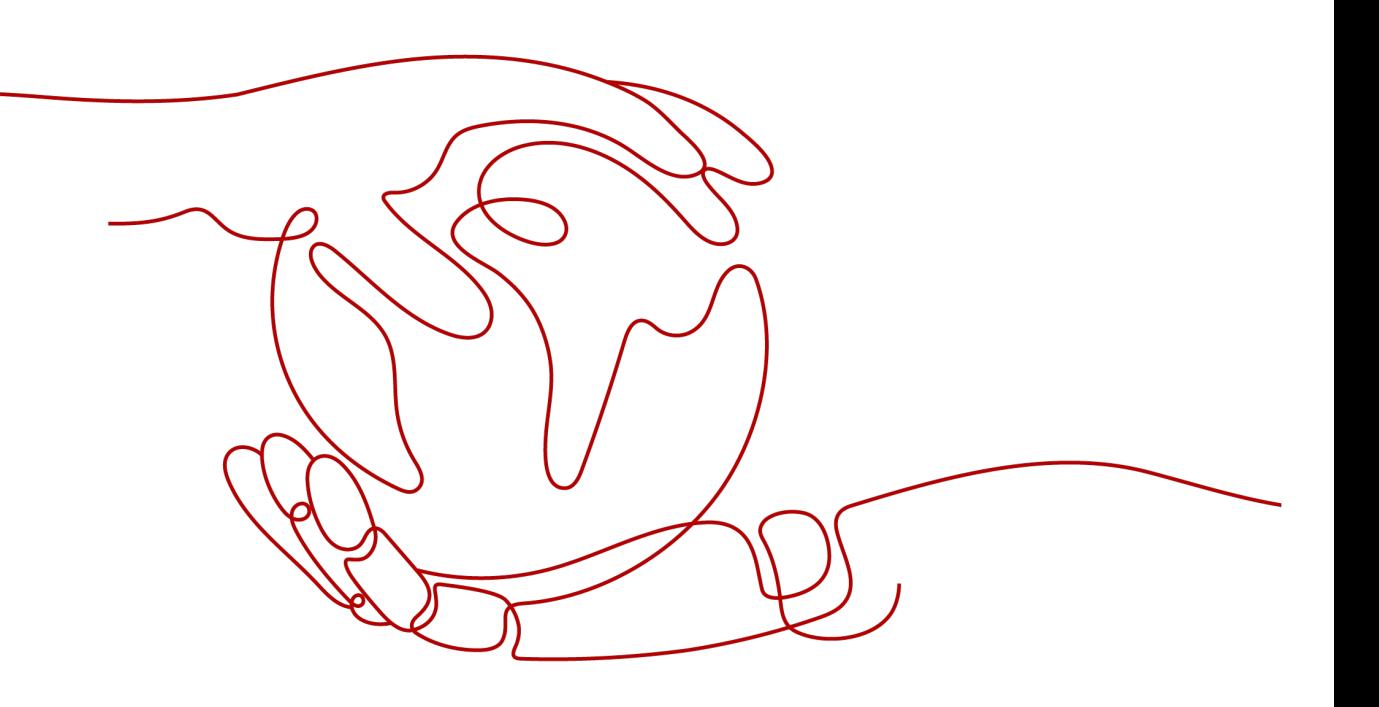

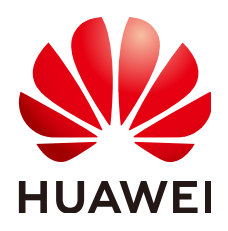

#### 版权所有 **©** 华为技术有限公司 **2024**。 保留一切权利。

非经本公司书面许可,任何单位和个人不得擅自摘抄、复制本文档内容的部分或全部,并不得以任何形式传 播。

#### 商标声明

**SI** 和其他华为商标均为华为技术有限公司的商标。 本文档提及的其他所有商标或注册商标,由各自的所有人拥有。

#### 注意

您购买的产品、服务或特性等应受华为公司商业合同和条款的约束,本文档中描述的全部或部分产品、服务或 特性可能不在您的购买或使用范围之内。除非合同另有约定,华为公司对本文档内容不做任何明示或暗示的声 明或保证。

由于产品版本升级或其他原因,本文档内容会不定期进行更新。除非另有约定,本文档仅作为使用指导,本文 档中的所有陈述、信息和建议不构成任何明示或暗示的担保。

# 华为技术有限公司

地址: 深圳市龙岗区坂田华为总部办公楼 邮编:518129

网址: <https://www.huawei.com>

客户服务邮箱: support@huawei.com

客户服务电话: 4008302118

安全声明

#### 漏洞处理流程

华为公司对产品漏洞管理的规定以"漏洞处理流程"为准,该流程的详细内容请参见如下网址: <https://www.huawei.com/cn/psirt/vul-response-process> 如企业客户须获取漏洞信息,请参见如下网址: <https://securitybulletin.huawei.com/enterprise/cn/security-advisory>

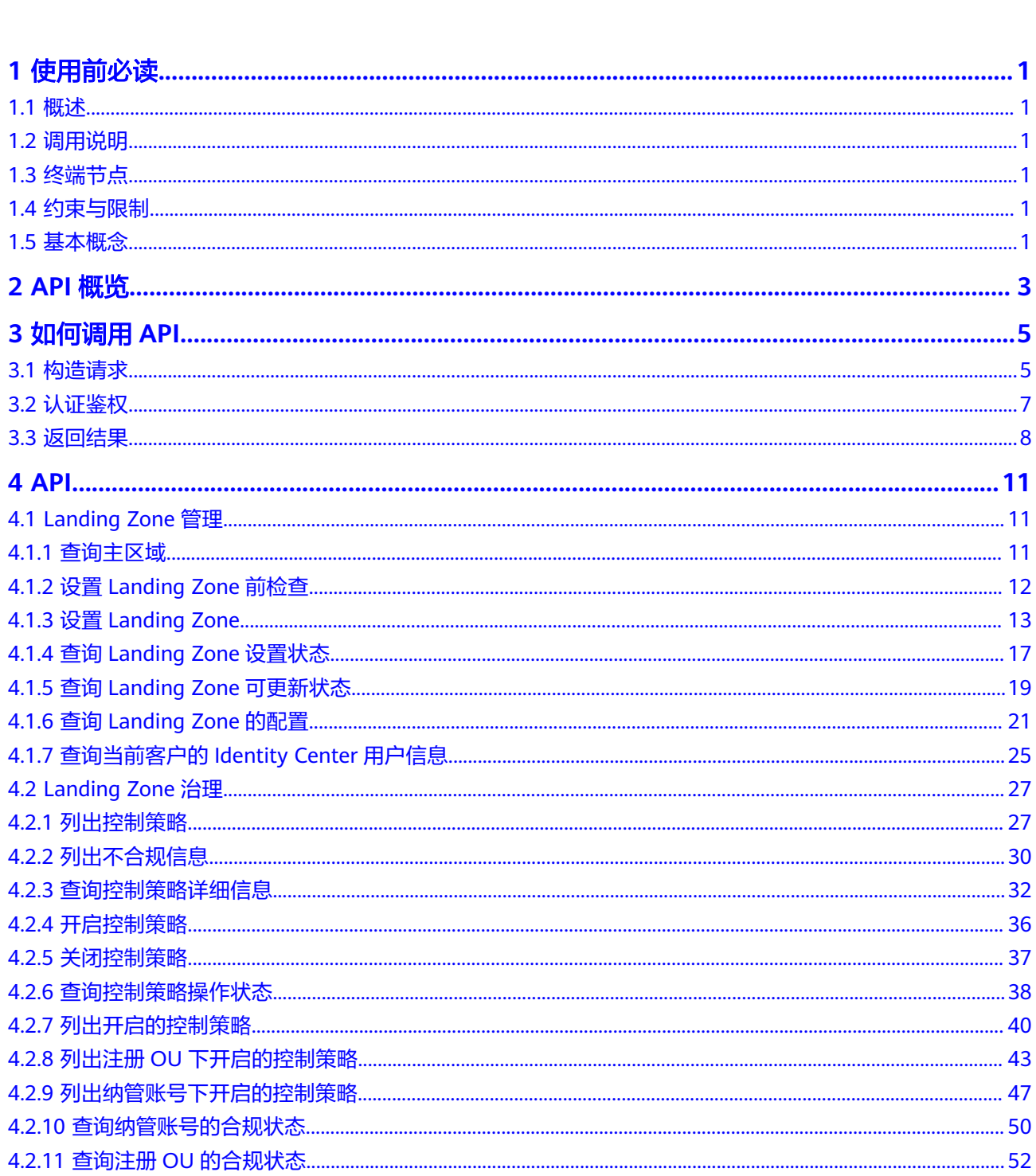

目录

目录

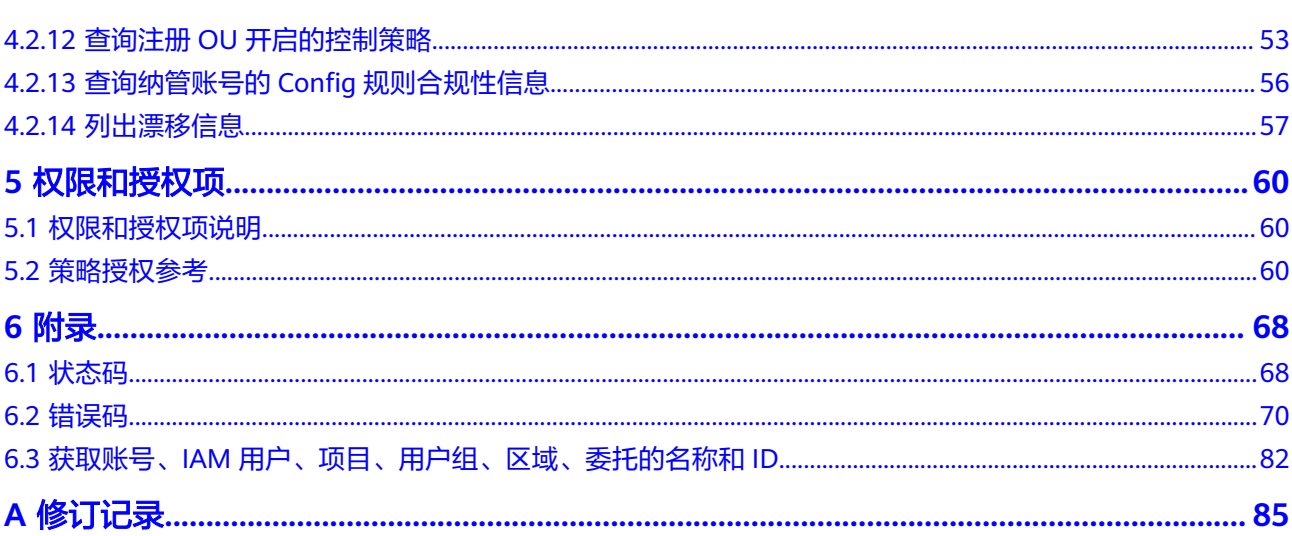

目录

# **1** 使用前必读

# <span id="page-5-0"></span>**1.1** 概述

欢迎使用资源治理中心(Resource Governance Center,简称RGC)。RGC是照规范 性最佳实践提供一种简单的方案发设置和管理多账户环境,用户可以通过RGC服务创 建一个Landing Zone,包含一个管理账号和多个成员账号,同时对这些账号进行各种 自动化的护栏配置,帮助客户方便快速安全上云。

您可以使用本文档提供API对RGC进行相关操作,如创建、删除、更新、查询等。支持 的全部操作请参见**[2 API](#page-7-0)**概览。

在调用RGC的API之前,请确保已经充分了解RGC相关概念,详细信息请参[见资源治理](https://support.huaweicloud.com/productdesc-rgc/rgc_01_0002.html) [中心产品介绍。](https://support.huaweicloud.com/productdesc-rgc/rgc_01_0002.html)

# **1.2** 调用说明

RGC提供了REST (Representational State Transfer)风格API, 支持您通过HTTPS请 求调用,调用方法请参见**3** [如何调用](#page-9-0)**API**。

# **1.3** 终端节点

终端节点即调用API的请求地址,不同服务不同区域的终端节点不同,您可以从<mark>地区和</mark> [终端节点中](http://developer.huaweicloud.com/endpoint?RGC)查询服务的终端节点。

# **1.4** 约束与限制

- RGC服务的使用约束和功能规格限制请参考[约束与限制](https://support.huaweicloud.com/productdesc-rgc/rgc_01_0006.html)。
- 更详细的限制请参见具体API的说明。

### **1.5** 基本概念

● 账号

用户注册华为云时的账号,账号对其所拥有的资源及云服务具有完全的访问权 限,可以重置用户密码、分配用户权限等。由于账号是付费主体,为了确保账号 安全,建议您不要直接使用账号进行日常管理工作,而是创建用户并使用他们进 行日常管理工作。

● 用户

由账号在IAM中创建的用户,是云服务的使用人员,具有身份凭证(密码和访问 密钥)。

[在我的凭证](https://console.huaweicloud.com/iam/?locale=zh-cn#/mine/apiCredential)下,您可以查看账号ID和IAM用户ID。通常在调用API的鉴权过程中, 您需要用到账号、用户和密码等信息。

● 区域(Region)

从地理位置和网络时延维度划分,同一个Region内共享弹性计算、块存储、对象 存储、VPC网络、弹性公网IP、镜像等公共服务。Region分为通用Region和专属 Region,通用Region指面向公共租户提供通用云服务的Region;专属Region指只 承载同一类业务或只面向特定租户提供业务服务的专用Region。

详情请参见**区域和可用区**。

图 **1-1** 项目隔离模型

可用区 (AZ, Availability Zone)

一个AZ是一个或多个物理数据中心的集合,有独立的风火水电,AZ内逻辑上再将 计算、网络、存储等资源划分成多个集群。一个Region中的多个AZ间通过高速光 纤相连,以满足用户跨AZ构建高可用性系统的需求。

● 项目

区域默认对应一个项目,这个项目由系统预置,用来隔离物理区域间的资源(计 算资源、存储资源和网络资源),以默认项目为单位进行授权,用户可以访问您 账号中该区域的所有资源。如果您希望进行更加精细的权限控制,可以在区域默 认的项目中创建子项目,并在子项目中创建资源,然后以子项目为单位进行授 权,使得用户仅能访问特定子项目中的资源,使得资源的权限控制更加精确。

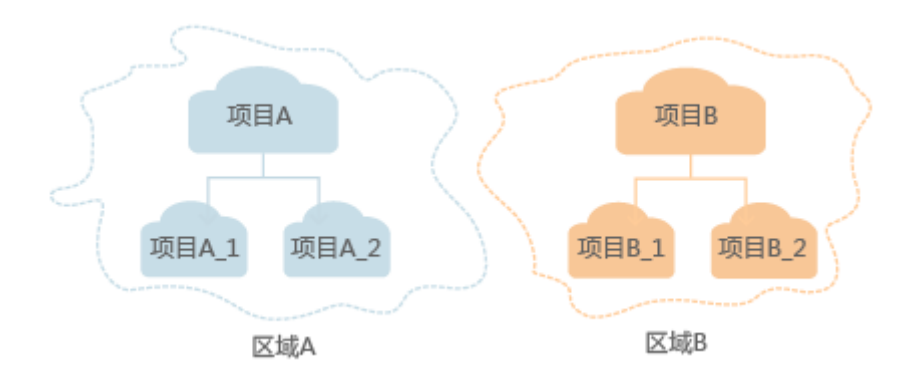

同样[在我的凭证](https://console.huaweicloud.com/iam/?locale=zh-cn#/mine/apiCredential)下,您可以查看项目ID。

企业项目

企业项目是项目的升级版,针对企业不同项目间的资源进行分组和管理,是逻辑 隔离。企业项目中可以包含多个区域的资源,且项目中的资源可以迁入迁出。 关于企业项目ID的获取及企业项目特性的详细信息,请参见《[企业管理用户指](https://support.huaweicloud.com/usermanual-em/em_am_0006.html) [南](https://support.huaweicloud.com/usermanual-em/em_am_0006.html)》。

# **2 API** 概览

<span id="page-7-0"></span>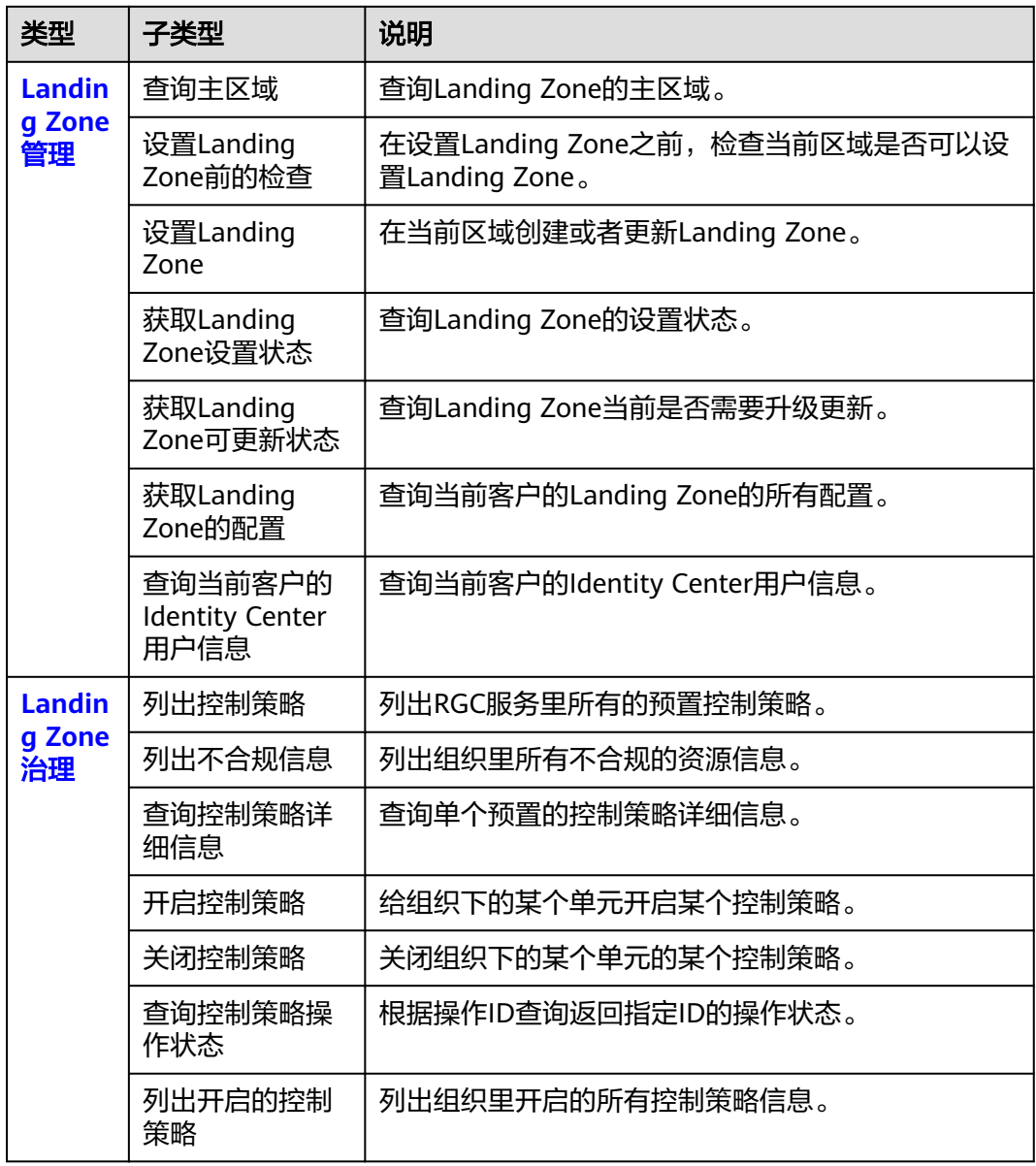

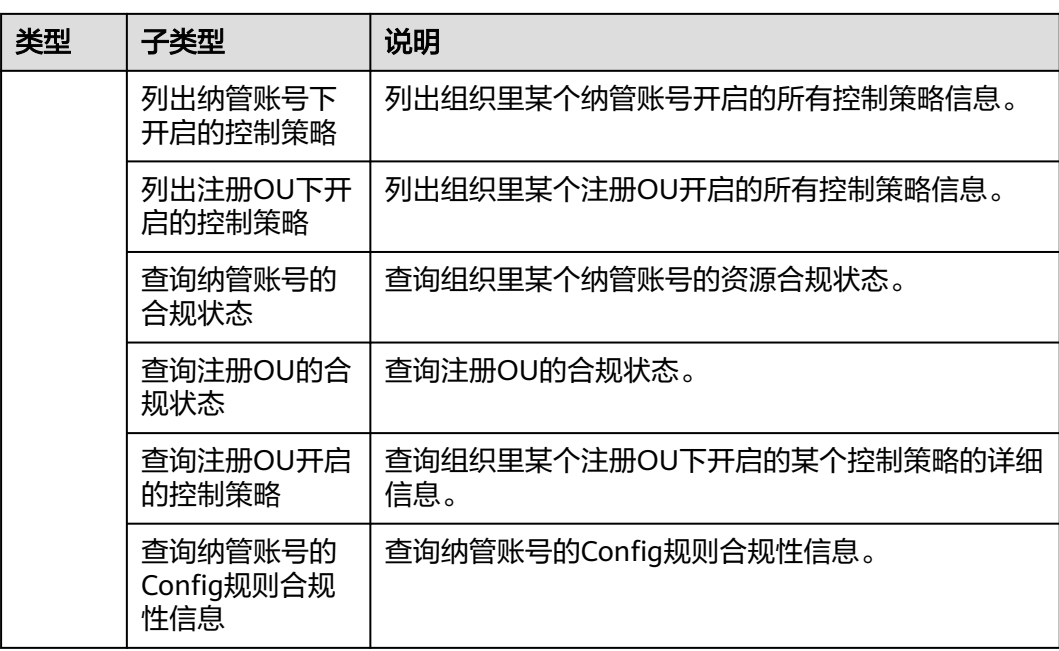

# **3** 如何调用 **API**

# <span id="page-9-0"></span>**3.1** 构造请求

本节介绍REST API请求的组成,并以调用RGC服务的获取**[Landing Zone](#page-21-0)**设置状态接口 说明如何调用API。

您还可以通过这个视频教程了解如何构造请求调用API:**[https://](https://bbs.huaweicloud.com/videos/102987) [bbs.huaweicloud.com/videos/102987](https://bbs.huaweicloud.com/videos/102987)** 。

#### 请求 **URI**

请求URI由如下部分组成。

**{URI-scheme} :// {Endpoint} / {resource-path} ? {query-string}**

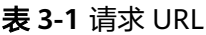

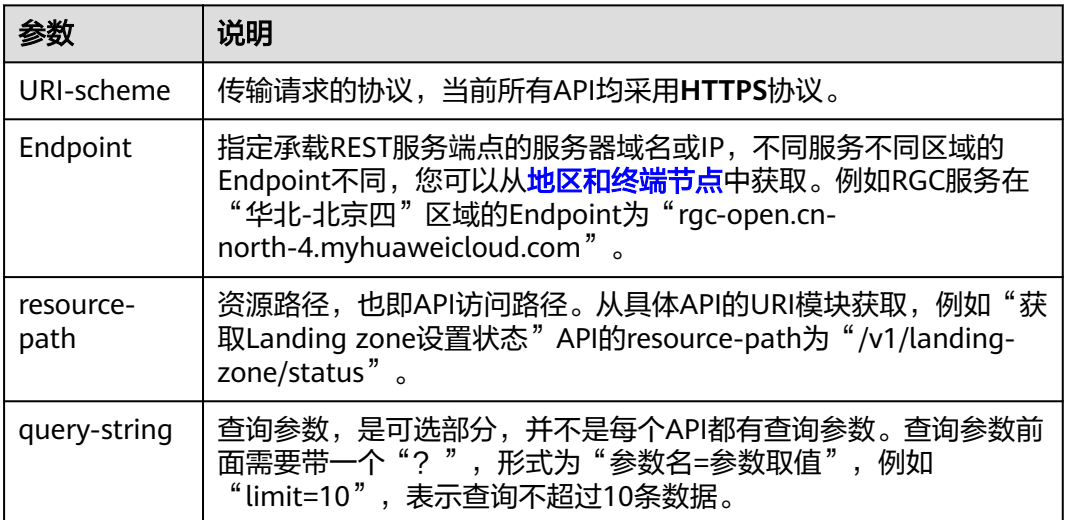

例如您需要获取Landing Zone在"华北-北京四"区域的设置状态,则需使用"华北-北京四"区域的Endpoint (rgc-open.cn-north-4.myhuaweicloud.com), 并[在获取](#page-21-0)

[Landing Zone](#page-21-0)设置状态的URI部分找到resource-path(/v1/landing-zone/status), 拼接起来如下所示。

https://rgc-open.cn-north-4.myhuaweicloud.com/v1/landing-zone/status

#### 请求方法

HTTP请求方法(也称为操作或动词),它告诉服务你正在请求什么类型的操作。

- **GET**:请求服务器返回指定资源。
- **PUT**:请求服务器更新指定资源。
- **POST**:请求服务器新增资源或执行特殊操作。
- **DELETE**:请求服务器删除指定资源,如删除对象等。
- **HEAD**:请求服务器资源头部。
- **PATCH**:请求服务器更新资源的部分内容。当资源不存在的时候,PATCH可能会 去创建一个新的资源。

在获取**[Landing Zone](#page-21-0)**设置状态的URI部分,您可以看到其请求方法为"POST",则其 请求为:

GET https://rgc-open.cn-north-4.myhuaweicloud.com/v1/landing-zone/status

#### 请求消息头

附加请求头字段,如指定的URI和HTTP方法所要求的字段。例如定义消息体类型的请 求头"Content-Type",请求鉴权信息等。

如下公共消息头需要添加到请求中。

#### 表 **3-2**

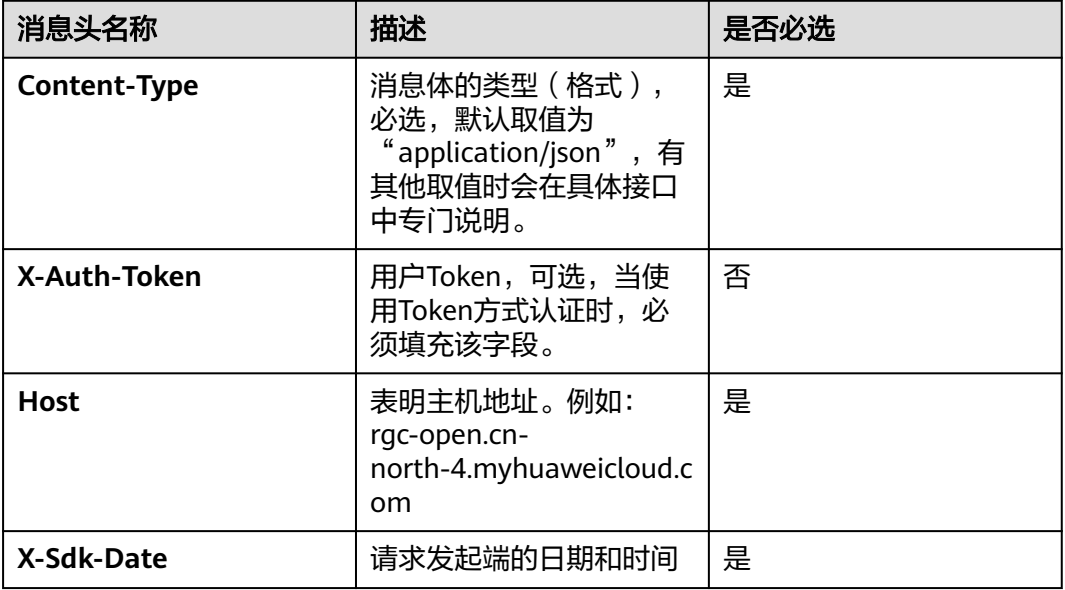

#### <span id="page-11-0"></span>说明

API同时支持使用AK/SK认证,AK/SK认证是使用SDK对请求进行签名,签名过程会自动往请求中 添加Authorization(签名认证信息)和X-Sdk-Date(请求发送的时间)请求头。AK/SK认证的 详细说明请参见**AK/SK**认证。

对于获取**[Landing Zone](#page-21-0)**设置状态接口,由于不需要认证,所以只添加"Content-Type"即可,添加消息头后的请求如下所示。

GET https://rgc-open.cn-north-4.myhuaweicloud.com/v1/landing-zone/status Connection:keep-alive Content-Type:application/json; charset=UTF-8 Host:console.huawei.com Projectname:cn-north-4

#### 请求消息体

请求消息体通常以结构化格式发出,与请求消息头中Content-type对应,传递除请求 消息头之外的内容。若请求消息体中参数支持中文,则中文字符必须为UTF-8编码。

每个接口的请求消息体内容不同,也并不是每个接口都需要有请求消息体(或者说消 息体为空),GET、DELETE操作类型的接口就不需要消息体,消息体具体内容需要根 据具体接口而定。

发起请求

您可以使用**[curl](https://curl.haxx.se/)**、**[Postman](https://www.getpostman.com/)**或直接编写代码等方式发送请求调用API。

# **3.2** 认证鉴权

调用接口有如下两种认证方式,您可以选择其中一种进行认证鉴权。

- Token认证:通过Token认证调用请求。
- AK/SK认证: 通过AK (Access Key ID) /SK (Secret Access Key)加密调用请求。

#### **Token** 认证

#### 说明

Token的有效期为24小时,需要使用一个Token鉴权时,可以先缓存起来,避免频繁调用。 使用Token前请确保Token离过期有足够的时间,防止调用API的过程中Token过期导致调用API 失败。

Token在计算机系统中代表令牌(临时)的意思,拥有Token就代表拥有某种权限。 Token认证就是在调用API的时候将Token加到请求消息头,从而通过身份认证,获得 操作API的权限。

#### **AK/SK** 认证

#### 说明

AK/SK签名认证方式仅支持消息体大小12M以内,12M以上的请求请使用Token认证。

AK/SK认证就是使用AK/SK对请求进行签名,在请求时将签名信息添加到消息头,从而 通过身份认证。

AK(Access Key ID): 访问密钥ID。与私有访问密钥关联的唯一标识符;访问密钥 ID和私有访问密钥一起使用,对请求进行加密签名。

<span id="page-12-0"></span>● SK(Secret Access Key): 与访问密钥ID结合使用的密钥, 对请求进行加密签名, 可标识发送方,并防止请求被修改。

使用AK/SK认证时,您可以基于签名算法使用AK/SK对请求进行签名,也可以使用专门 的签名SDK对请求进行签名。详细的签名方法和SDK使用方法请参见**API**[签名指南。](https://support.huaweicloud.com/devg-apisign/api-sign-provide.html)

#### 须知

签名SDK只提供签名功能,与服务提供的SDK不同,使用时请注意。

# **3.3** 返回结果

#### 状态码

请求发送以后,您会收到响应,包含状态码、响应消息头和消息体。

状态码是一组从2xx(成功)到4xx或5xx(错误)的数字代码,状态码表示了请求响应 的状态,完整的状态码列表请参见**6.1** [状态码。](#page-72-0)

#### 响应消息头

对应请求消息头,响应同样也有消息头,如"Content-type"。 详细的公共响应消息头字段请参见表**1**。

#### 表 **3-3** 公共响应消息头

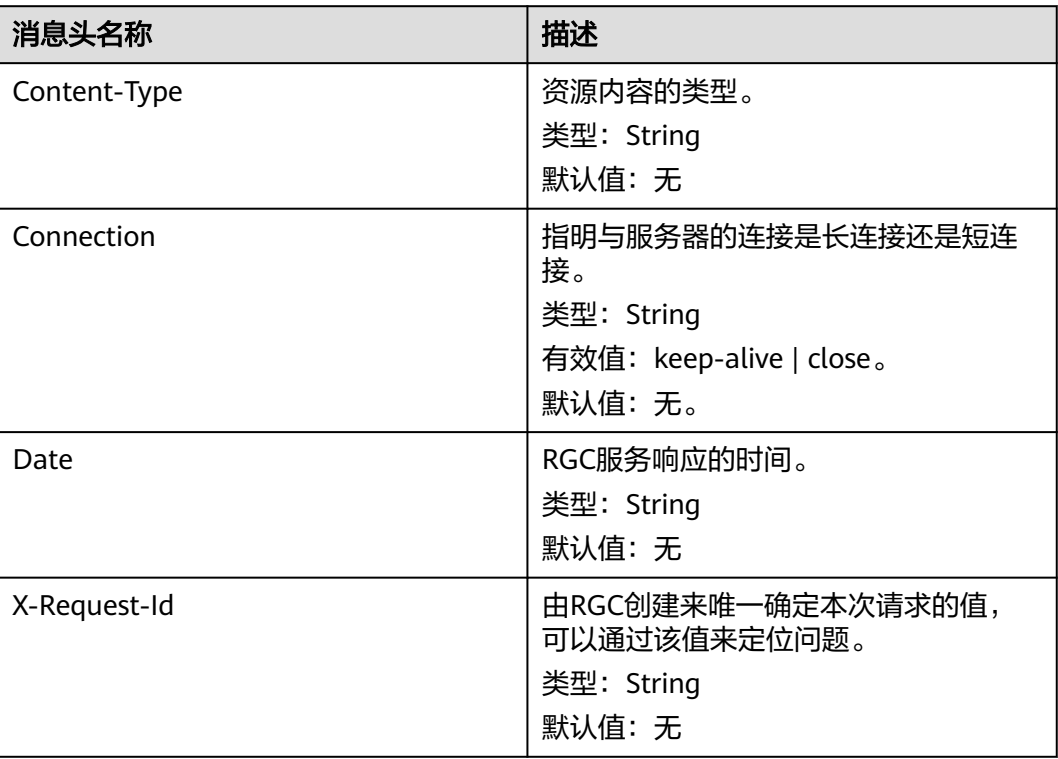

#### 响应消息体

{

响应消息体通常以结构化格式返回,与响应消息头中Content-type对应,传递除响应 消息头之外的内容。

对于查询Landing Zone设置状态接口,返回如下消息体。

```
 "deployed_version": "3.5",
   "landing_zone_status": "succeeded",
   "percentage_complete": 100,
   "percentage_details": [
      {
        "percentage_name": "create Organization and enable IAM Identity Center",
        "percentage_status": "succeeded"
      },
      {
        "percentage_name": "create permission sets",
        "percentage_status": "succeeded"
      },
      {
        "percentage_name": "create user groups",
         "percentage_status": "succeeded"
      },
      {
        "percentage_name": "create agencies",
         "percentage_status": "succeeded"
 },
\overline{\phantom{a}} "percentage_name": "create service-linked-agencies",
         "percentage_status": "succeeded"
      },
      {
         "percentage_name": "create organization unit",
         "percentage_status": "succeeded"
      },
      {
 "percentage_name": "create account of LOGGING type",
 "percentage_status": "succeeded"
      },
      {
        "percentage_name": "create account of SECURITY type",
        "percentage_status": "succeeded"
      },
      {
        "percentage_name": "create user",
        "percentage_status": "succeeded"
      },
      {
        "percentage_name": "create user assignments for SECURITY type account",
         "percentage_status": "succeeded"
      },
      {
        "percentage_name": "create user assignments for LOGGING type account",
         "percentage_status": "succeeded"
      },
      {
 "percentage_name": "create user assignments for primary type account",
 "percentage_status": "succeeded"
      },
      {
        "percentage_name": "create group assignments for SECURITY type account",
         "percentage_status": "succeeded"
      },
      {
         "percentage_name": "create group assignments for LOGGING type account",
         "percentage_status": "succeeded"
      },
      {
```

```
 "percentage_name": "create group assignments for primary type account",
        "percentage_status": "succeeded"
      },
      {
        "percentage_name": "create resources and controls for LOGGING type account",
        "percentage_status": "succeeded"
      },
      {
        "percentage_name": "create resources and controls for SECURITY type account",
        "percentage_status": "succeeded"
      },
      {
        "percentage_name": "create resources and controls for primary type account",
        "percentage_status": "succeeded"
     }
   ],
   "landing_zone_action_type": "CREATE",
 "message": [],
 "regions": [
      {
        "region": "cn-north-4",
        "region_configuration_status": "ENABLED"
      },
      {
        "region": "br-cto-beta",
        "region_configuration_status": "DISABLED"
      },
      {
        "region": "cn-southwest-252",
        "region_configuration_status": "DISABLED"
      },
     \overline{\mathcal{E}} "region": "cn-north-208",
        "region_configuration_status": "DISABLED"
      }
   ]
}
当接口调用出错时,会返回错误码及错误信息说明,错误响应的Body体格式如下所
```
示。

```
{
 "error_msg": "error msg",
 "error_code": "APIGW.0301",
 "request_id": "string"
}
```
其中, error\_code表示错误码, error\_msg表示错误描述信息。

# **4 API**

# <span id="page-15-0"></span>**4.1 Landing Zone** 管理

## **4.1.1** 查询主区域

#### 功能介绍

查询Landing Zone的主区域。

#### **URI**

GET /v1/landing-zone/home-region

#### 请求参数

无

#### 响应参数

状态码: **200**

#### 表 **4-1** 响应 Body 参数

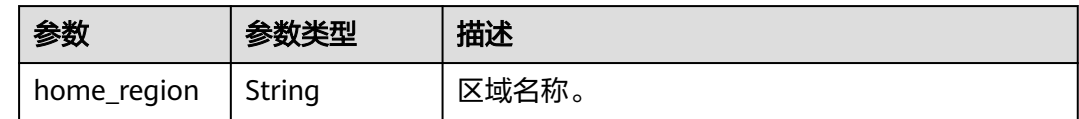

#### 请求示例

查询Landing Zone的主区域。

GET https://{hostname}/v1/landing-zone/home-region

#### <span id="page-16-0"></span>响应示例

#### 状态码: **200**

请求成功。

{ "homeRegion" : "string" }

#### 状态码

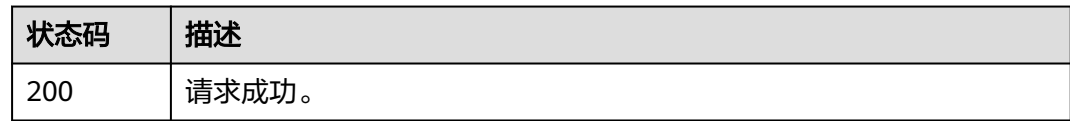

#### 错误码

请参[见错误码。](#page-74-0)

# **4.1.2** 设置 **Landing Zone** 前检查

#### 功能介绍

在设置Landing Zone之前,检查当前区域是否可以设置Landing Zone。

#### **URI**

POST /v1/landing-zone/pre-launch-check

#### 请求参数

无

#### 响应参数

无

#### 请求示例

在设置Landing Zone之前,检查当前区域是否可以设置Landing Zone。

POST https://{hostname}/v1/landing-zone/pre-launch-check

#### 响应示例

无

#### <span id="page-17-0"></span>状态码

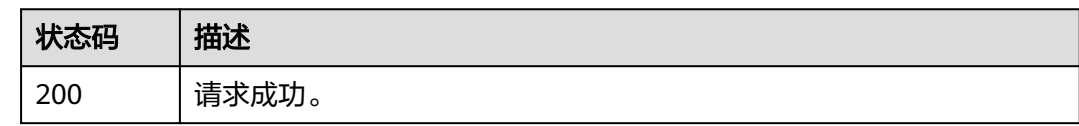

#### 错误码

请参[见错误码。](#page-74-0)

# **4.1.3** 设置 **Landing Zone**

### 功能介绍

在当前区域创建或者更新Landing Zone。

#### **URI**

POST /v1/landing-zone/setup

#### 请求参数

#### 表 **4-2** 请求 Body 参数

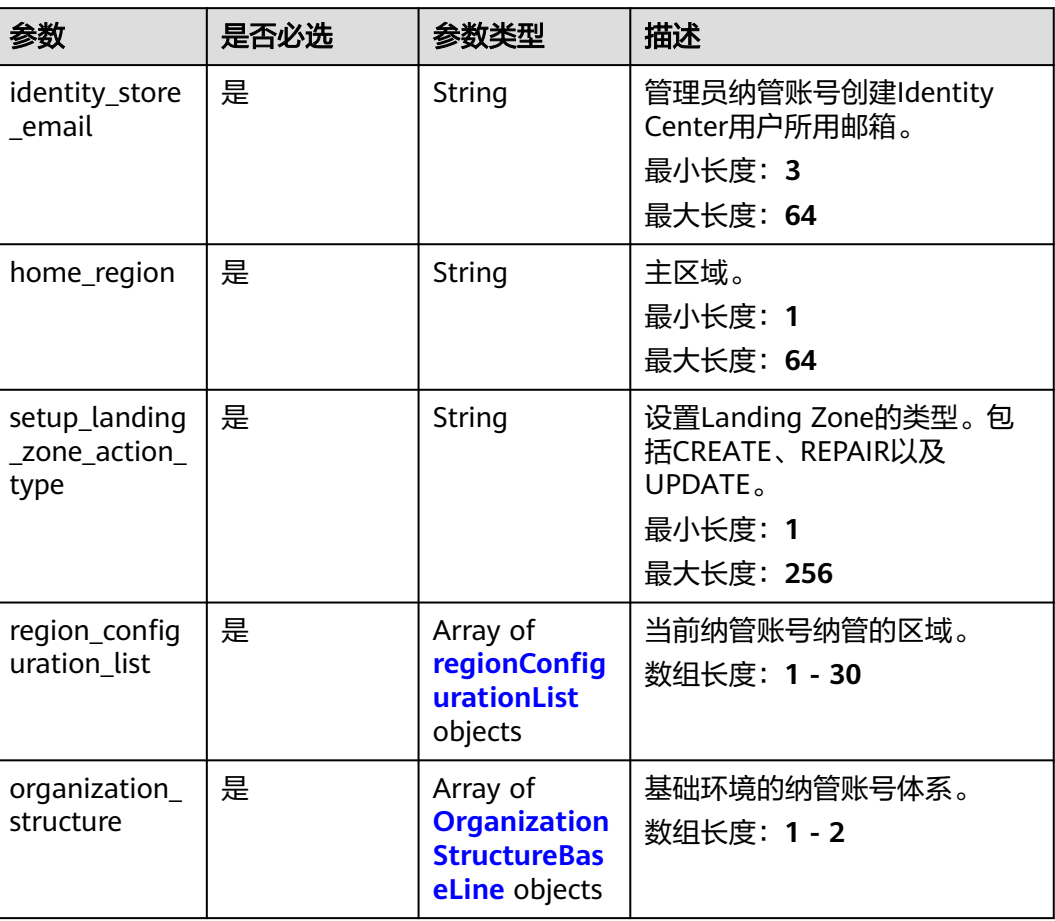

<span id="page-18-0"></span>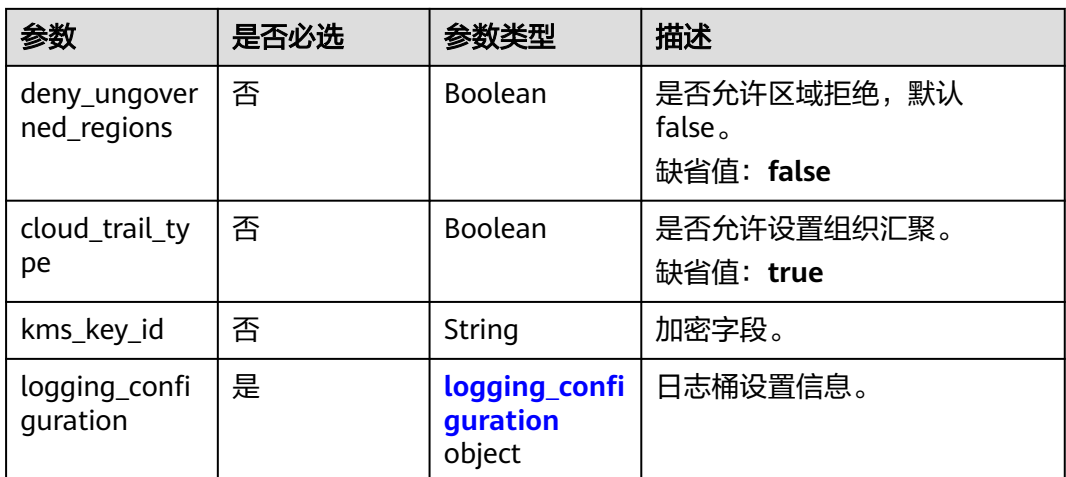

#### 表 **4-3** regionConfigurationList

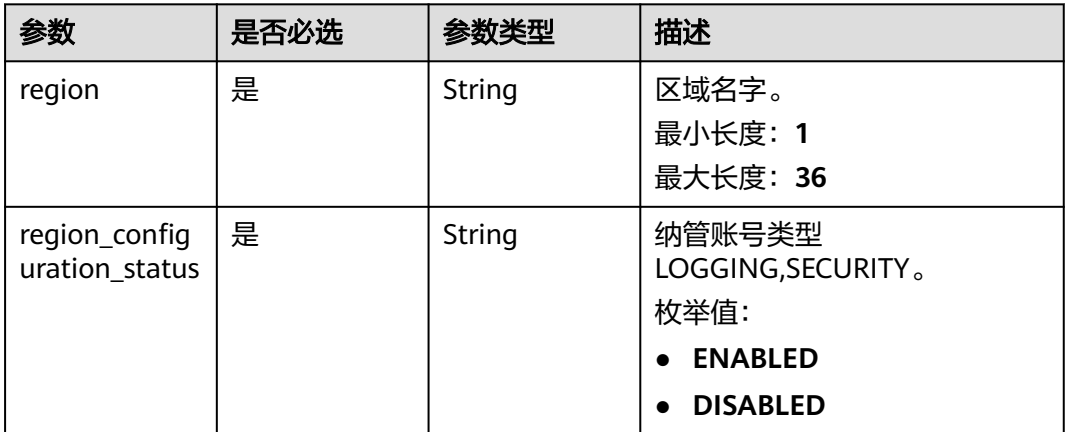

#### 表 **4-4** OrganizationStructureBaseLine

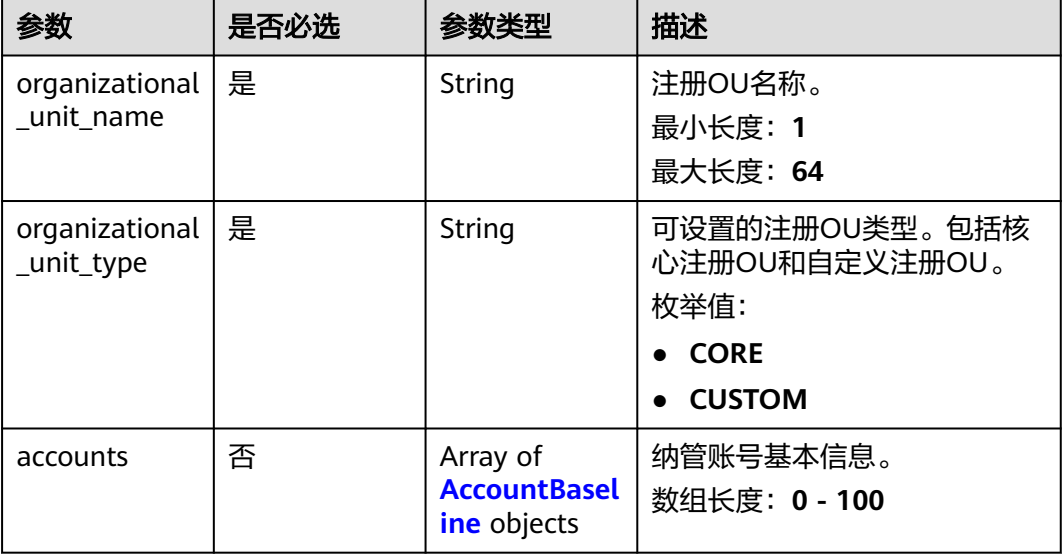

#### <span id="page-19-0"></span>表 **4-5** AccountBaseline

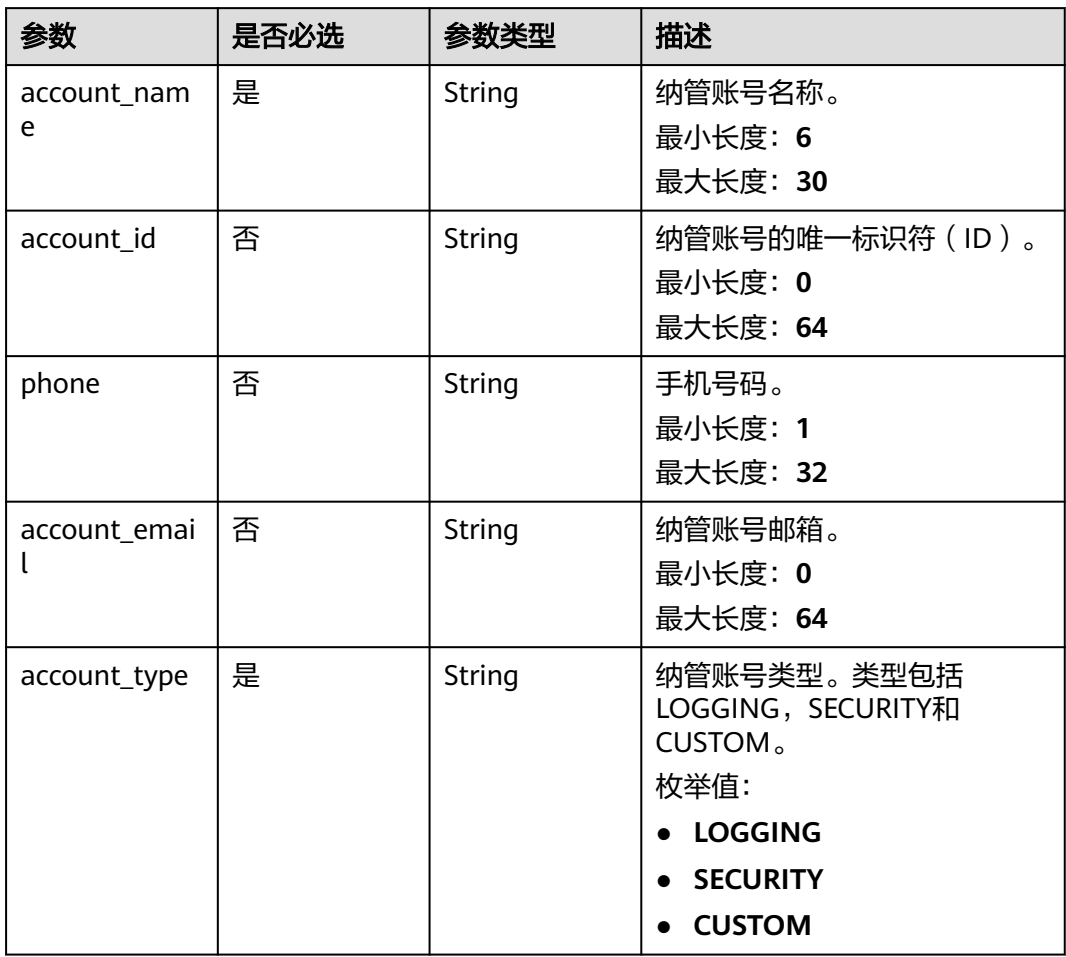

#### 表 **4-6** logging\_configuration

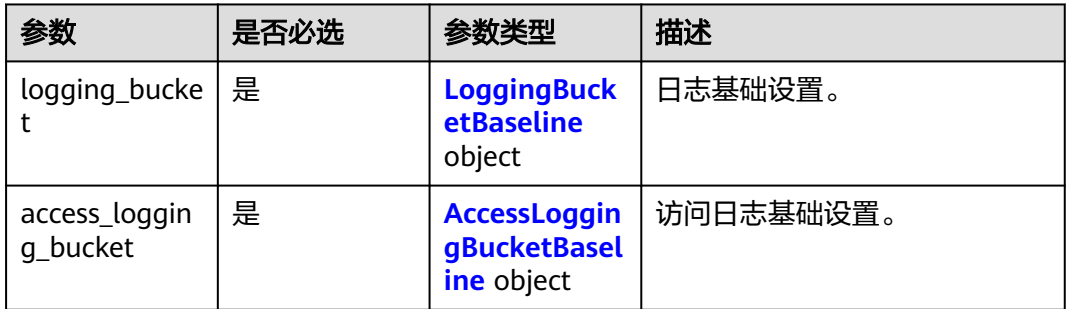

#### 表 **4-7** LoggingBucketBaseline

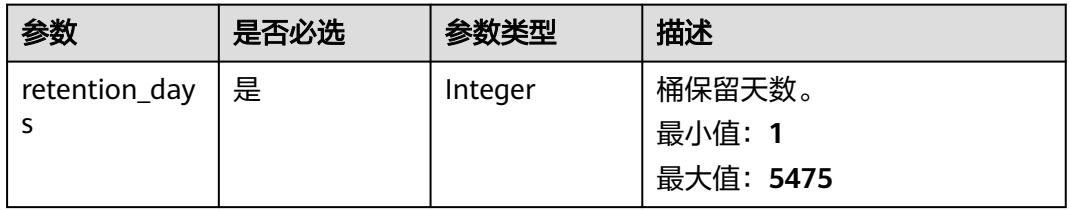

<span id="page-20-0"></span>表 **4-8** AccessLoggingBucketBaseline

| 参数            | 是否必选 | 参数类型    | 描述                            |
|---------------|------|---------|-------------------------------|
| retention_day | 是    | Integer | 桶保留天数。<br>最小值: 1<br>最大值: 5475 |

#### 响应参数

无

#### 请求示例

#### 在当前区域创建或者更新Landing Zone。

POST https://{hostname}/v1/landing-zone/setup

```
{
  "identity_store_email" : "string",
 "home_region" : "string",
  "setup_landing_zone_action_type" : "string",
  "region_configuration_list" : [ {
   "region" : "string",
   "region_configuration_status" : "ENABLED"
  } ],
  "organization_structure" : [ {
   "organizational_unit_name" : "string",
   "organizational_unit_type" : "CORE",
 "accounts" : [ {
 "account_name" : "string",
 "account_id" : "string",
 "phone" : "18700000000",
 "account_email" : "string",
    "account_type" : "LOGGING"
   } ]
 } ],
 "deny_ungoverned_regions" : false,
 "cloud_trail_type" : true,
 "kms_key_id" : "",
 "logging_configuration" : {
   "logging_bucket" : {
     "retention_days" : 5475
 },
 "access_logging_bucket" : {
     "retention_days" : 5475
   }
 }
```
#### 响应示例

无

}<sup>-</sup>

#### <span id="page-21-0"></span>状态码

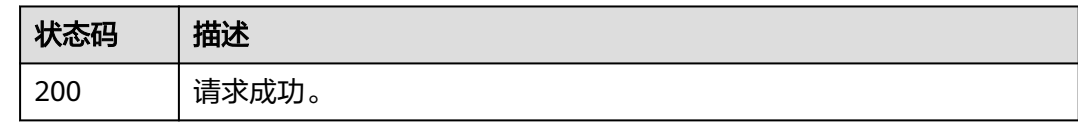

#### 错误码

请参[见错误码。](#page-74-0)

# **4.1.4** 查询 **Landing Zone** 设置状态

#### 功能介绍

查询Landing Zone的设置状态。

#### **URI**

GET /v1/landing-zone/status

#### 请求参数

无

#### 响应参数

状态码: **200**

表 **4-9** 响应 Body 参数

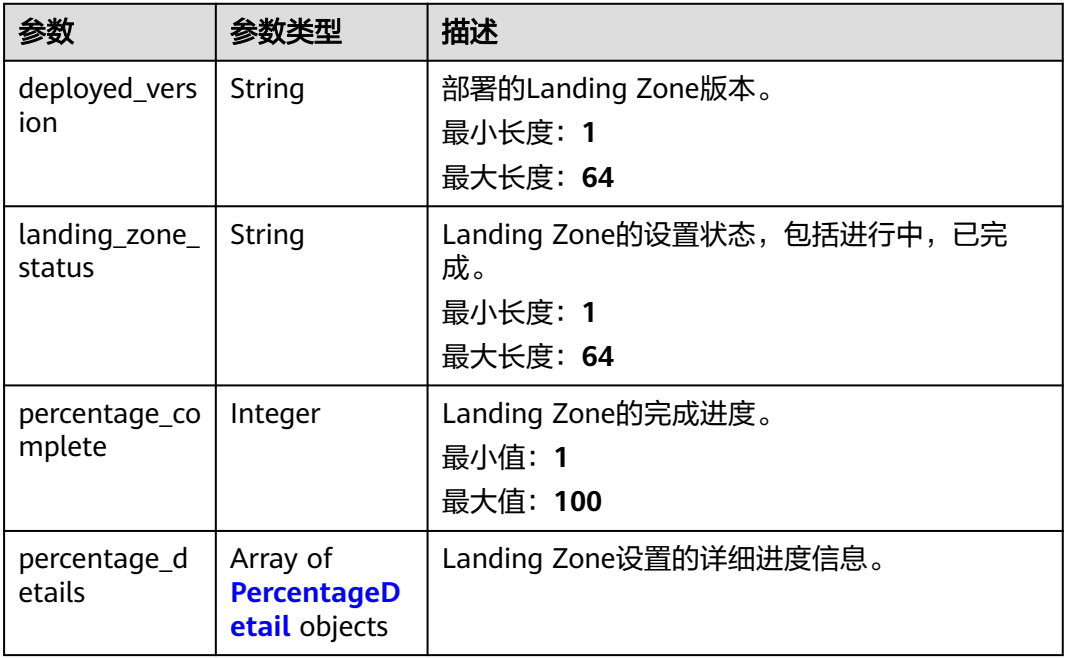

<span id="page-22-0"></span>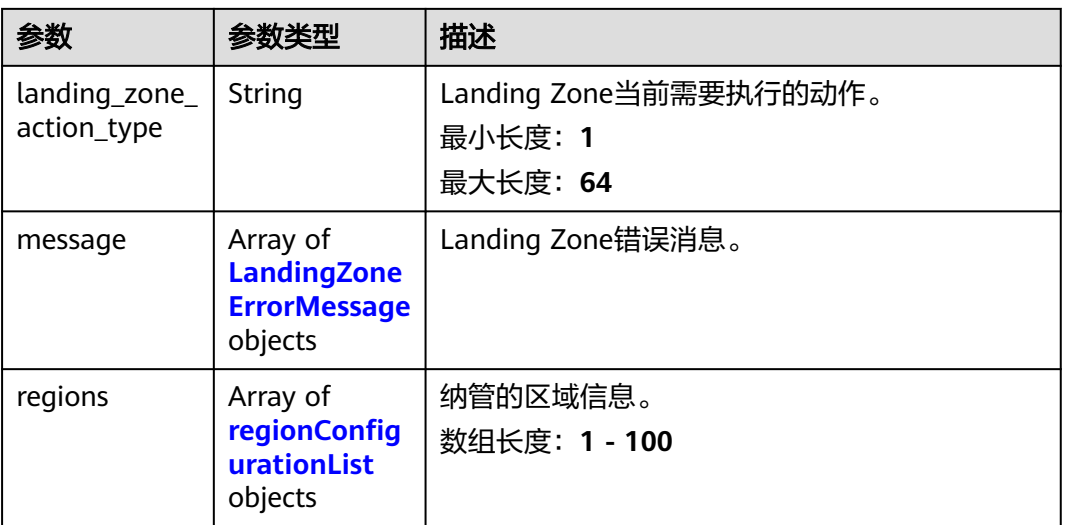

#### 表 **4-10** PercentageDetail

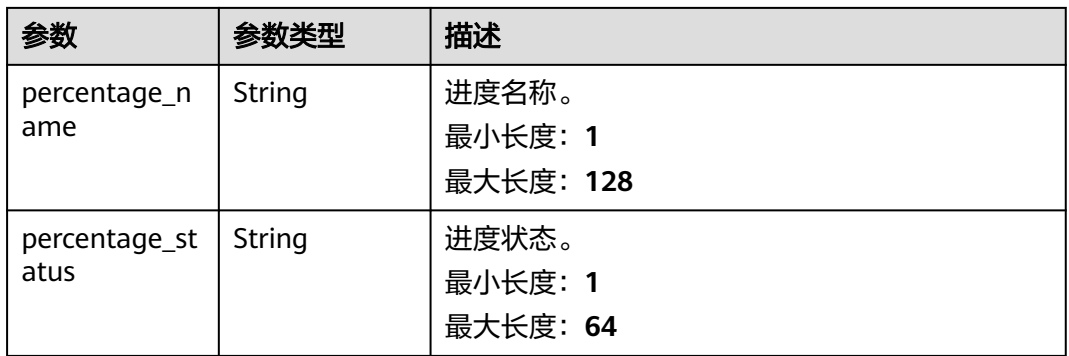

#### 表 **4-11** LandingZoneErrorMessage

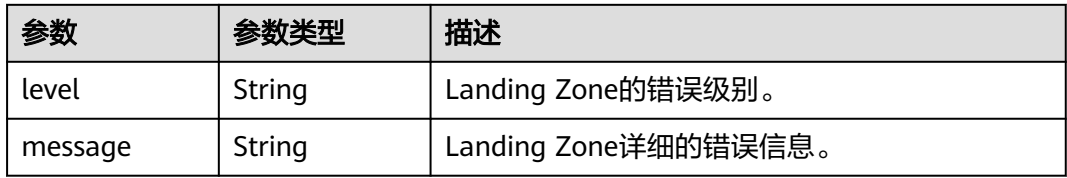

#### 表 **4-12** regionConfigurationList

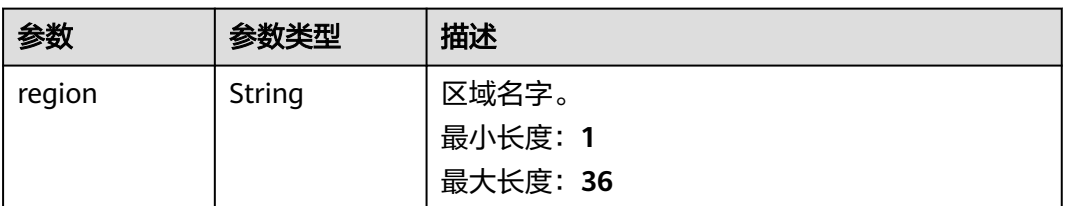

<span id="page-23-0"></span>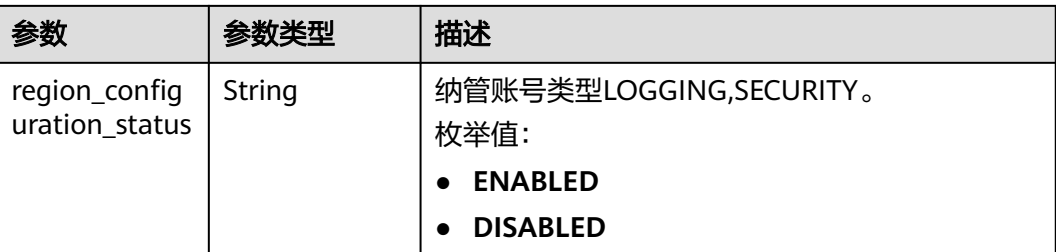

#### 请求示例

查询Landing Zone的设置状态。

GET https://{hostname}/v1/landing-zone/status

#### 响应示例

#### 状态码: **200**

请求成功。

```
{
  "deployed_version" : "string",
  "landing_zone_status" : "string",
  "percentage_complete" : 100,
  "percentage_details" : [ {
 "percentage_name" : "string",
 "percentage_status" : "string"
  } ],
   "landing_zone_action_type" : "string",
 "message" : [ {
 "level" : "string",
    "message" : "string"
 } ],
 "regions" : [ {
 "region" : "string",
    "region_configuration_status" : "ENABLED"
  } ]
}<sup>-</sup>
```
#### 状态码

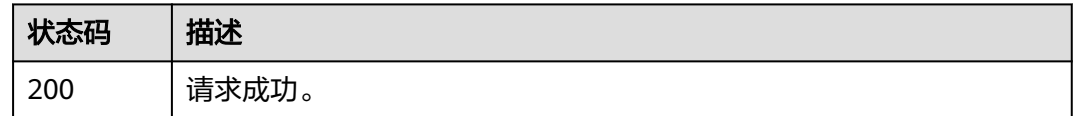

#### 错误码

请参见<mark>错误码</mark>。

# **4.1.5** 查询 **Landing Zone** 可更新状态

#### 功能介绍

查询Landing Zone当前是否需要升级更新。

#### **URI**

GET /v1/landing-zone/available-updates

#### 请求参数

无

#### 响应参数

#### 状态码: **200**

#### 表 **4-13** 响应 Body 参数

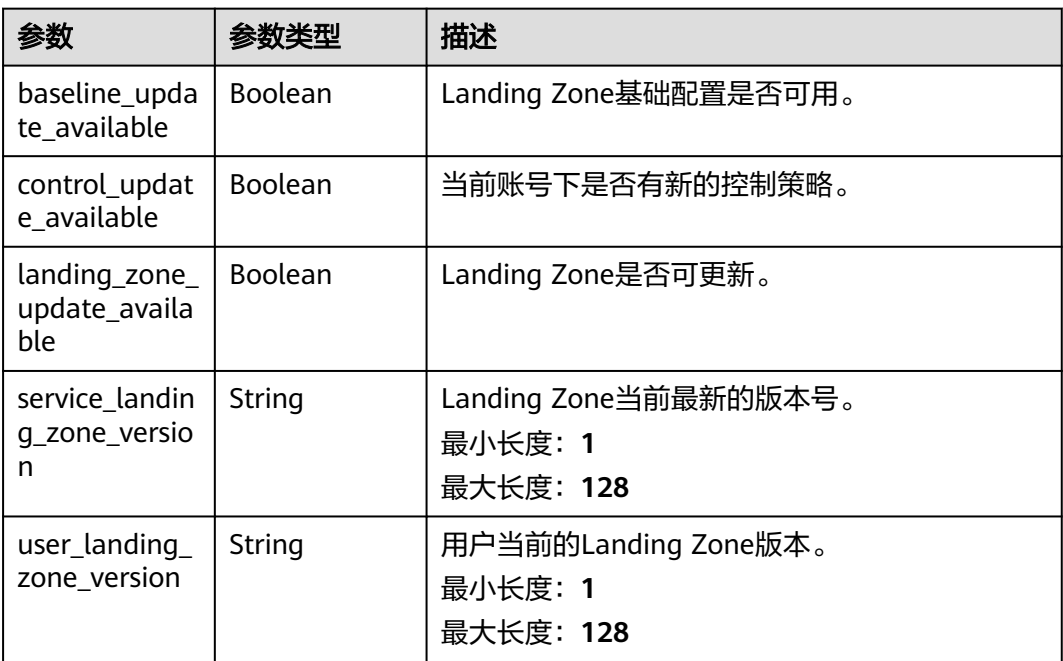

#### 请求示例

查询Landing Zone当前是否需要升级更新。

GET https://{hostname}/v1/landing-zone/available-updates

#### 响应示例

#### 状态码: **200**

请求成功。

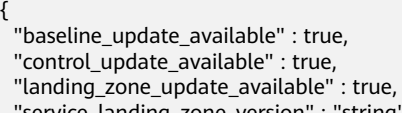

"service\_landing\_zone\_version" : "string",

```
 "user_landing_zone_version" : "string"
}
```
#### <span id="page-25-0"></span>状态码

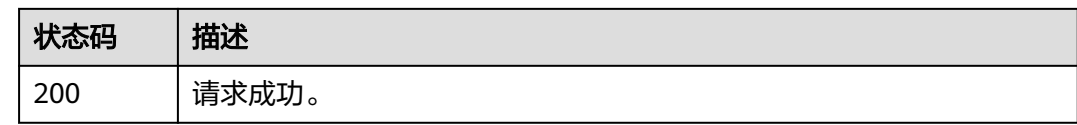

#### 错误码

请参见<mark>错误码</mark>。

# **4.1.6** 查询 **Landing Zone** 的配置

#### 功能介绍

查询当前客户的Landing Zone的所有配置。

#### **URI**

GET /v1/landing-zone/configuration

#### 请求参数

无

#### 响应参数

#### 状态码: **200**

表 **4-14** 响应 Body 参数

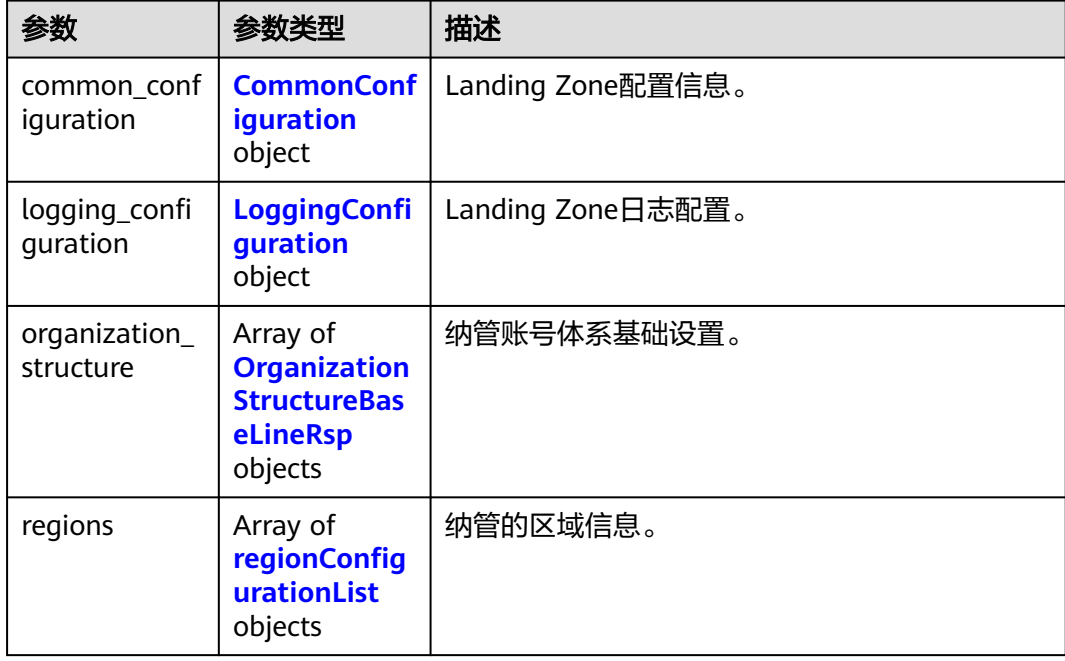

<span id="page-26-0"></span>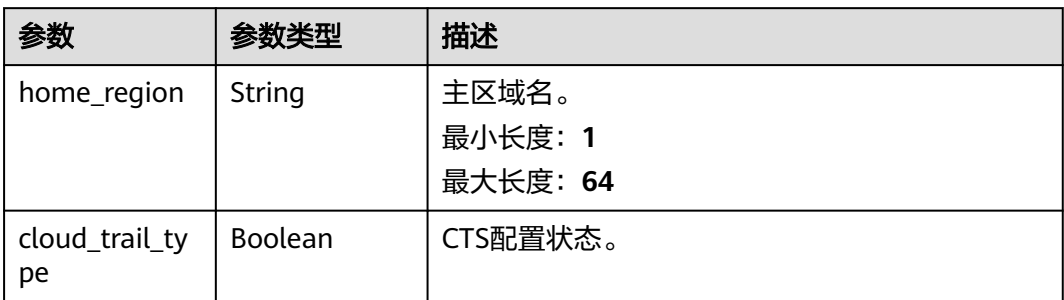

#### 表 **4-16** LoggingConfiguration

| 参数                        | 参数类型                                                     | 描述        |  |
|---------------------------|----------------------------------------------------------|-----------|--|
| access_loggin<br>q_bucket | <b>AccessLoggin</b><br><b>gBucketBasel</b><br>ine object | 访问日志基础设置。 |  |
| logging_bucke             | <b>LoggingBuck</b><br>etBaseline<br>object               | 日志基础设置。   |  |

表 **4-17** AccessLoggingBucketBaseline

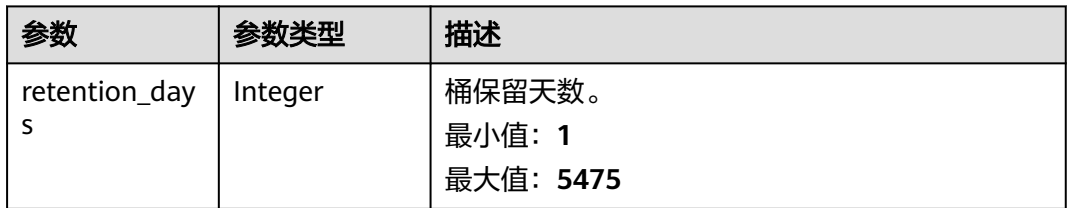

#### 表 **4-18** LoggingBucketBaseline

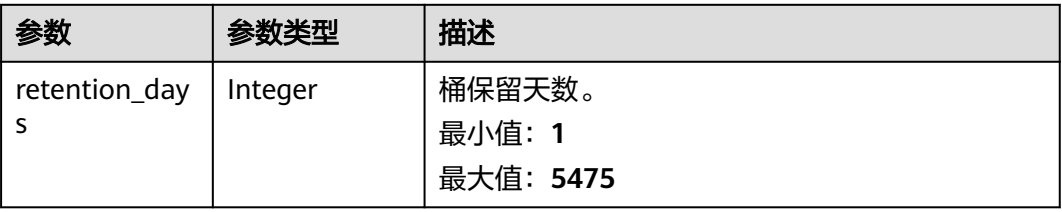

<span id="page-27-0"></span>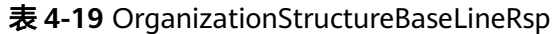

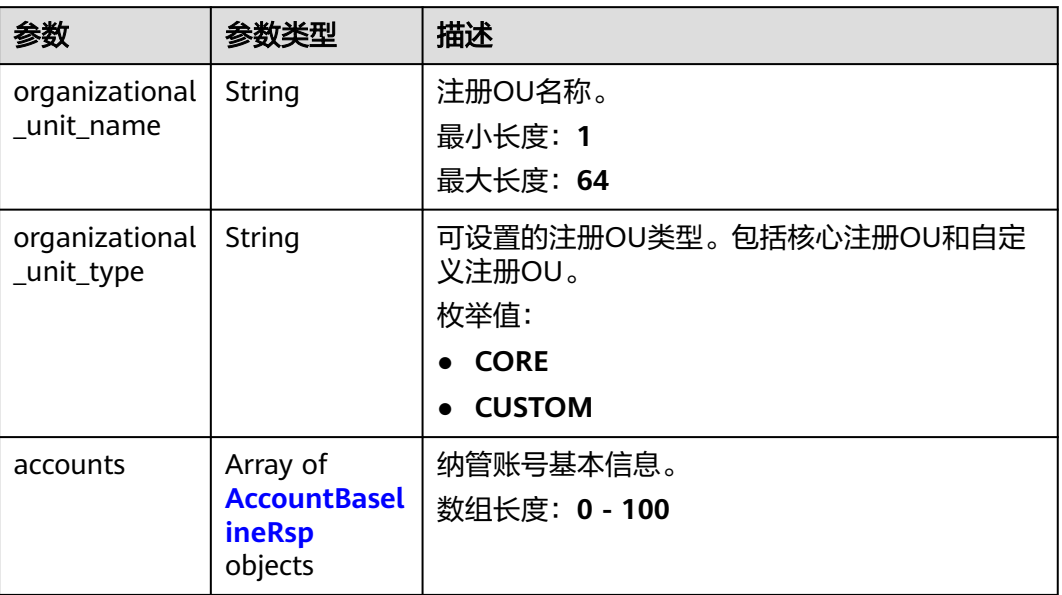

#### 表 **4-20** AccountBaselineRsp

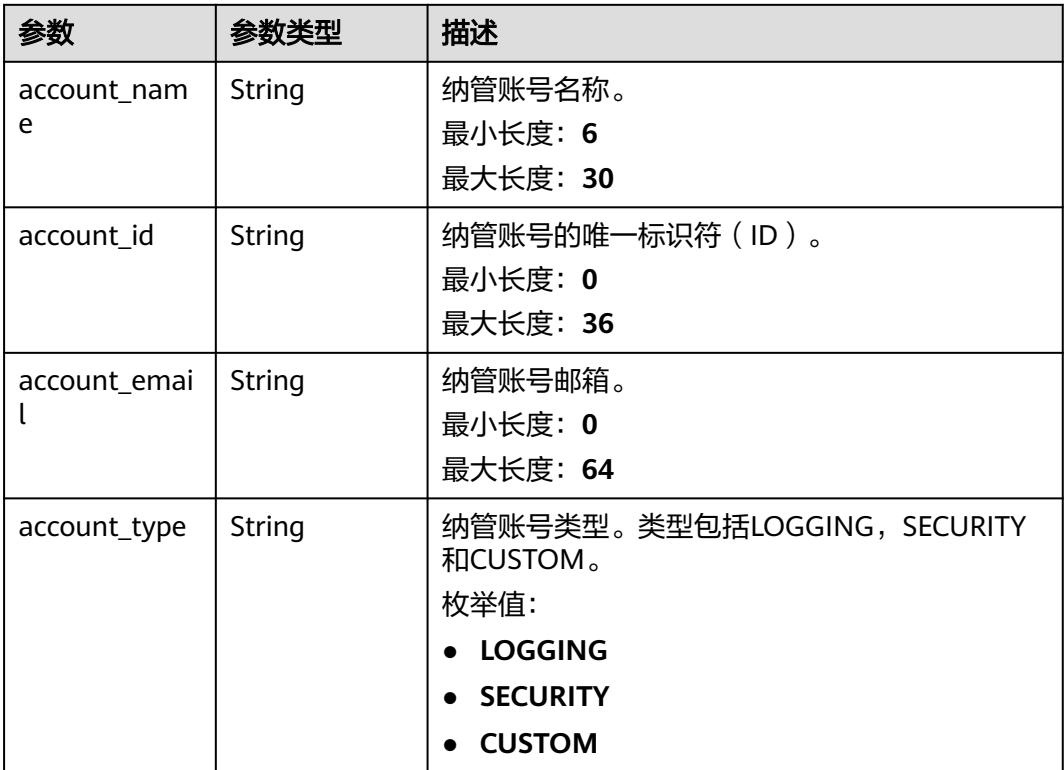

#### <span id="page-28-0"></span>表 **4-21** regionConfigurationList

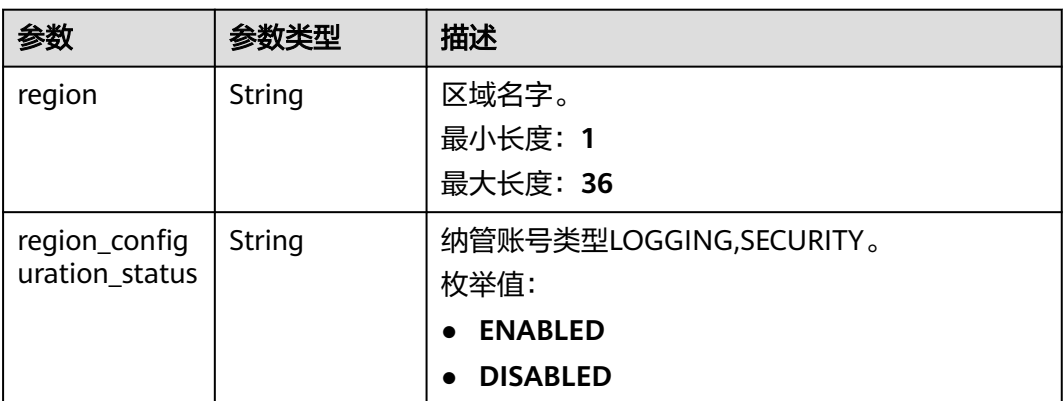

#### 请求示例

查询当前客户的Landing Zone的所有配置。

GET https://{hostname}/v1/landing-zone/configuration

#### 响应示例

#### 状态码: **200**

请求成功。

```
{
 "common_configuration" : {
 "home_region" : "string",
  "home_region" : "string",<br>"cloud_trail_type" : true
 },
 "logging_configuration" : {
 "access_logging_bucket" : {
 "retention_days" : 5475
   },
 "logging_bucket" : {
 "retention_days" : 5475
   }
 },
 "organization_structure" : [ {
 "organizational_unit_name" : "string",
 "organizational_unit_type" : "CORE",
   "accounts" : [ {
 "account_name" : "string",
 "account_type" : "LOGGING"
 } ]
 } ],
 "regions" : [ {
 "region" : "string",
   "region_configuration_status" : "ENABLED"
 } ]
}
```
#### 状态码

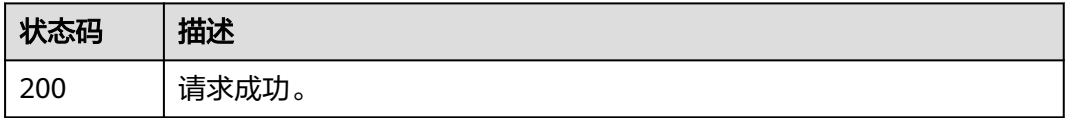

#### <span id="page-29-0"></span>错误码

请参[见错误码。](#page-74-0)

# **4.1.7** 查询当前客户的 **Identity Center** 用户信息

#### 功能介绍

查询当前客户的Identity Center用户信息。

#### **URI**

GET /v1/landing-zone/identity-center

#### 请求参数

无

#### 响应参数

#### 状态码: **200**

#### 表 **4-22** 响应 Body 参数

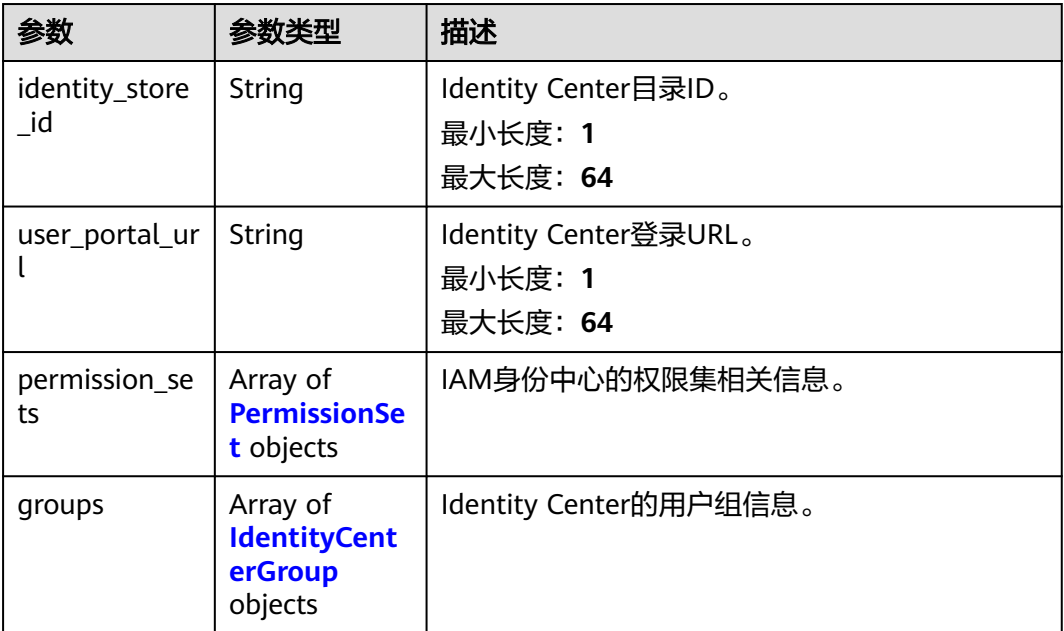

#### 表 **4-23** PermissionSet

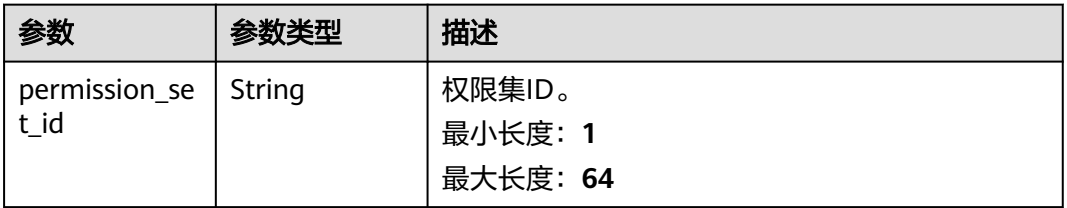

<span id="page-30-0"></span>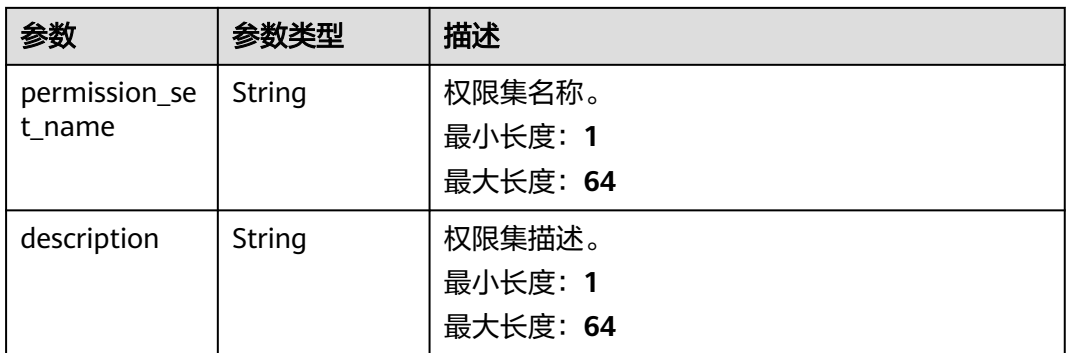

#### 表 **4-24** IdentityCenterGroup

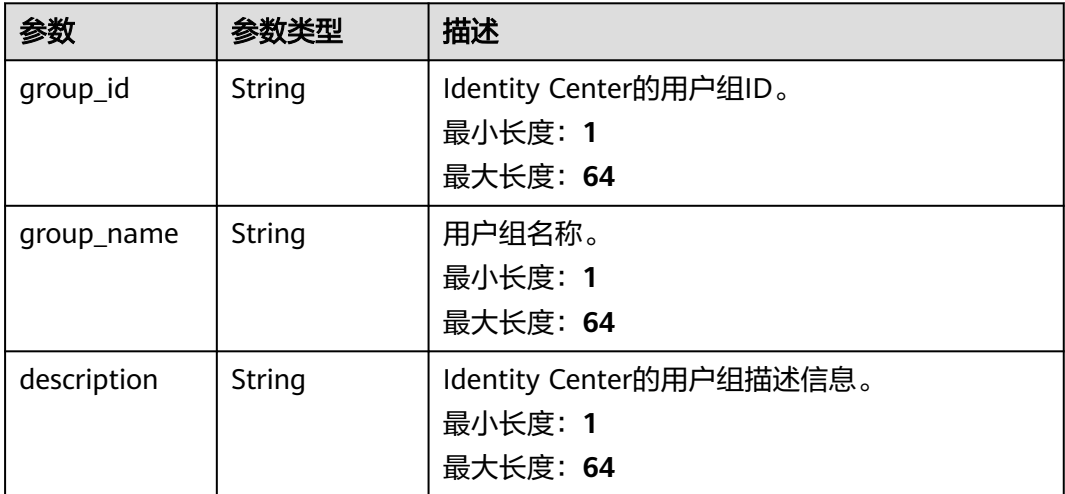

#### 请求示例

查询当前客户的Identity Center用户信息。

GET https://{hostname}/v1/landing-zone/identity-center

#### 响应示例

#### 状态码: **200**

请求成功。

```
{
  "identity_store_id" : "string",
 "user_portal_url" : "string",
 "permission_sets" : [ {
   "permission_set_id" : "string",
 "permission_set_name" : "string",
 "description" : "string"
  } ],
 "groups" : [ {
 "group_id" : "string",
 "group_name" : "string",
 "description" : "string"
 } ]
}
```
#### <span id="page-31-0"></span>状态码

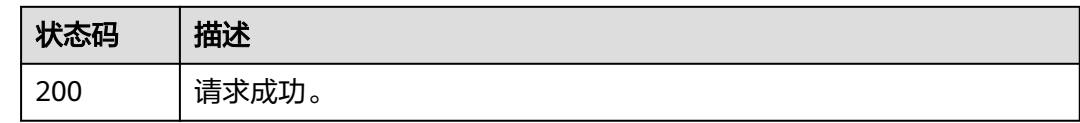

#### 错误码

请参[见错误码。](#page-74-0)

# **4.2 Landing Zone** 治理

# **4.2.1** 列出控制策略

#### 功能介绍

列出RGC服务里所有的预置控制策略。

#### **URI**

GET /v1/governance/controls

#### 表 **4-25** Query 参数

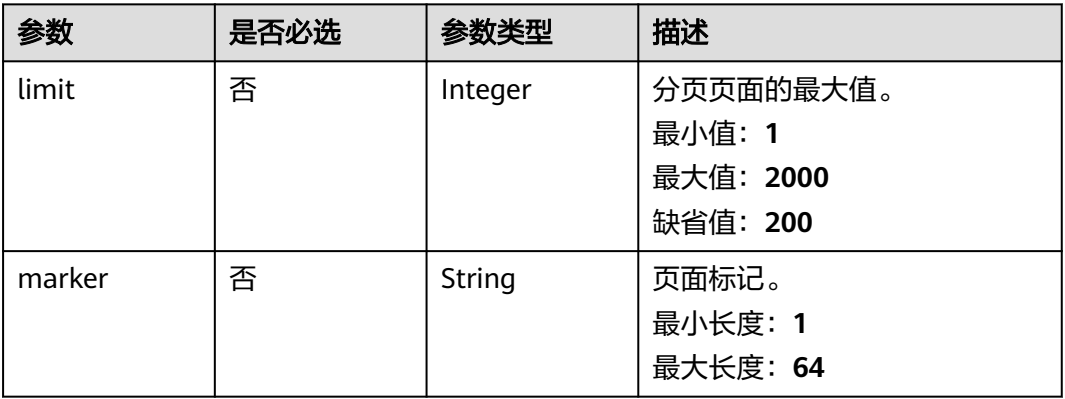

#### 请求参数

无

#### 响应参数

状态码: **200**

#### 表 **4-26** 响应 Body 参数

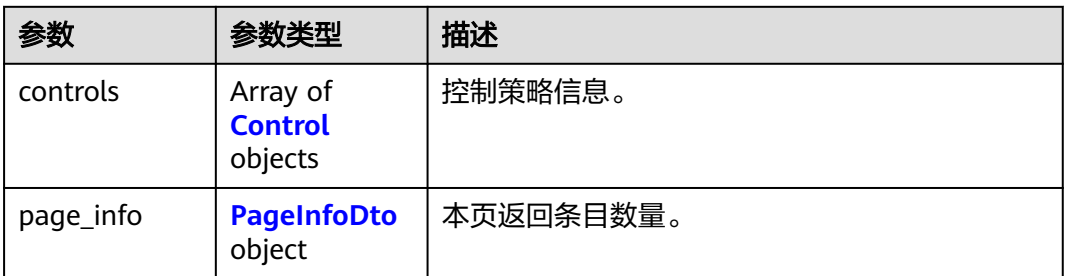

#### 表 **4-27** Control

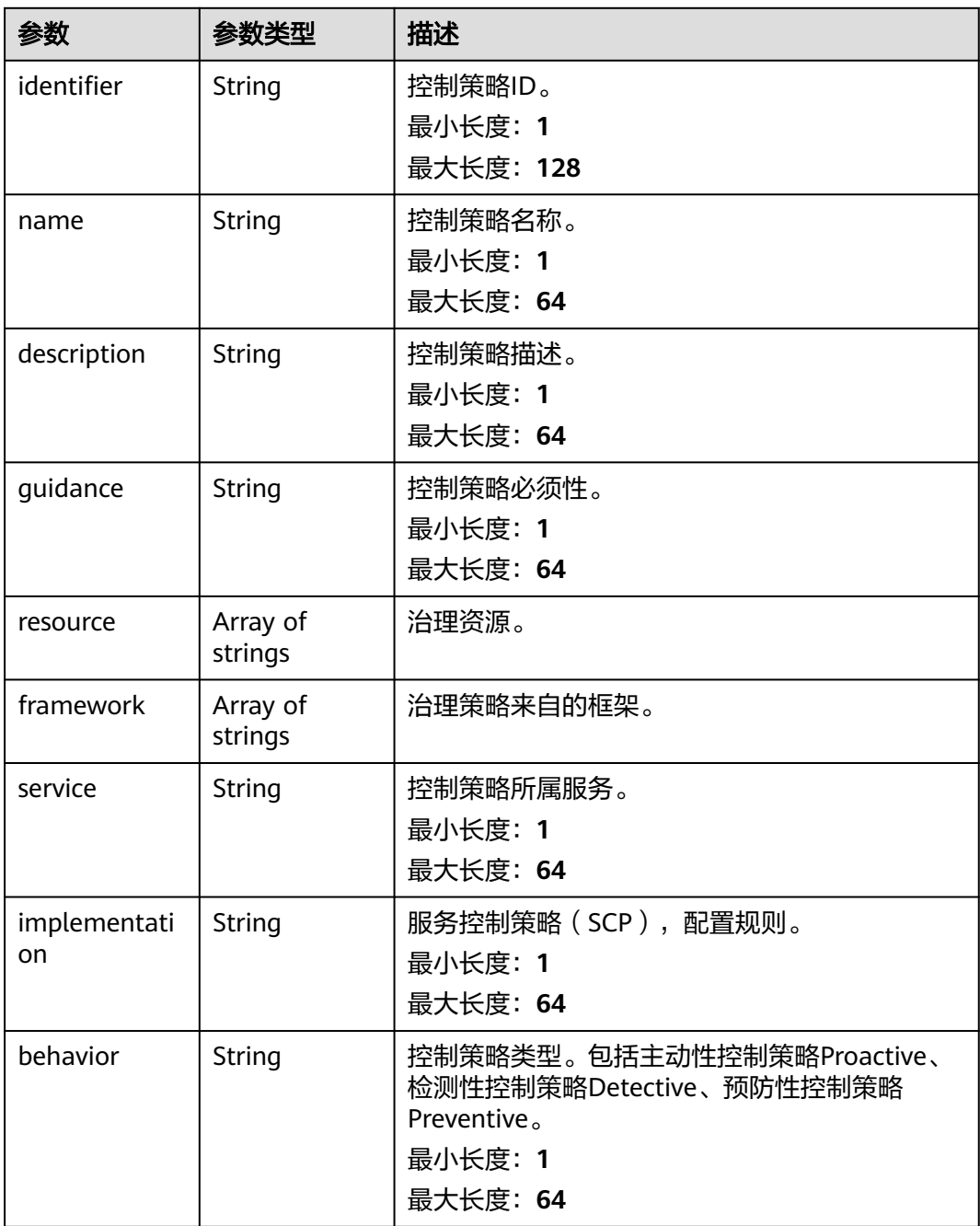

<span id="page-33-0"></span>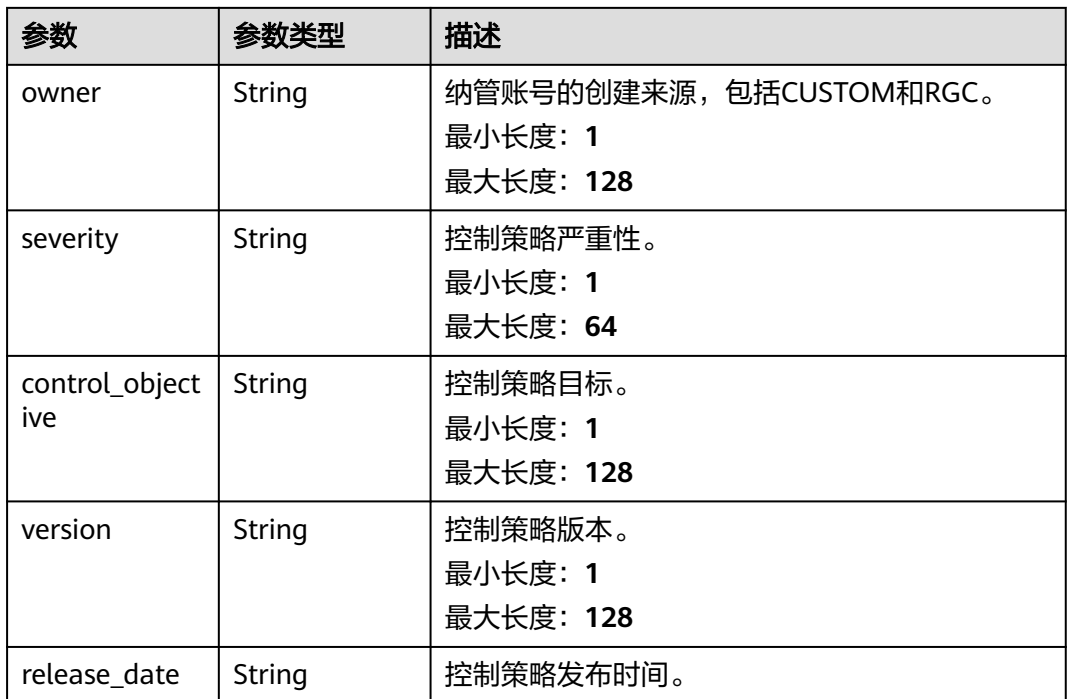

#### 表 **4-28** PageInfoDto

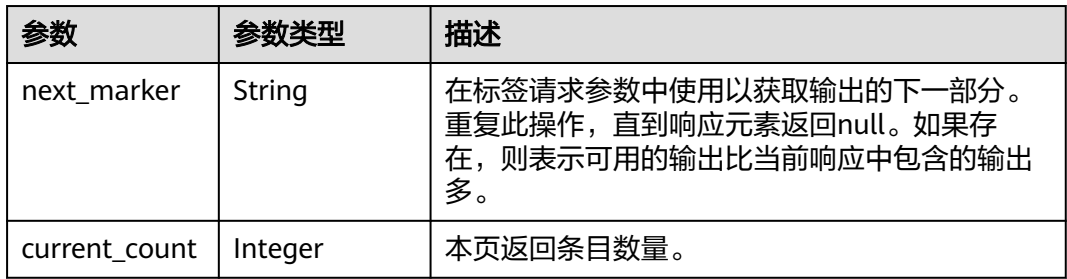

#### 请求示例

#### 列出RGC服务里所有的预置控制策略。

GET https://{hostname}/v1/governance/controls

#### 响应示例

#### 状态码: **200**

请求成功。

```
{
 "controls" : [ {
 "identifier" : "string",
 "name" : "string",
 "description" : "控制策略ID。",
 "guidance" : "string",
 "resource" : [ "string" ],
 "framework" : [ "string" ],
   "service" : "string",
```

```
 "implementation" : "string",
   "behavior" : "string",
 "owner" : "string",
 "severity" : "string",
 "control_objective" : "string",
   "version" : "string",
   "release_date" : "2023-11-21T06:54:43.941Z"
 } ],
 "page_info" : {
 "next_marker" : "string",
 "description" : "本页返回条目数量。",
 "current_count" : 0
 }
}
```
#### 状态码

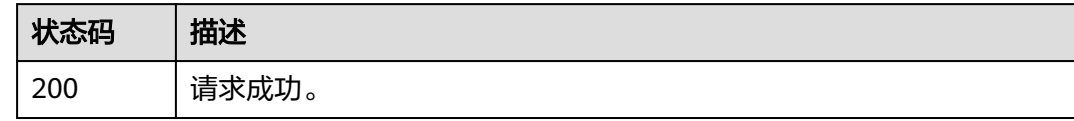

#### 错误码

请参[见错误码。](#page-74-0)

# **4.2.2** 列出不合规信息

#### 功能介绍

列出组织里所有不合规的资源信息。

#### **URI**

GET /v1/governance/control-violations

#### 表 **4-29** Query 参数

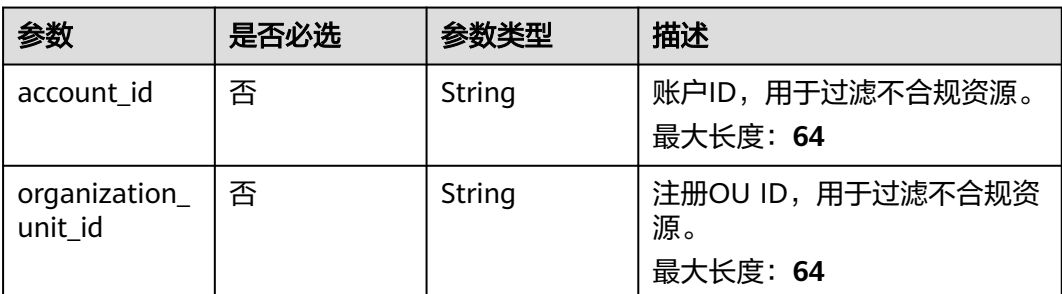

#### 请求参数

无

#### 响应参数

状态码: **200**

#### 表 **4-30** 响应 Body 参数

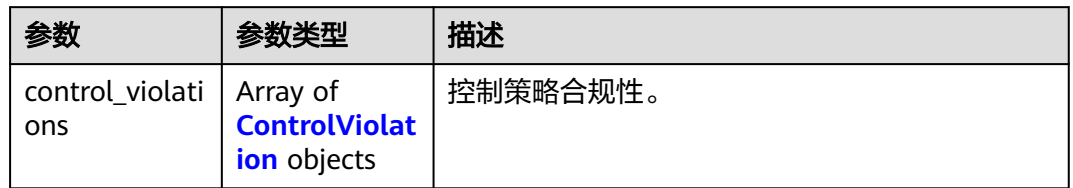

#### 表 **4-31** ControlViolation

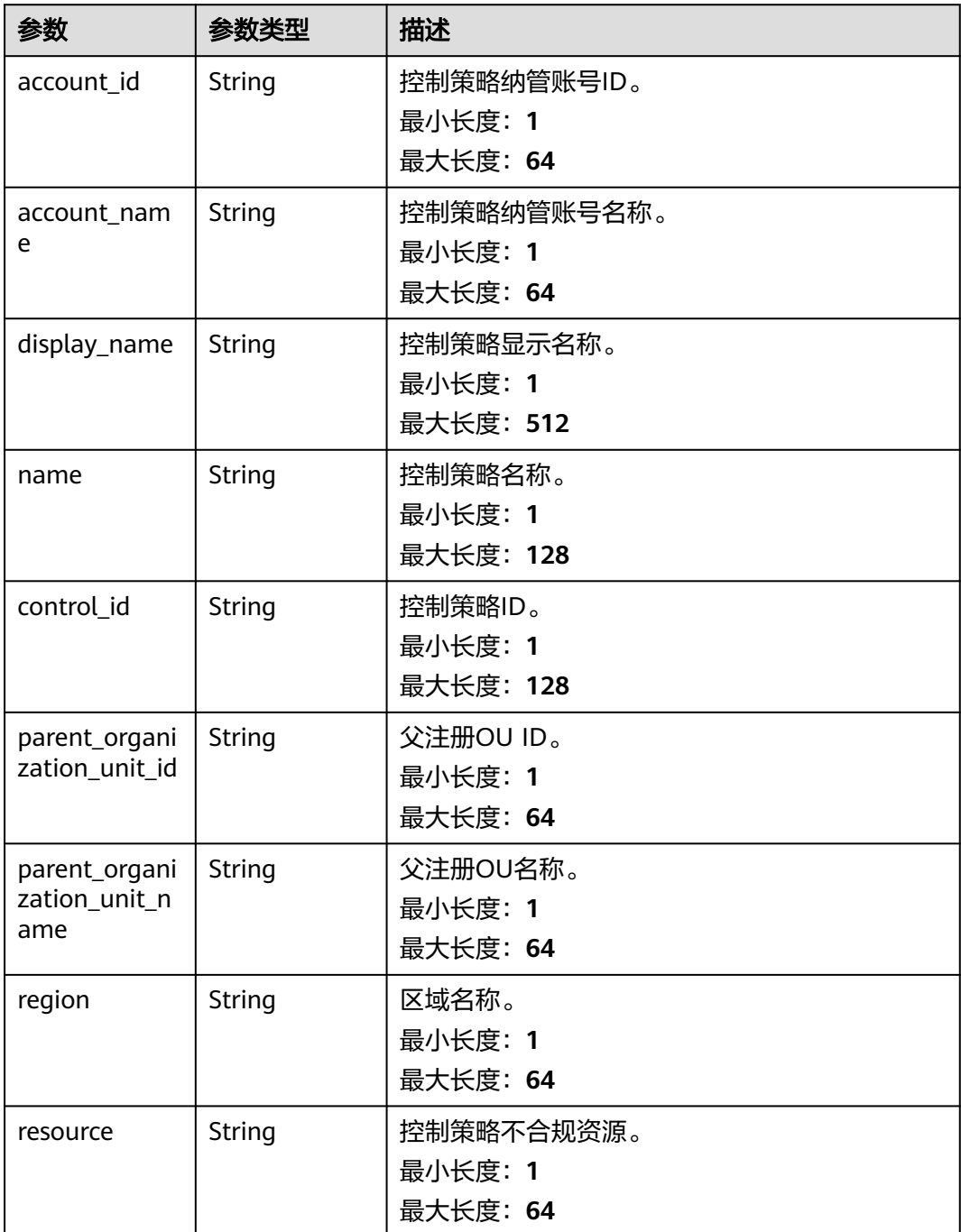
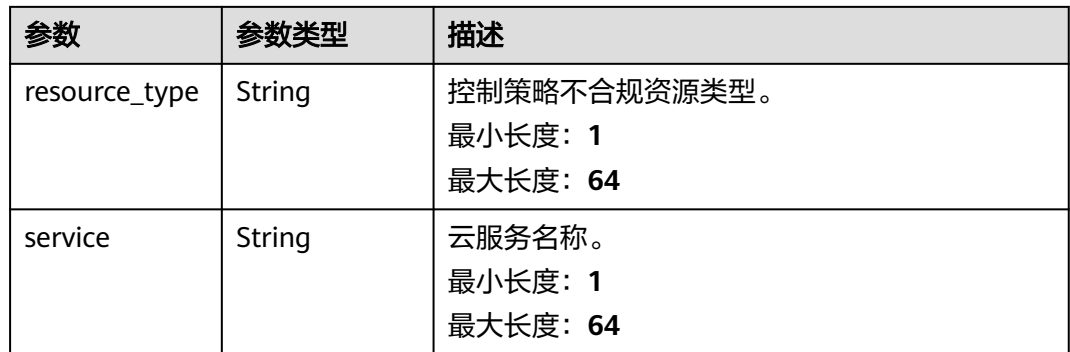

## 请求示例

#### 列出组织里所有不合规的资源信息。

GET https://{hostname}/v1/governance/control-violations

## 响应示例

#### 状态码: **200**

请求成功。

```
{
```
}<sup>-</sup>

```
 "control_violations" : [ {
 "account_id" : "string",
 "account_name" : "string",
 "display_name" : "string",
 "name" : "string",
 "control_id" : "string",
 "parent_organization_unit_id" : "string",
 "parent_organization_unit_name" : "string",
 "region" : "string",
 "resource" : "string",
 "resource_type" : "string",
 "service" : "string"
 } ]
```
## 状态码

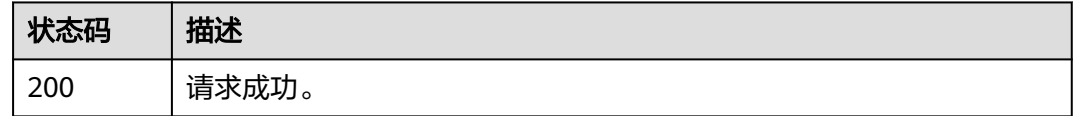

## 错误码

请参[见错误码。](#page-74-0)

# **4.2.3** 查询控制策略详细信息

## 功能介绍

查询单个预置的控制策略详细信息。

## **URI**

#### 表 **4-32** 路径参数

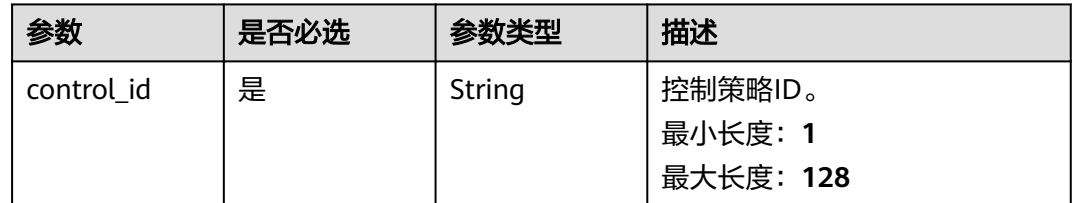

## 请求参数

无

## 响应参数

## 状态码: **200**

## 表 **4-33** 响应 Body 参数

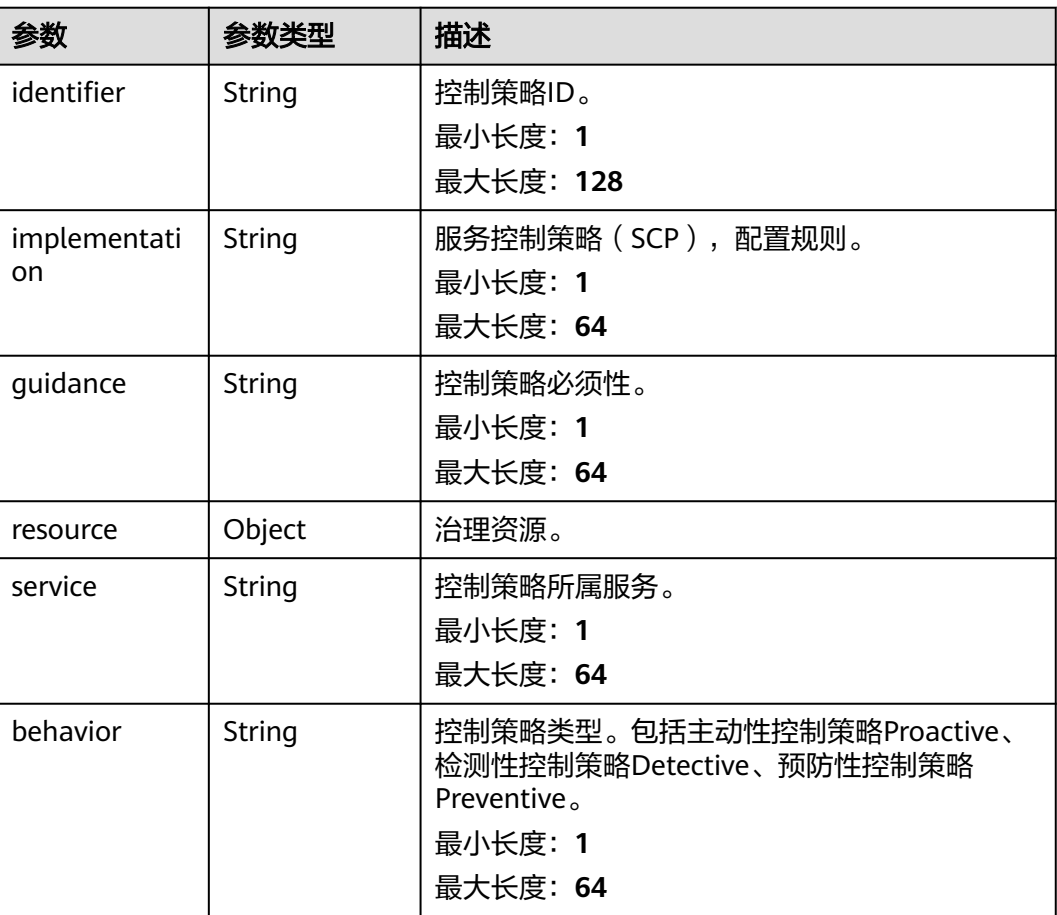

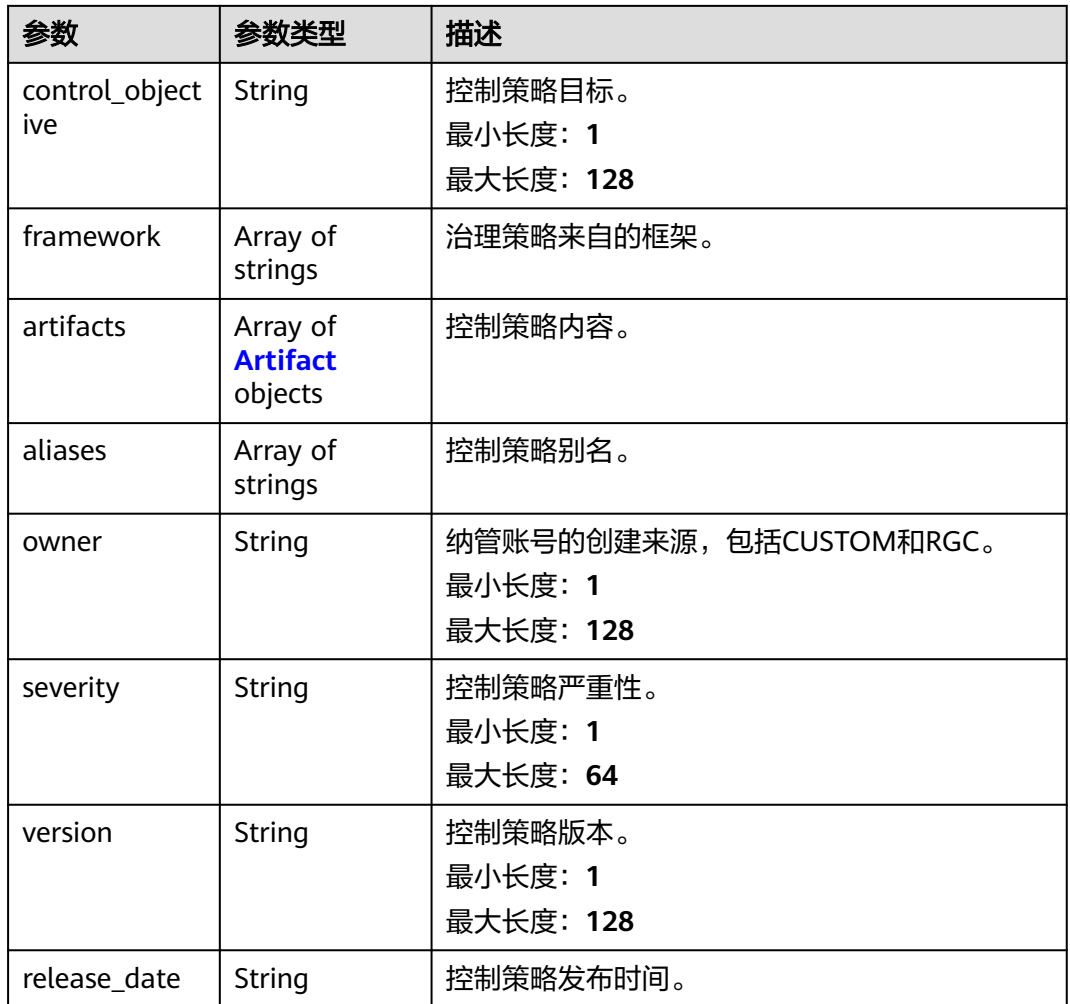

#### 表 **4-34** Artifact

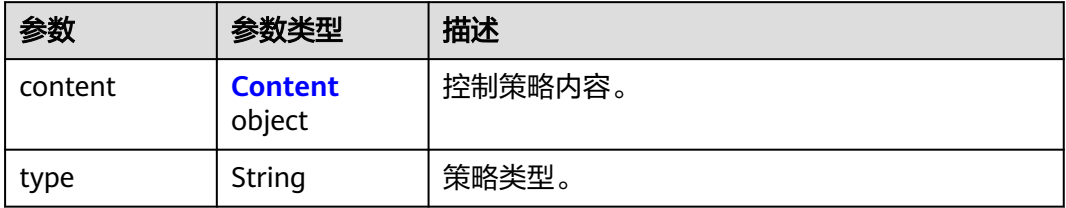

#### 表 **4-35** Content

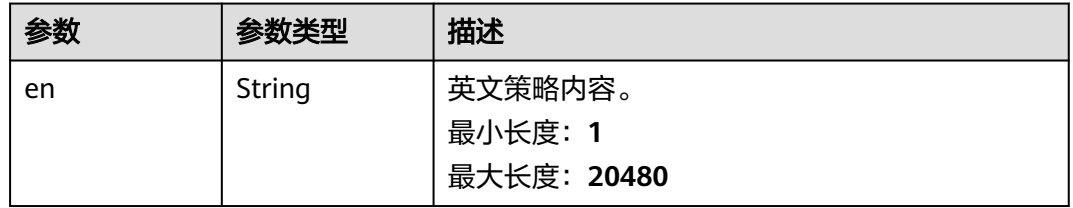

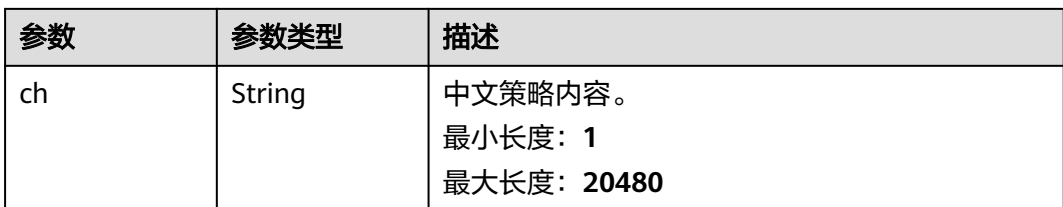

## 请求示例

#### 查询单个预置的控制策略详细信息。

GET https://{hostname}/v1/governance/controls/{control\_id}

## 响应示例

#### 状态码: **200**

请求成功。

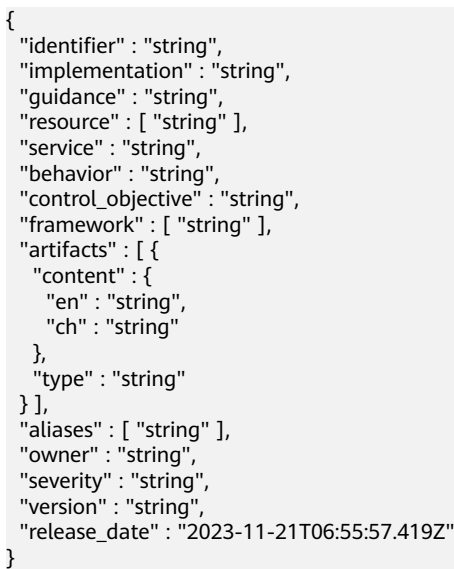

## 状态码

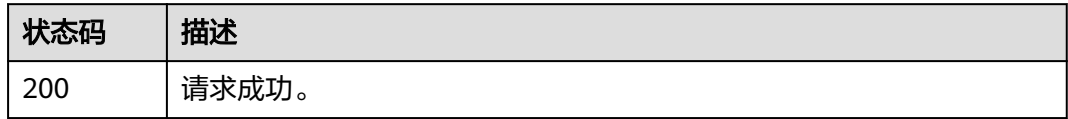

## 错误码

请参[见错误码。](#page-74-0)

## **4.2.4** 开启控制策略

## 功能介绍

给组织下的某个单元开启某个控制策略。

#### **URI**

POST /v1/governance/controls/enable

#### 请求参数

#### 表 **4-36** 请求 Body 参数

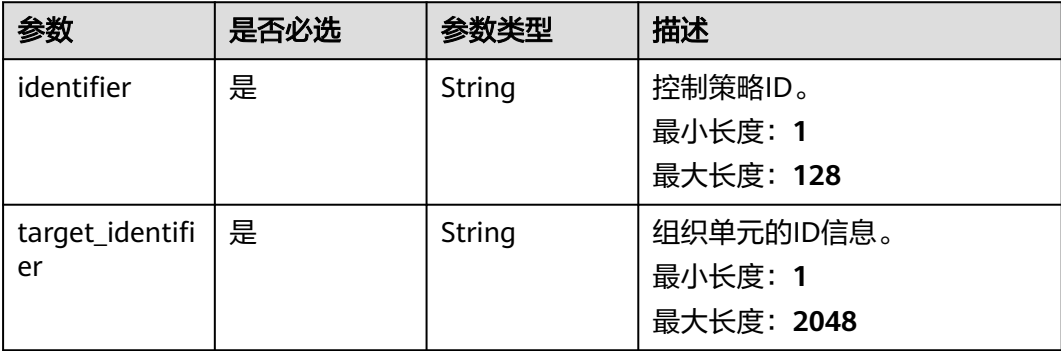

#### 响应参数

状态码: **201**

表 **4-37** 响应 Body 参数

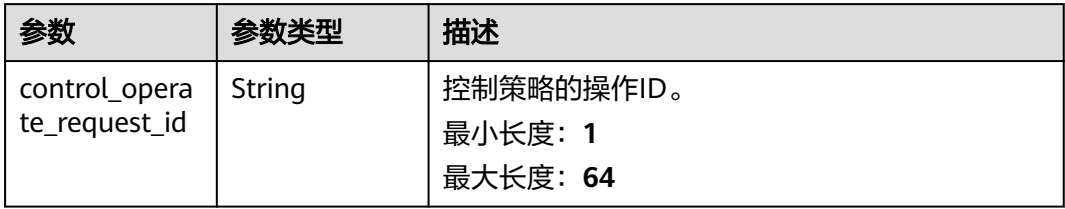

## 请求示例

给组织下的某个单元开启某个控制策略。

POST https://{hostname}/v1/governance/controls/enable

{ "identifier" : "string", "target\_identifier" : "string" }

## 响应示例

## 状态码: **201**

请求成功。

{

 "control\_operate\_request\_id" : "string" }

## 状态码

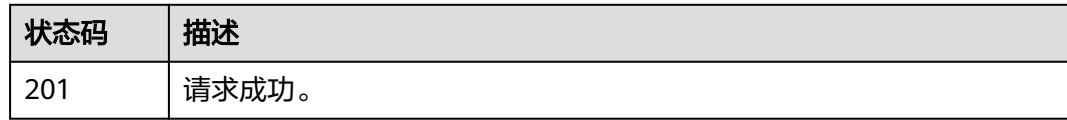

## 错误码

请参[见错误码。](#page-74-0)

# **4.2.5** 关闭控制策略

## 功能介绍

关闭组织下的某个单元的某个控制策略。

#### **URI**

POST /v1/governance/controls/disable

## 请求参数

#### 表 **4-38** 请求 Body 参数

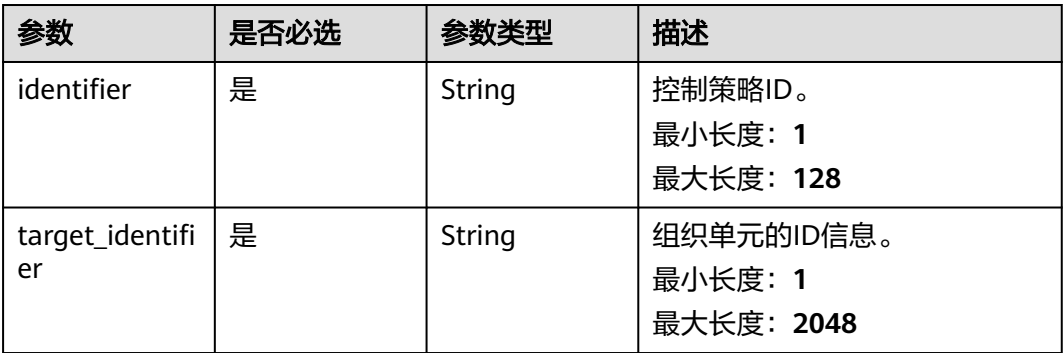

## 响应参数

状态码: **201**

#### 表 **4-39** 响应 Body 参数

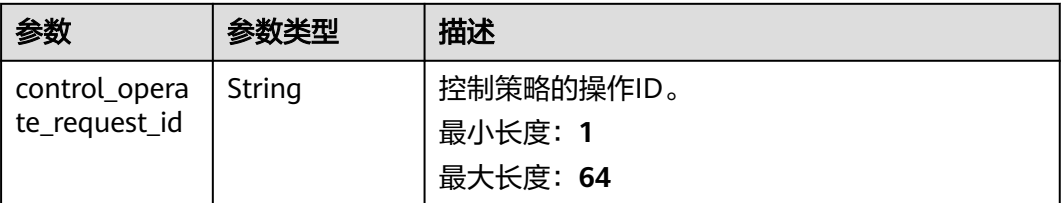

## 请求示例

#### 关闭组织下的某个单元的某个控制策略。

POST https://{hostname}/v1/governance/controls/disable

```
{
 "identifier" : "string",
 "target_identifier" : "string"
}
```
## 响应示例

#### 状态码: **201**

请求成功。

{ "control\_operate\_request\_id" : "string" }

## 状态码

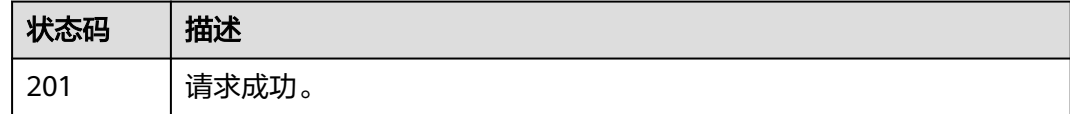

## 错误码

请参[见错误码。](#page-74-0)

# **4.2.6** 查询控制策略操作状态

## 功能介绍

根据操作ID查询返回指定ID的操作状态。

#### **URI**

GET /v1/governance/operation-control-status/{operation\_control\_status\_id}

#### 表 **4-40** 路径参数

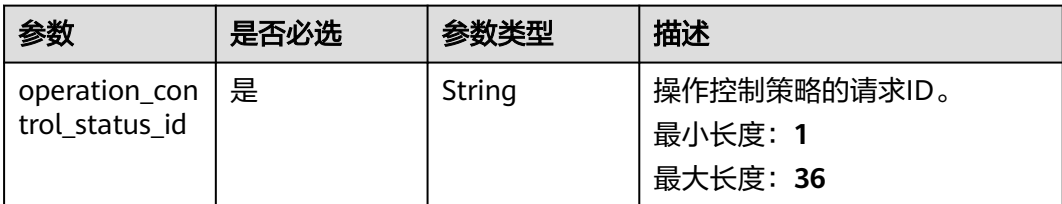

## 请求参数

无

## 响应参数

状态码: **200**

表 **4-41** 响应 Body 参数

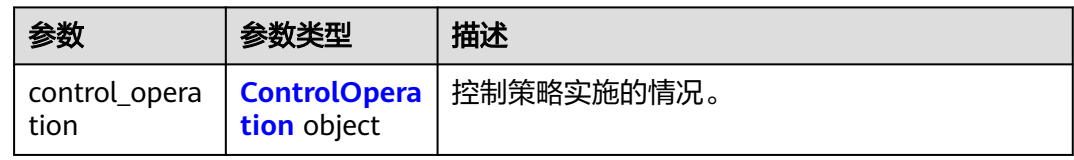

#### 表 **4-42** ControlOperation

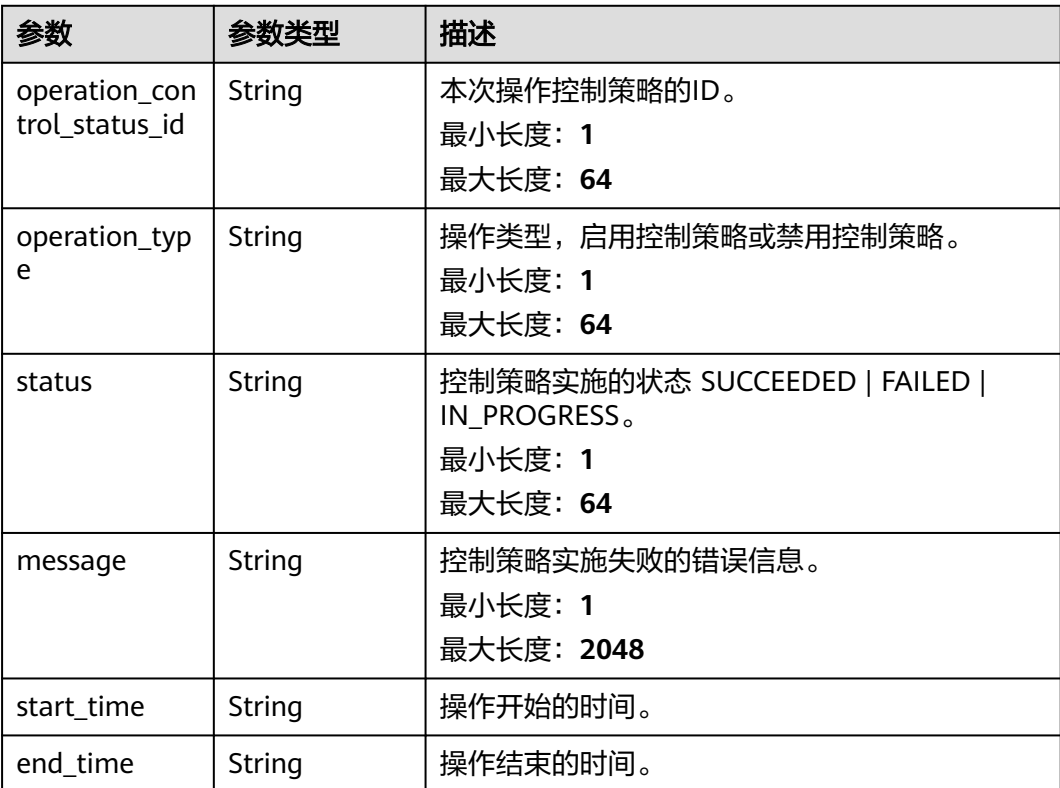

## 请求示例

#### 根据操作ID查询返回指定ID的操作状态。

GET https://{hostname}/v1/governance/operation-control-status/{operation\_control\_status\_id}

## 响应示例

#### 状态码: **200**

请求成功。

```
{
  "control_operation" : {
    "operation_control_status_id" : "string",
    "operation_type" : "string",
 "status" : "string",
 "message" : "string",
 "start_time" : "string",
    "end_time" : "string"
  }
}
```
## 状态码

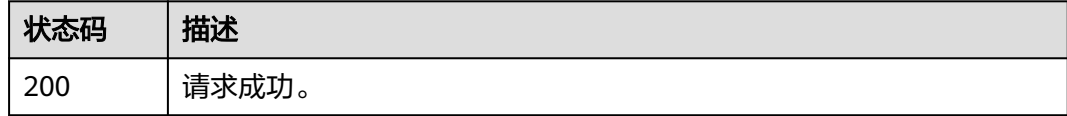

## 错误码

请参[见错误码。](#page-74-0)

# **4.2.7** 列出开启的控制策略

## 功能介绍

列出组织里开启的所有控制策略信息。

#### **URI**

GET /v1/governance/enabled-controls

#### 表 **4-43** Query 参数

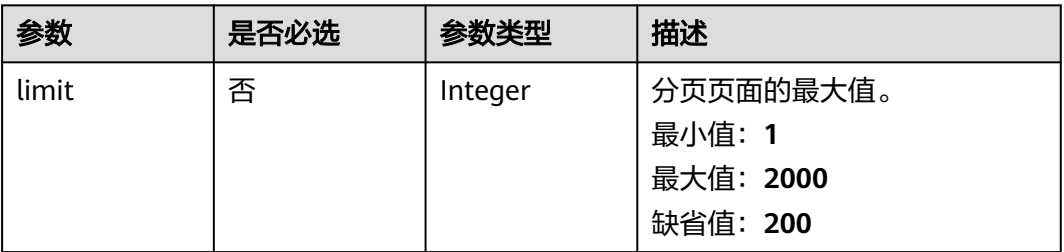

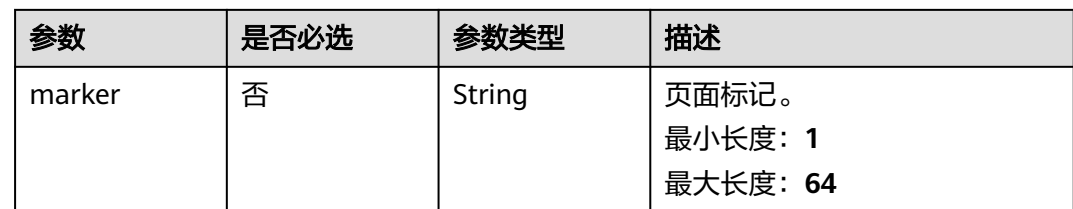

## 请求参数

无

## 响应参数

#### 状态码: **200**

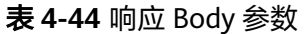

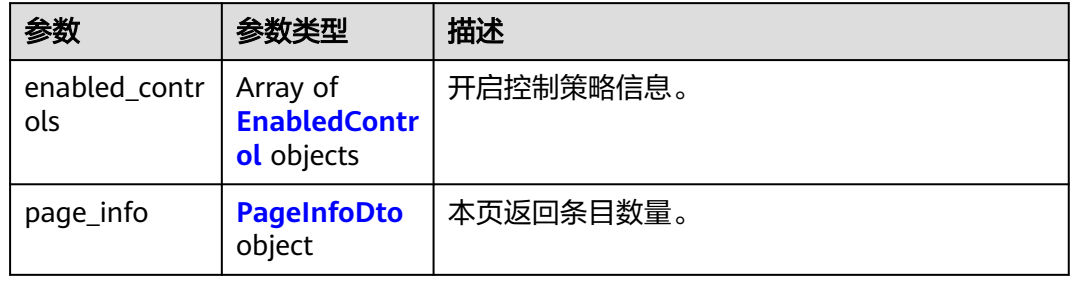

#### 表 **4-45** EnabledControl

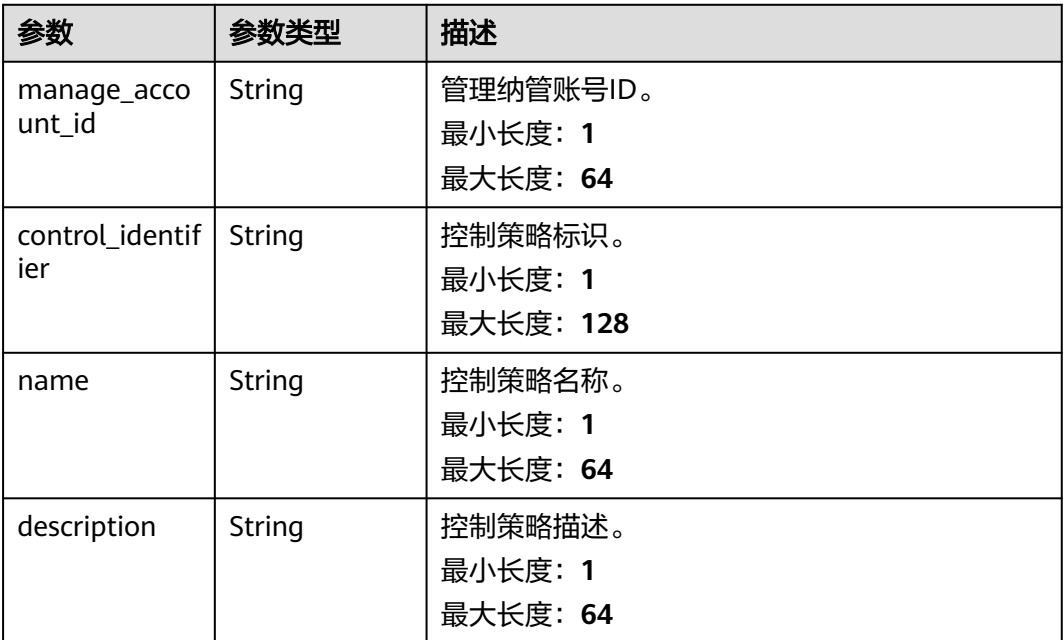

<span id="page-46-0"></span>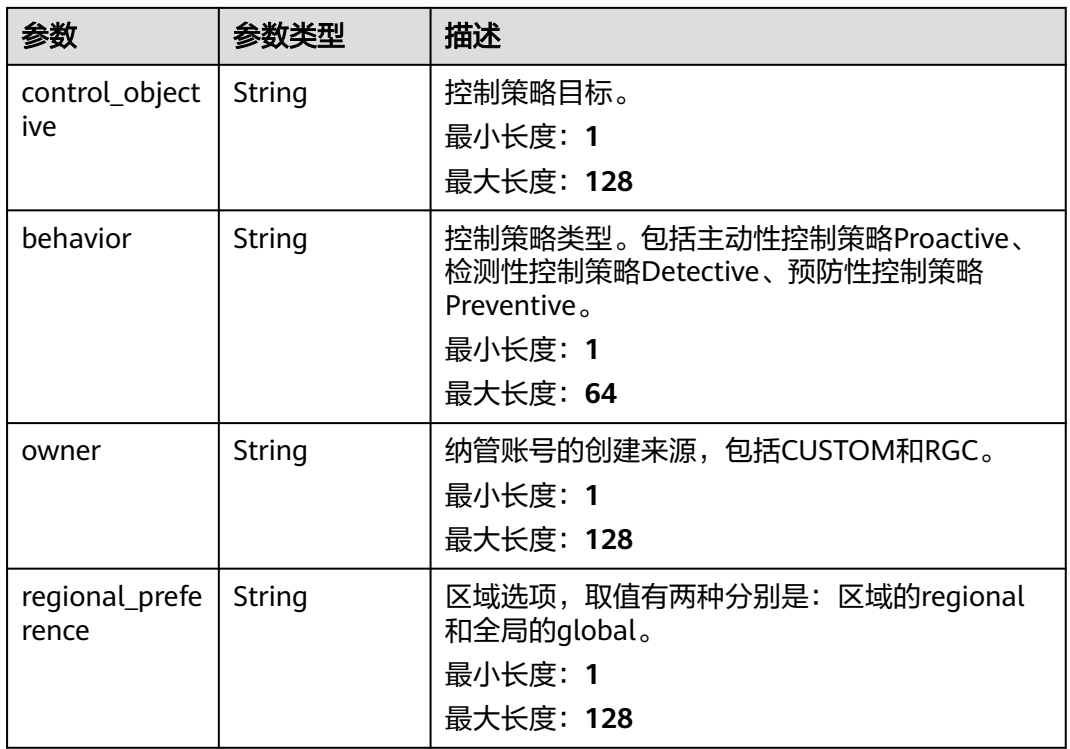

#### 表 **4-46** PageInfoDto

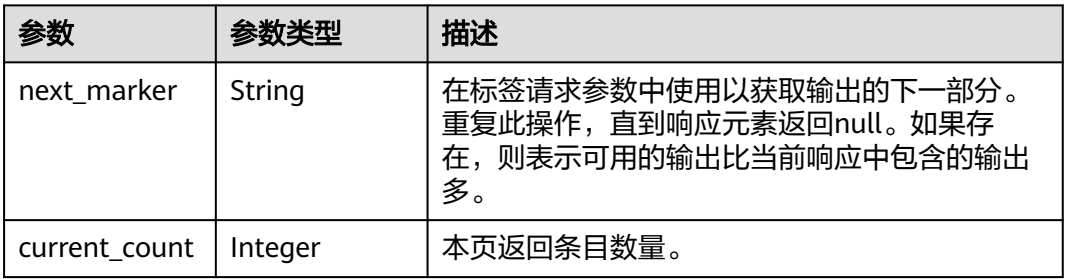

## 请求示例

#### 列出组织里开启的所有控制策略信息。

GET https://{hostname}/v1/governance/enabled-controls

## 响应示例

#### 状态码: **200**

请求成功。

```
{
 "enabled_controls" : [ {
 "manage_account_id" : "string",
 "control_identifier" : "string",
 "name" : "string",
 "description" : "string",
   "control_objective" : "string",
```

```
 "behavior" : "string",
 "owner" : "string",
   "regional_preference" : "string"
 } ],
 "page_info" : {
    "next_marker" : "string",
 "description" : "本页返回条目的数量。",
 "current_count" : 0
  }
}
```
## 状态码

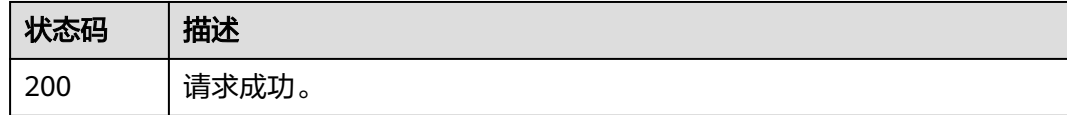

## 错误码

请参见<mark>错误码</mark>。

# **4.2.8** 列出注册 **OU** 下开启的控制策略

## 功能介绍

列出组织里某个注册OU开启的所有控制策略信息。

## **URI**

GET /v1/governance/managed-organization-units/ {managed\_organization\_unit\_id}/controls

#### 表 **4-47** 路径参数

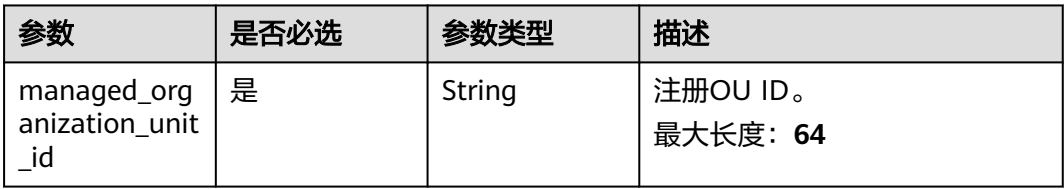

#### 表 **4-48** Query 参数

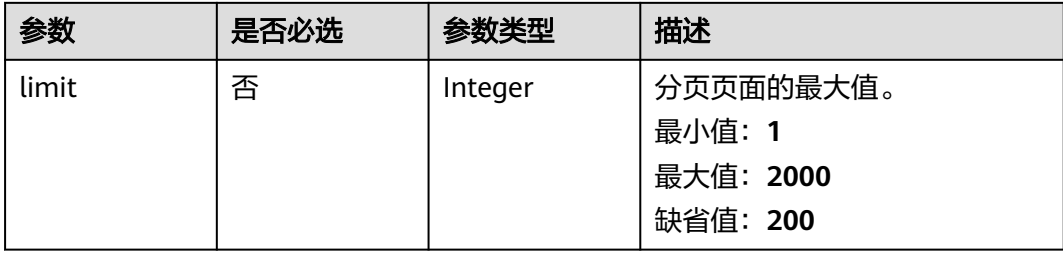

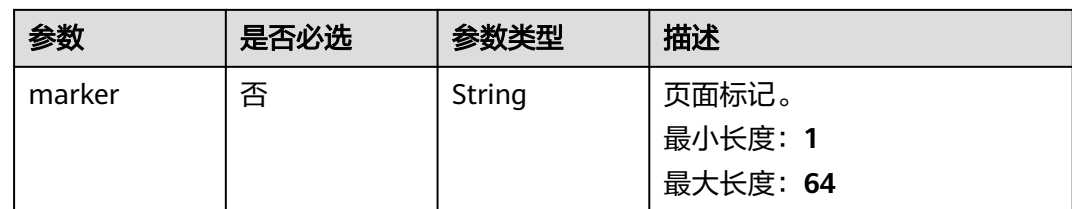

## 请求参数

无

## 响应参数

#### 状态码: **200**

#### 表 **4-49** 响应 Body 参数

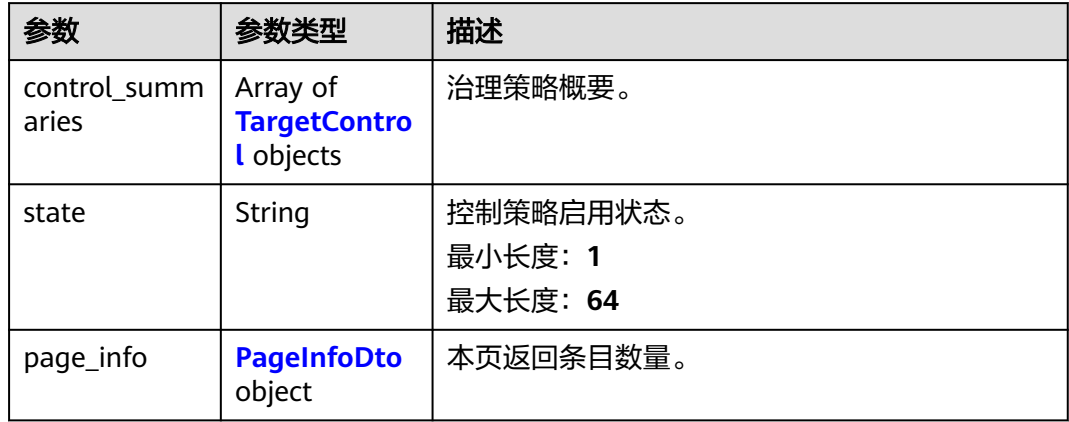

#### 表 **4-50** TargetControl

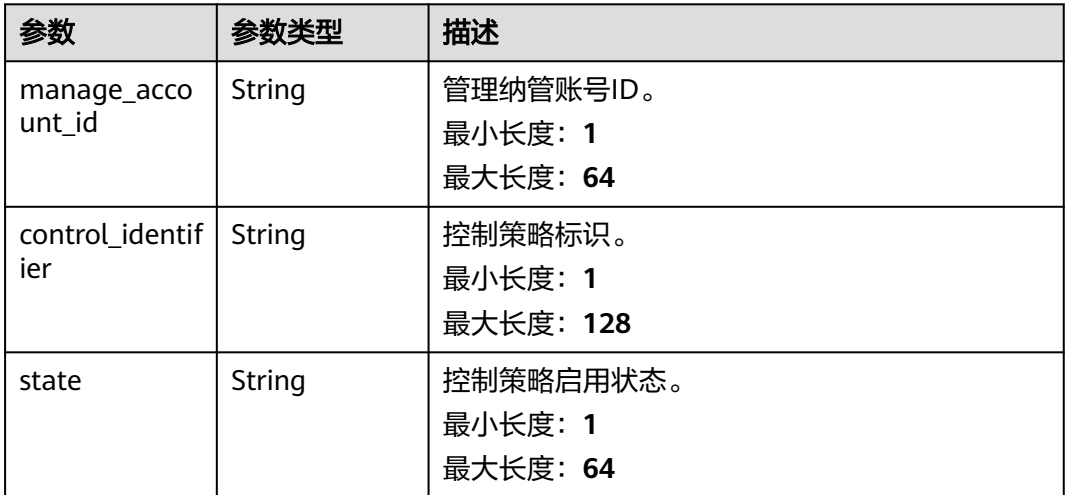

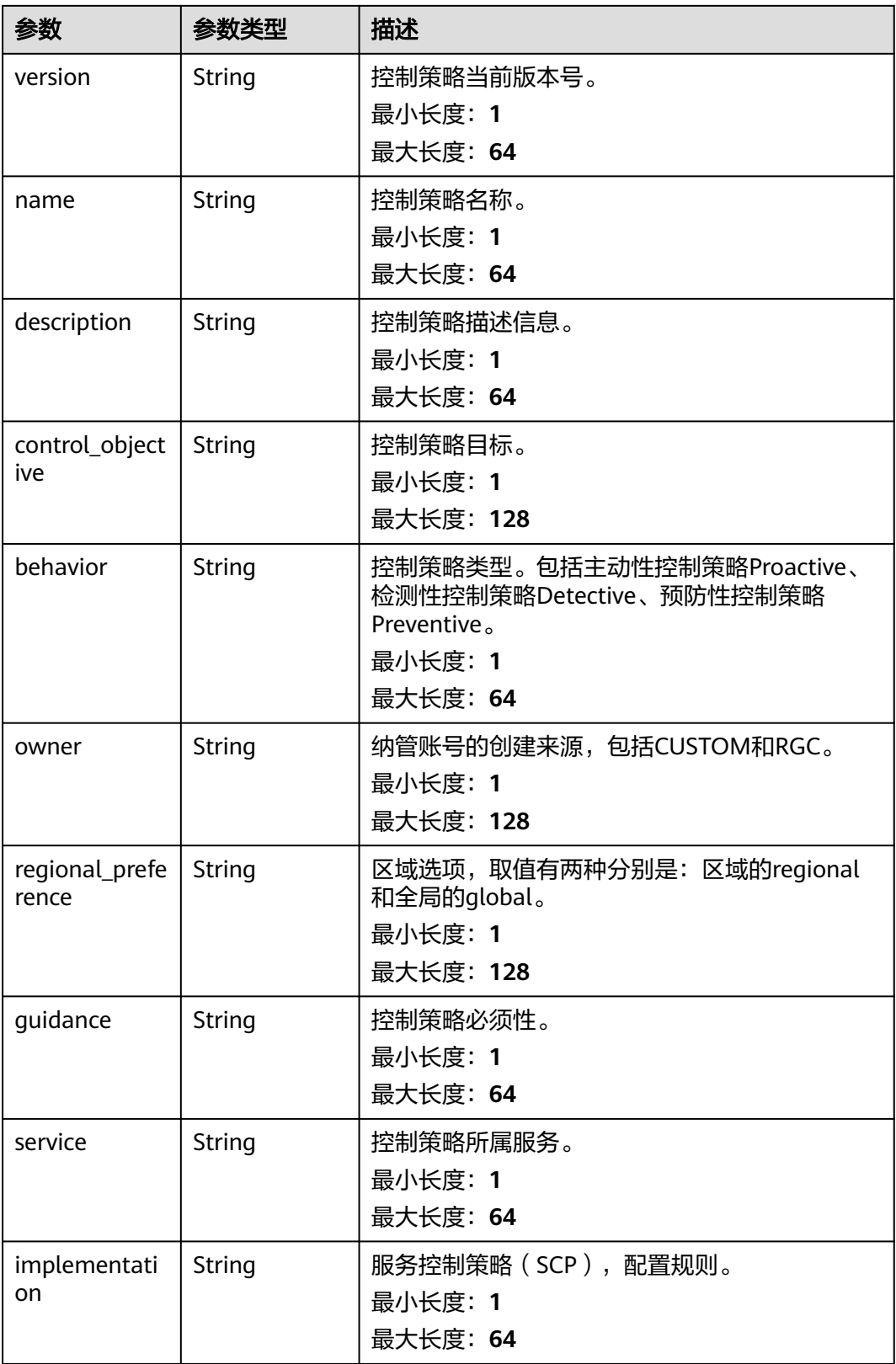

#### <span id="page-50-0"></span>表 **4-51** PageInfoDto

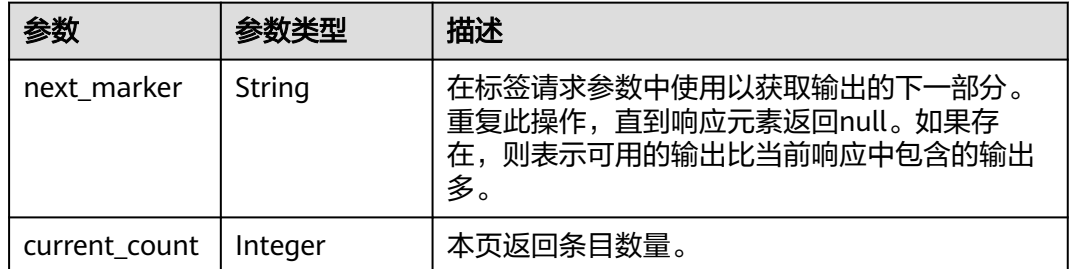

## 请求示例

#### 列出组织里某个注册OU开启的所有控制策略信息。

GET https://{hostname}/v1/governance/managed-organization-units/{managed\_organization\_unit\_id}/ controls

## 响应示例

#### 状态码: **200**

请求成功。

#### {

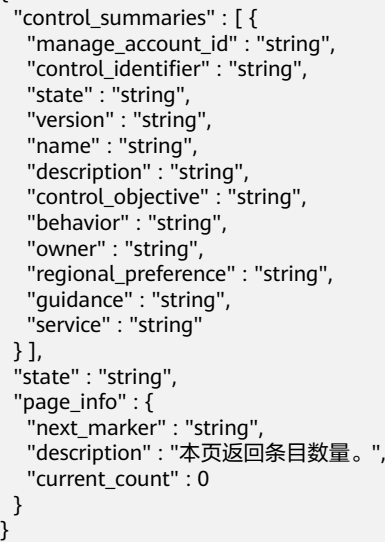

## 状态码

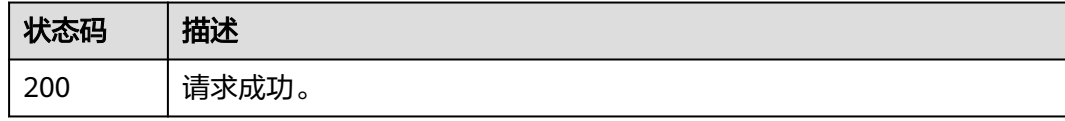

## 错误码

请参[见错误码。](#page-74-0)

# **4.2.9** 列出纳管账号下开启的控制策略

## 功能介绍

列出组织里某个纳管账号开启的所有控制策略信息。

#### **URI**

GET /v1/governance/managed-accounts/{managed\_account\_id}/controls

#### 表 **4-52** 路径参数

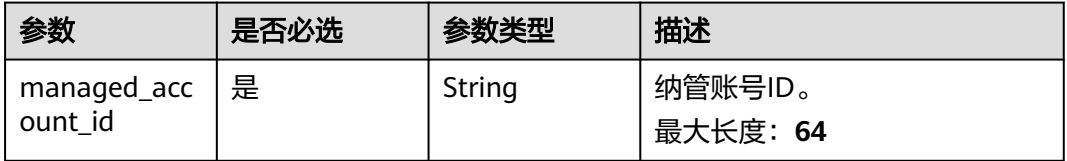

#### 表 **4-53** Query 参数

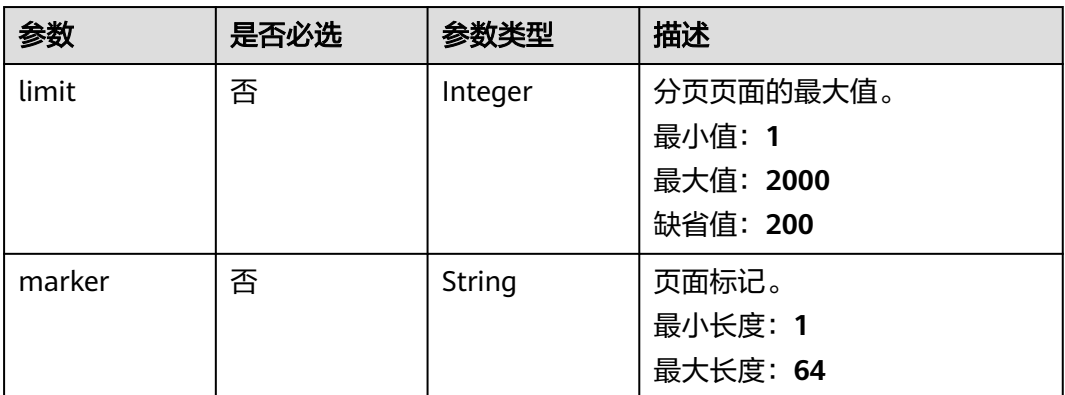

## 请求参数

无

响应参数

状态码: **200**

表 **4-54** 响应 Body 参数

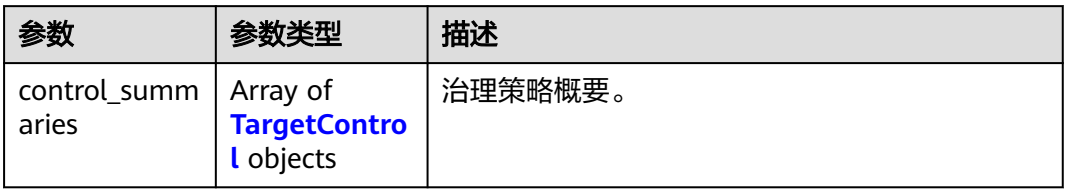

<span id="page-52-0"></span>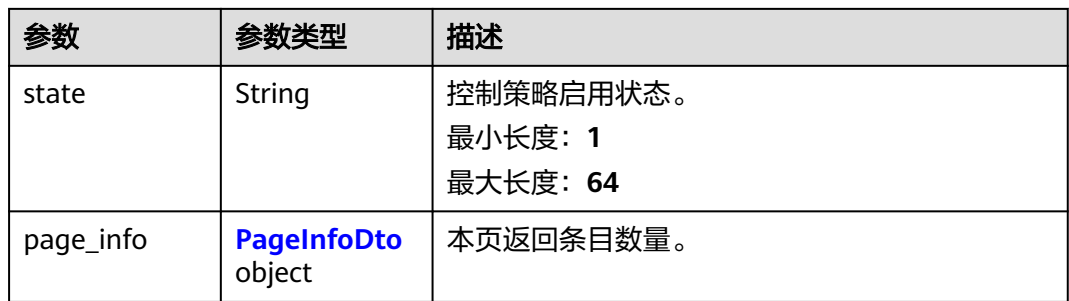

## 表 **4-55** TargetControl

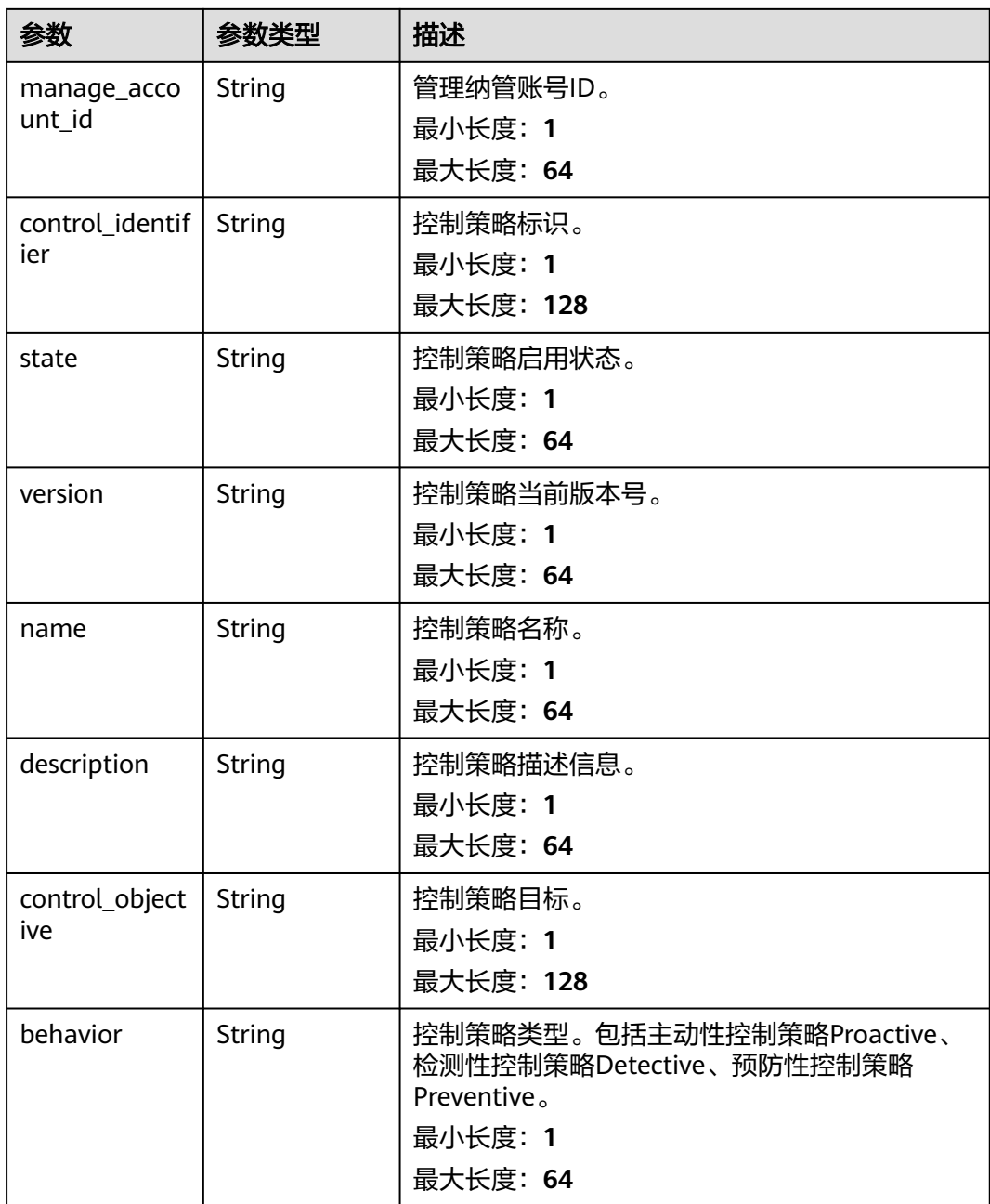

<span id="page-53-0"></span>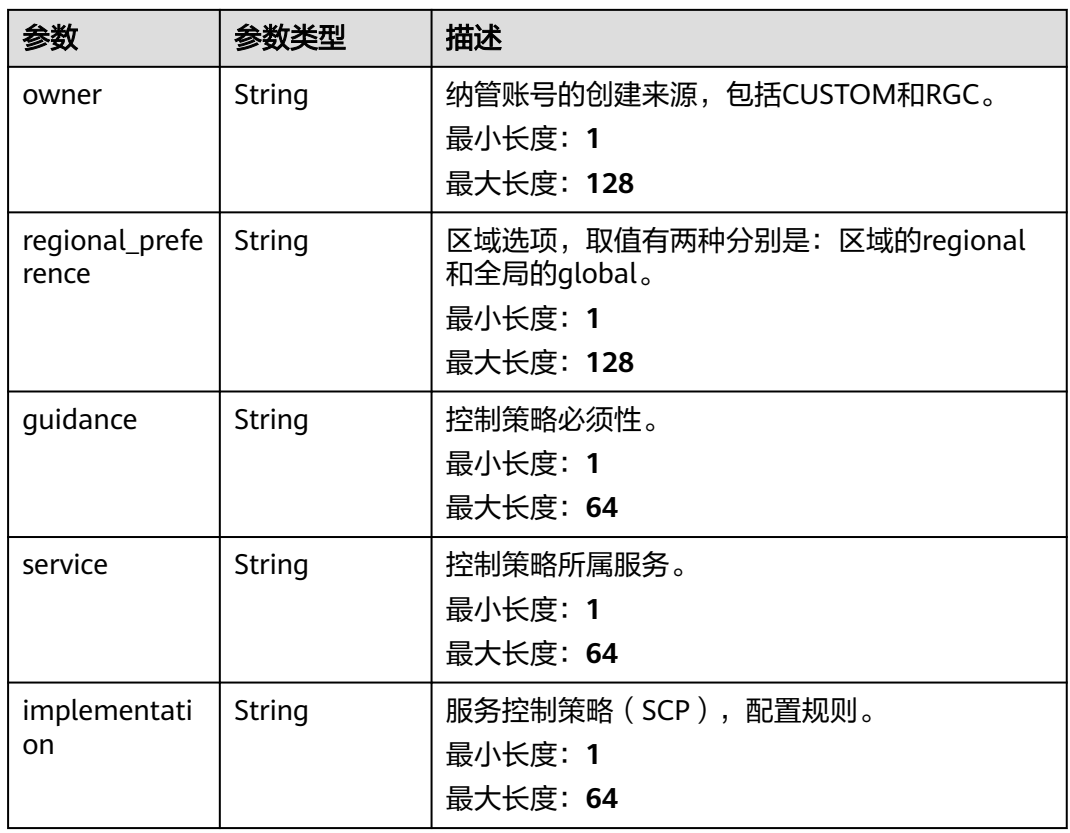

#### 表 **4-56** PageInfoDto

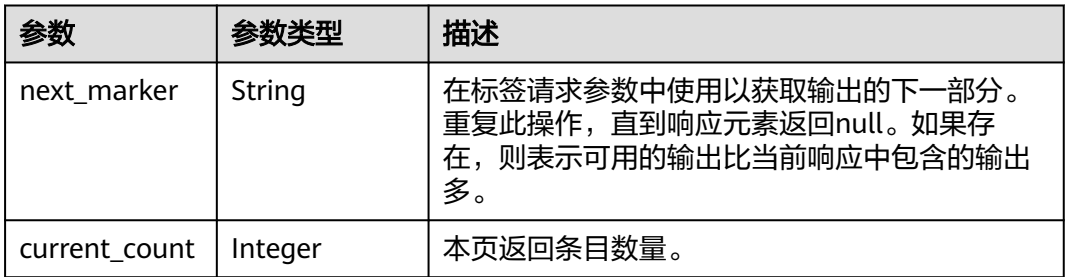

## 请求示例

列出组织里某个纳管账号开启的所有控制策略信息。

GET https://{hostname}/v1/governance/managed-accounts/{managed\_account\_id}/controls

## 响应示例

#### 状态码: **200**

请求成功。

{

```
 "control_summaries" : [ {
 "manage_account_id" : "string",
 "control_identifier" : "string",
```

```
 "state" : "string",
 "version" : "string",
 "name" : "string",
 "description" : "string",
 "control_objective" : "string",
 "behavior" : "string",
   "owner" : "string",
   "regional_preference" : "string",
 "guidance" : "string",
 "service" : "string"
 } ],
 "state" : "string",
 "page_info" : {
 "next_marker" : "string",
 "description" : "本页返回条目数量。",
   "current_count" : 0
 }
```
## 状态码

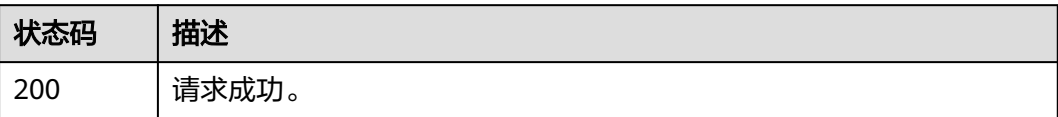

## 错误码

请参见<mark>错误码</mark>。

}

# **4.2.10** 查询纳管账号的合规状态

## 功能介绍

查询组织里某个纳管账号的资源合规状态。

## **URI**

GET /v1/governance/managed-accounts/{managed\_account\_id}/compliance-status

#### 表 **4-57** 路径参数

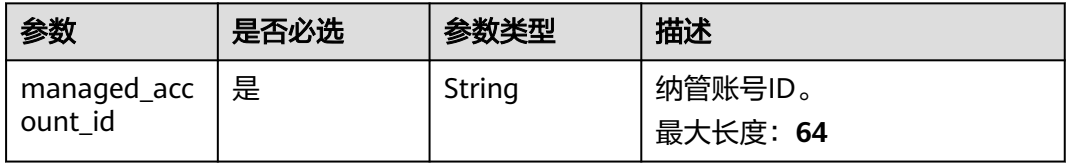

#### 表 **4-58** Query 参数

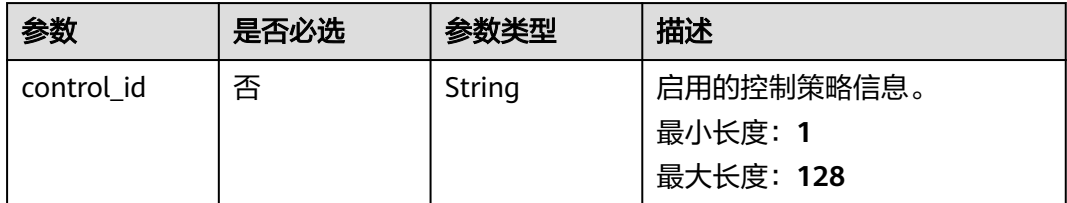

## 请求参数

无

## 响应参数

状态码: **200**

表 **4-59** 响应 Body 参数

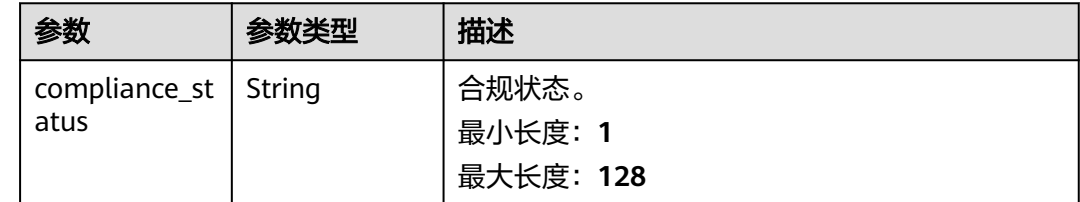

## 请求示例

查询组织里某个纳管账号的资源合规状态。

GET https://{hostname}/v1/governance/managed-accounts/{managed\_account\_id}/compliance-status

## 响应示例

#### 状态码: **200**

请求成功。

```
{
 "compliance_status" : "string"
}
```
## 状态码

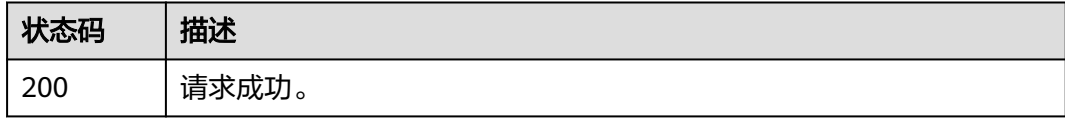

## 错误码

请参[见错误码。](#page-74-0)

# **4.2.11** 查询注册 **OU** 的合规状态

## 功能介绍

查询组织里某个注册OU下所有纳管账号的资源合规状态。

#### **URI**

GET /v1/governance/managed-organization-units/ {managed\_organization\_unit\_id}/compliance-status

#### 表 **4-60** 路径参数

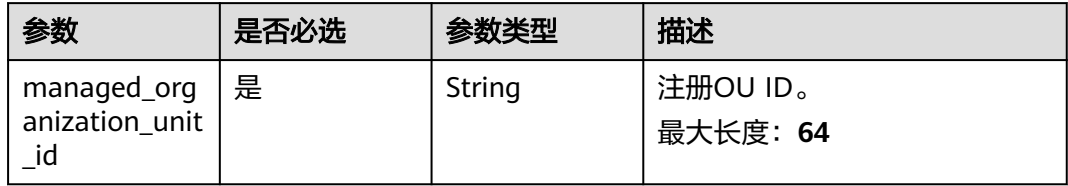

#### 表 **4-61** Query 参数

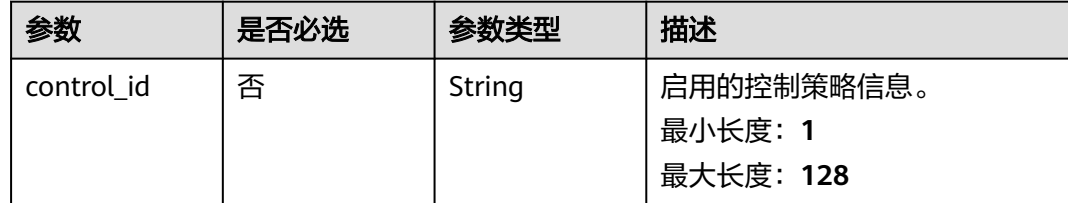

## 请求参数

无

## 响应参数

状态码: **200**

表 **4-62** 响应 Body 参数

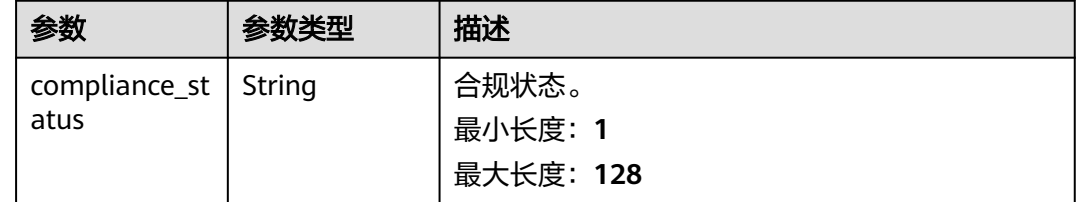

## 请求示例

查询组织里某个注册OU下所有纳管账号的资源合规状态。

GET https://{hostname}/v1/governance/managed-organization-units/{managed\_organization\_unit\_id}/ compliance-status

## 响应示例

#### 状态码: **200**

请求成功。

{ "compliance\_status" : "string" }

## 状态码

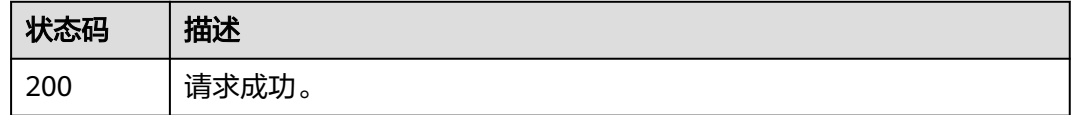

## 错误码

请参[见错误码。](#page-74-0)

# **4.2.12** 查询注册 **OU** 开启的控制策略

## 功能介绍

查询组织里某个注册OU下开启的某个控制策略的详细信息。

#### **URI**

GET /v1/governance/managed-organization-units/ {managed\_organization\_unit\_id}/controls/{control\_id}

#### 表 **4-63** 路径参数

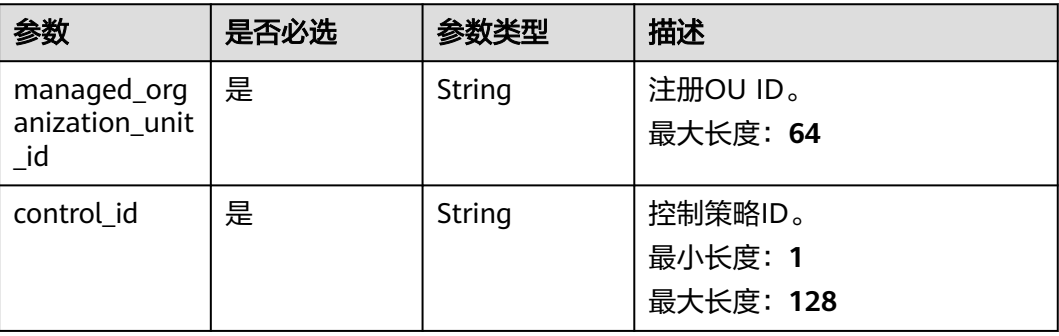

## 请求参数

无

## 响应参数

#### 状态码: **200**

#### 表 **4-64** 响应 Body 参数

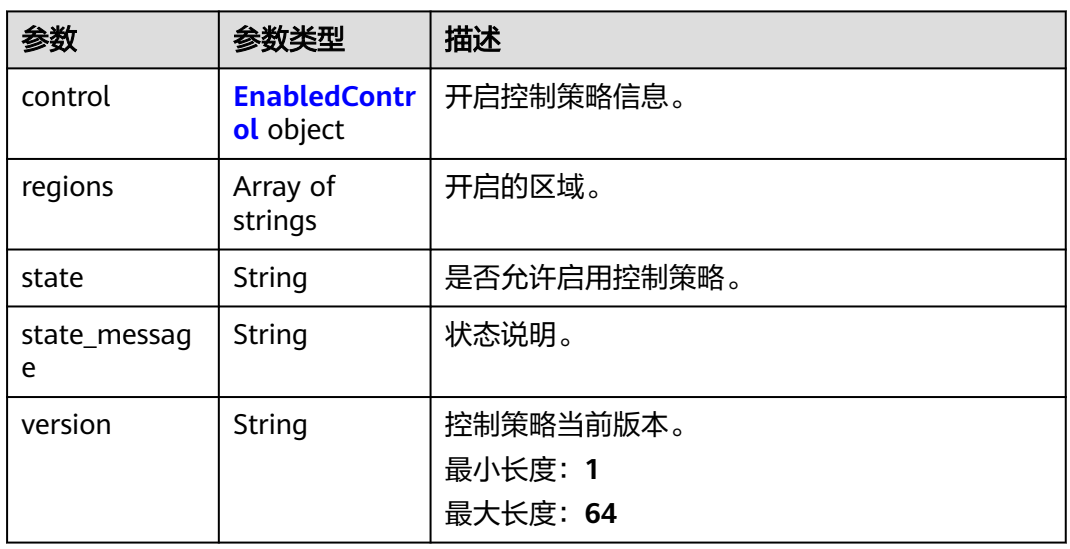

#### 表 **4-65** EnabledControl

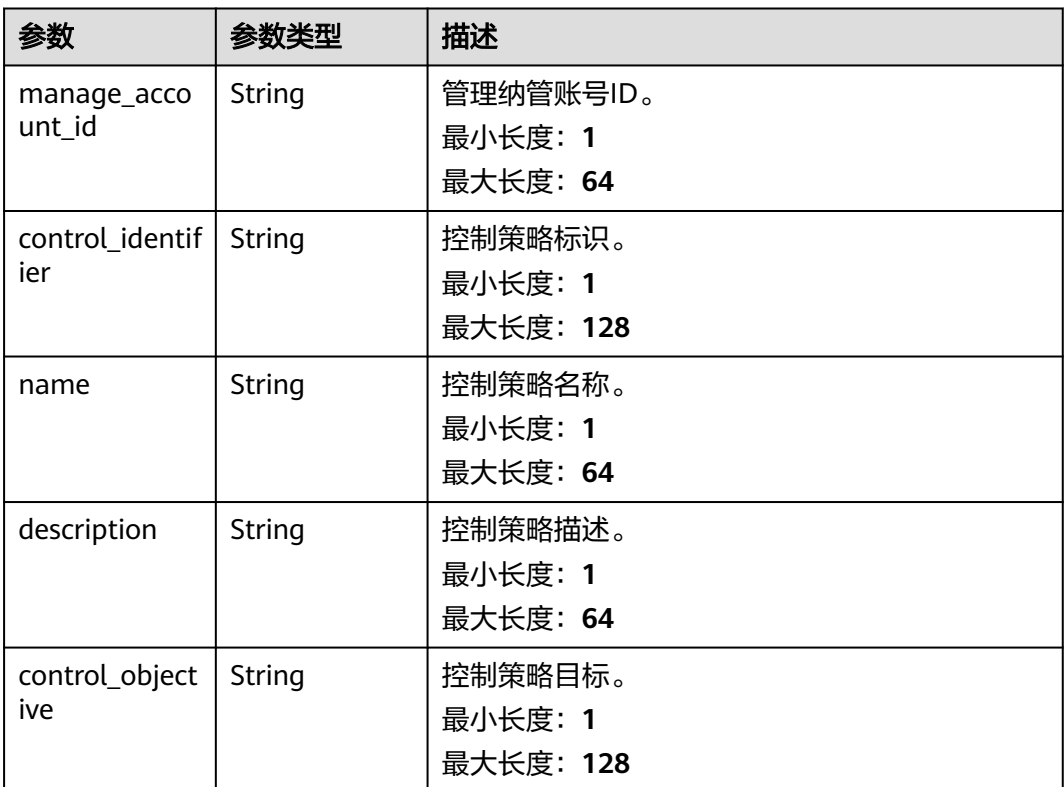

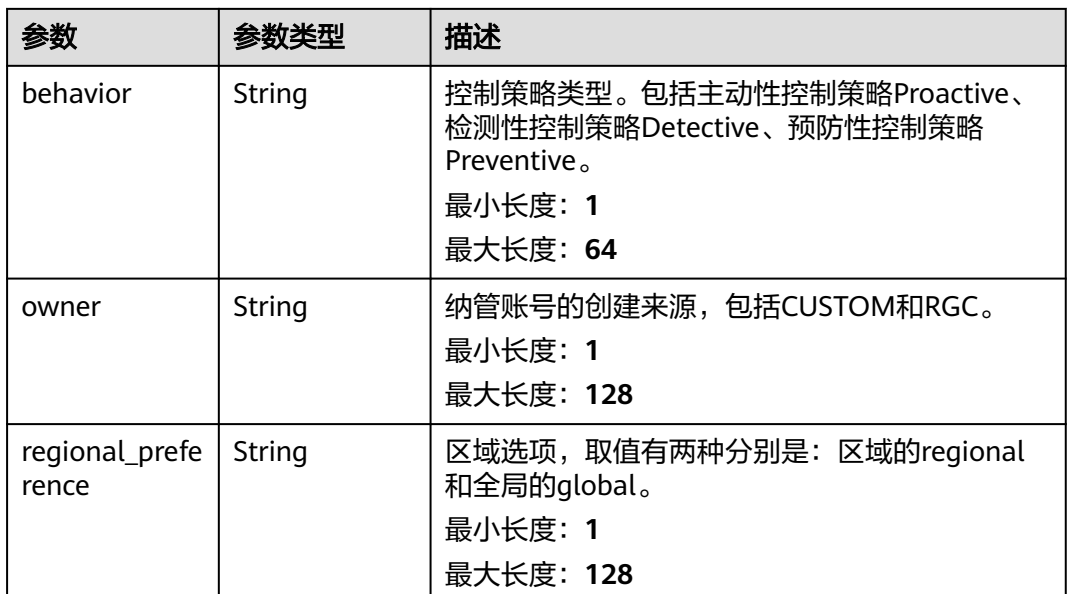

## 请求示例

查询组织里某个注册OU下开启的某个控制策略的详细信息。

GET https://{hostname}/v1/governance/managed-organization-units/{managed\_organization\_unit\_id}/ controls/{control\_id}

## 响应示例

#### 状态码: **200**

请求成功。

```
{
 "control" : {
 "manage_account_id" : "string",
 "control_identifier" : "string",
 "name" : "string",
 "description" : "string",
   "control_objective" : "string",
 "behavior" : "string",
 "owner" : "string",
   "regional_preference" : "string"
  },
 "regions" : [ "string" ],
 "state" : "string",
 "state_message" : "string",
  "version" : "string"
}
```
## 状态码

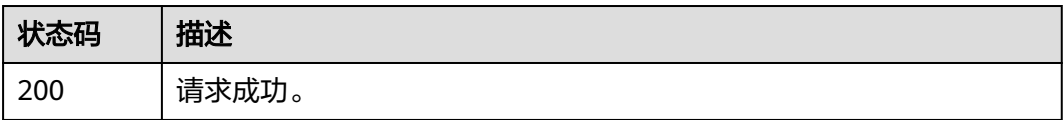

## 错误码

请参[见错误码。](#page-74-0)

# **4.2.13** 查询纳管账号的 **Config** 规则合规性信息

## 功能介绍

查询纳管账号的Config规则合规性信息

#### **URI**

GET /v1/governance/managed-accounts/{managed\_account\_id}/config-rulecompliances

#### 表 **4-66** 路径参数

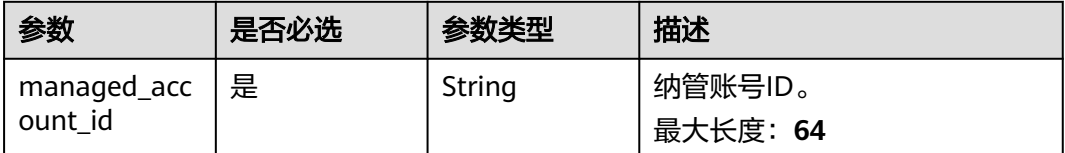

## 请求参数

无

## 响应参数

状态码: **200**

表 **4-67** 响应 Body 参数

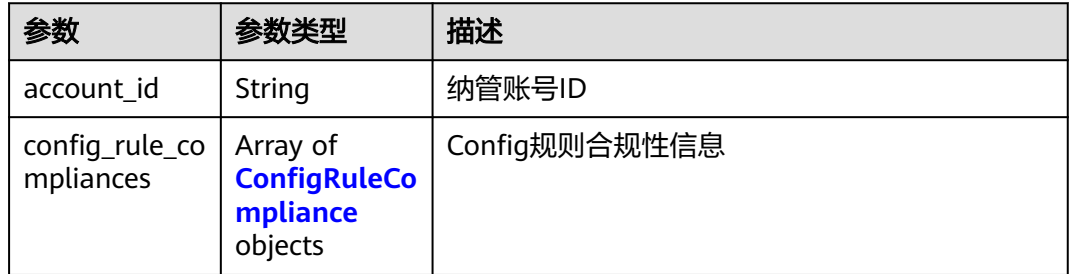

#### 表 **4-68** ConfigRuleCompliance

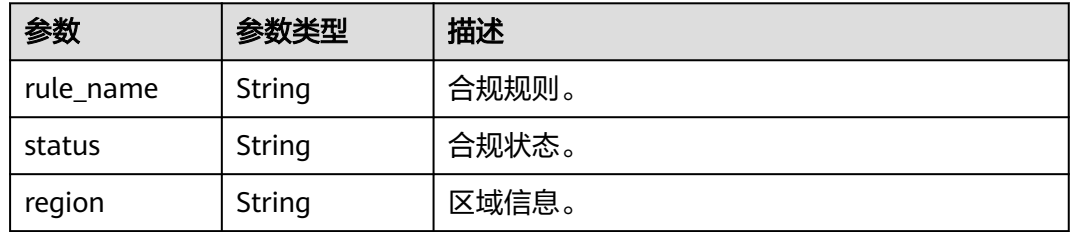

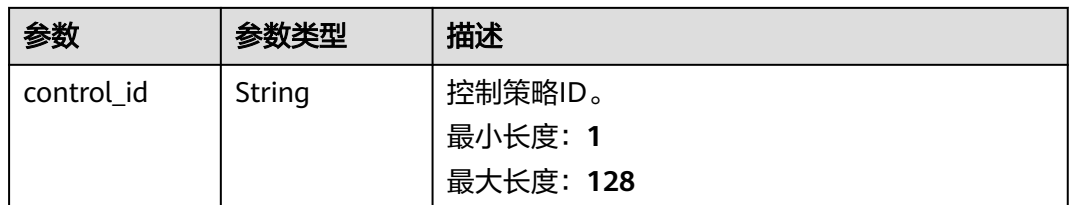

## 请求示例

#### 查询组织里某个纳管账号的Config规则合规性信息

GET https://{hostname}/v1/governance/managed-accounts/{managed\_account\_id}/config-rule-compliances

## 响应示例

#### 状态码: **200**

请求成功。

```
{
  "account_id" : "string",
 "config_rule_compliances" : [ {
 "rule_name" : "string",
 "status" : "string",
 "region" : "string",
 "control_id" : "string"
 } ]
}
```
## 状态码

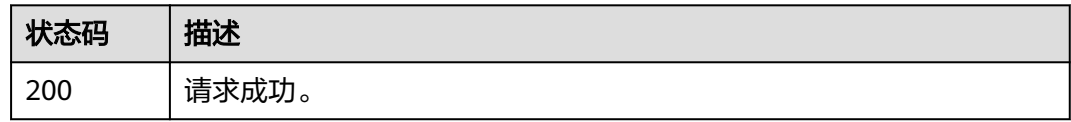

## 错误码

请参[见错误码。](#page-74-0)

# **4.2.14** 列出漂移信息

## 功能介绍

列出Landing Zone的所有漂移详细信息。

## **URI**

GET /v1/governance/drift-details

## 请求参数

无

## 响应参数

#### 状态码: **200**

表 **4-69** 响应 Body 参数

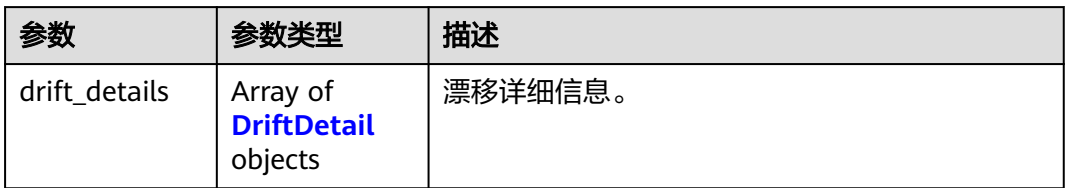

#### 表 **4-70** DriftDetail

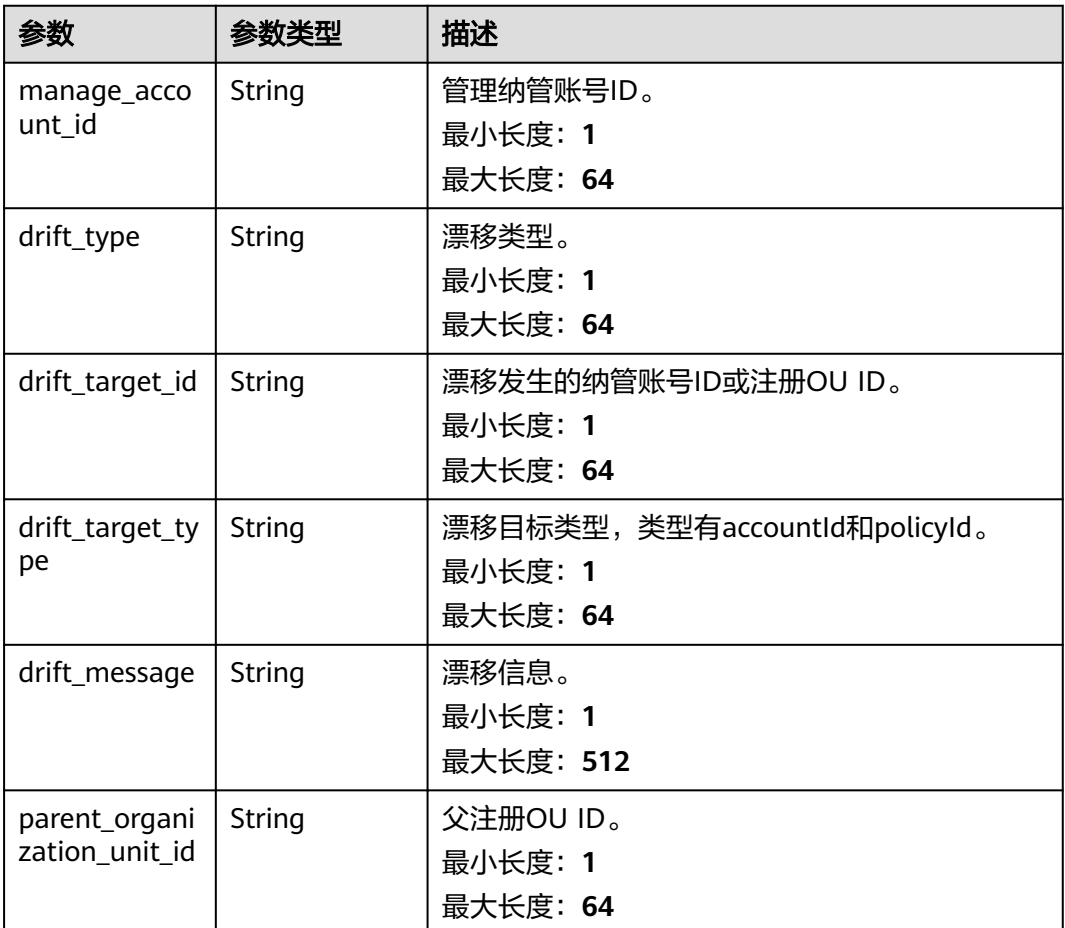

## 请求示例

列出Landing Zone的所有漂移详细信息。

GET https://{hostname}/v1/governance/drift-details

## 响应示例

状态码: **200**

#### 请求成功。

{

}

```
 "drift_details" : [ {
 "manage_account_id" : "string",
 "drift_type" : "string",
 "drift_target_id" : "string",
 "drift_target_type" : "string",
 "drift_message" : "string",
 "parent_organization_unit_id" : "string"
 } ]
```
## 状态码

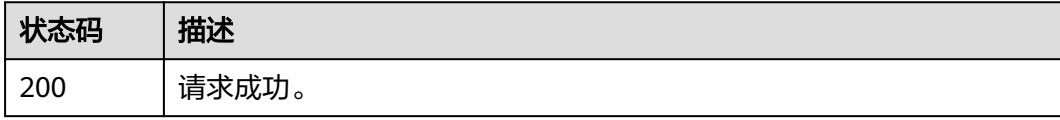

## 错误码

请参见<mark>错误码</mark>。

# **5** 权限和授权项

# **5.1** 权限和授权项说明

如果您需要对您所拥有的RGC进行精细的权限管理,您可以使用统一身份认证服务 (Identity and Access Management,简称IAM),如果华为账号所具备的权限功能 已经能满足您的要求,您可以跳过本章节,不影响您使用RGC服务的其他功能。

通过IAM,您可以通过授权控制主体(IAM用户、用户组、IAM委托)对华为云资源的 访问范围。

账号下的IAM用户发起API请求时,该IAM用户必须具备调用该接口所需的权限,否 则,API请求将调用失败。每个接口所需要的权限,与各个接口所对应的授权项相对 应,只有发起请求的用户被授予授权项所对应的策略,该用户才能成功调用该接口。

例如,用户要查询Landing Zone设置状态,那么这个IAM用户被授予的策略中必须包 含允许"rgc:landingZoneStatus:get"的授权项,该接口才能调用成功。

# **5.2** 策略授权参考

云服务在IAM预置了常用授权项,称为系统策略。如果IAM系统策略无法满足授权要 求,管理员可以根据各服务支持的授权项,创建IAM自定义策略来进行精细的访问控 制,IAM自定义策略是对系统策略的扩展和补充。

除IAM服务外,**[Organizations](https://support.huaweicloud.com/productdesc-organizations/org_01_0011.html)**服务中的[服务控制策略\(](https://support.huaweicloud.com/usermanual-organizations/org_03_0065.html)Service Control Policies,以 下简称SCP)也可以使用这些授权项元素设置访问控制策略。

SCP是一种基于组织的访问控制策略。组织管理账号可以使用SCP指定组织中成员账号 的权限边界,限制账号内用户的操作。服务策略可以关联到组织、组织单元和成员账 号。当服务策略关联到组织或组织单元时,该组织或组织单元下所有账号受到该策略 影响。IAM策略授予权限的有效性受SCP限制,只有在SCP允许范围内的权限才能生 效。

本章节介绍IAM服务策略授权场景中自定义策略和组织服务中SCP使用的元素,这些元 素包含了操作(Action)、资源(Resource)和条件(Condition)。

- 如何使用这些元素编辑IAM自定义策略,请参考<mark>创建自定义策略</mark>。
- 如何使用这些元素编辑SCP自定义策略,请参[考创建](https://support.huaweicloud.com/usermanual-organizations/org_03_0035.html)**SCP**。

## 操作(**Action**)

操作(Action)即为策略中支持的操作项。

- "访问级别"列描述如何对操作进行分类(list、read和write等)。此分类可帮助 您了解在策略中相应操作对应的访问级别。
- "资源类型"列指每个操作是否支持资源级权限。
	- 资源类型支持通配符号\*表示所有。如果此列没有值(-),则必须在策略语 句的Resource元素中指定所有资源类型("\*\*")。
	- 如果该列包含资源类型,则必须在具有该操作的语句中指定该资源的URN。
	- 资源类型列中必需资源在表中用星号(\*)标识,表示使用此操作必须指定该 资源类型。
- "条件键"列包括了可以在策略语句的Condition元素中支持指定的键值。
	- 如果该操作项资源类型列存在值,则表示条件键仅对列举的资源类型生效。
	- 如果该操作项资源类型列没有值(-),则表示条件键对整个操作项生效。
	- 如果此列没有值(-),表示此操作不支持指定条件键。

您可以在自定义策略语句的Action元素中指定以下RGC的相关操作。

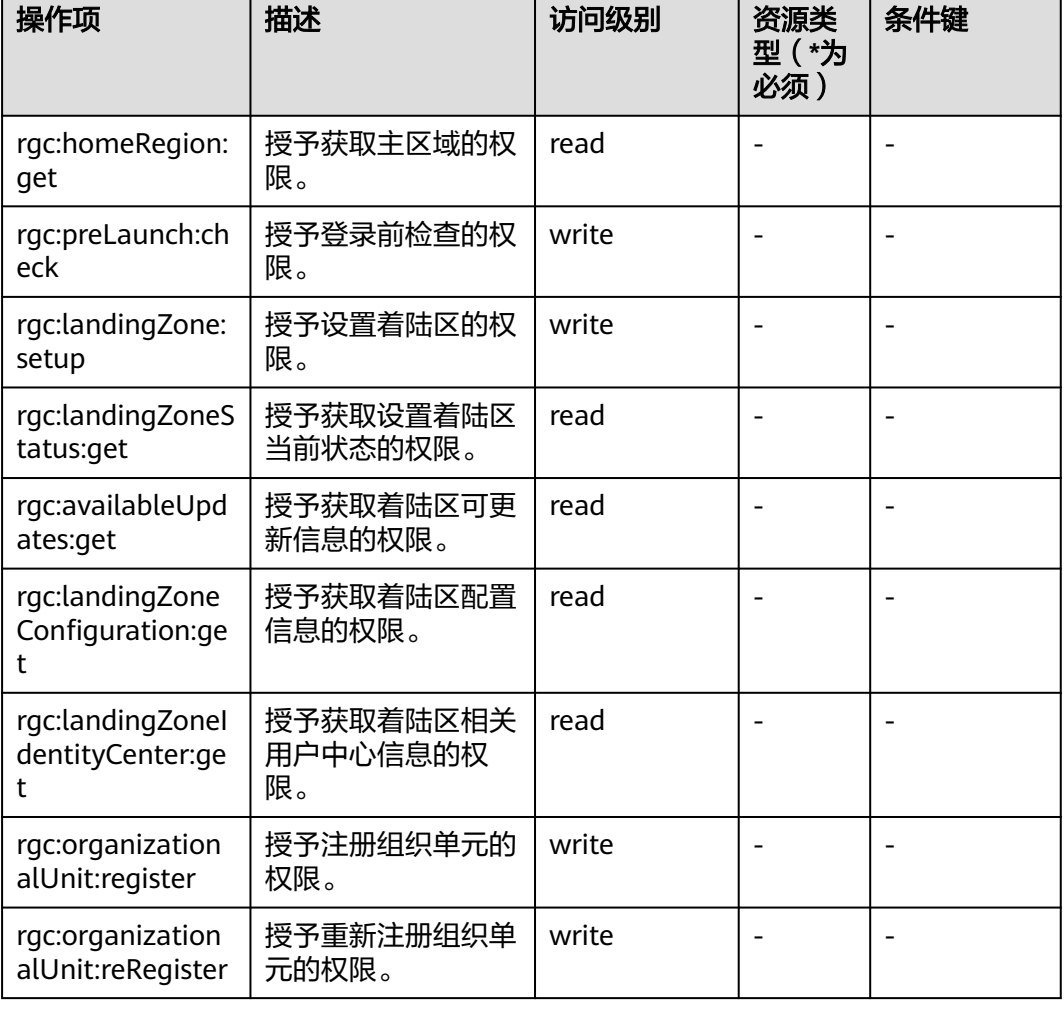

#### 表 **5-1** RGC 支持的操作项

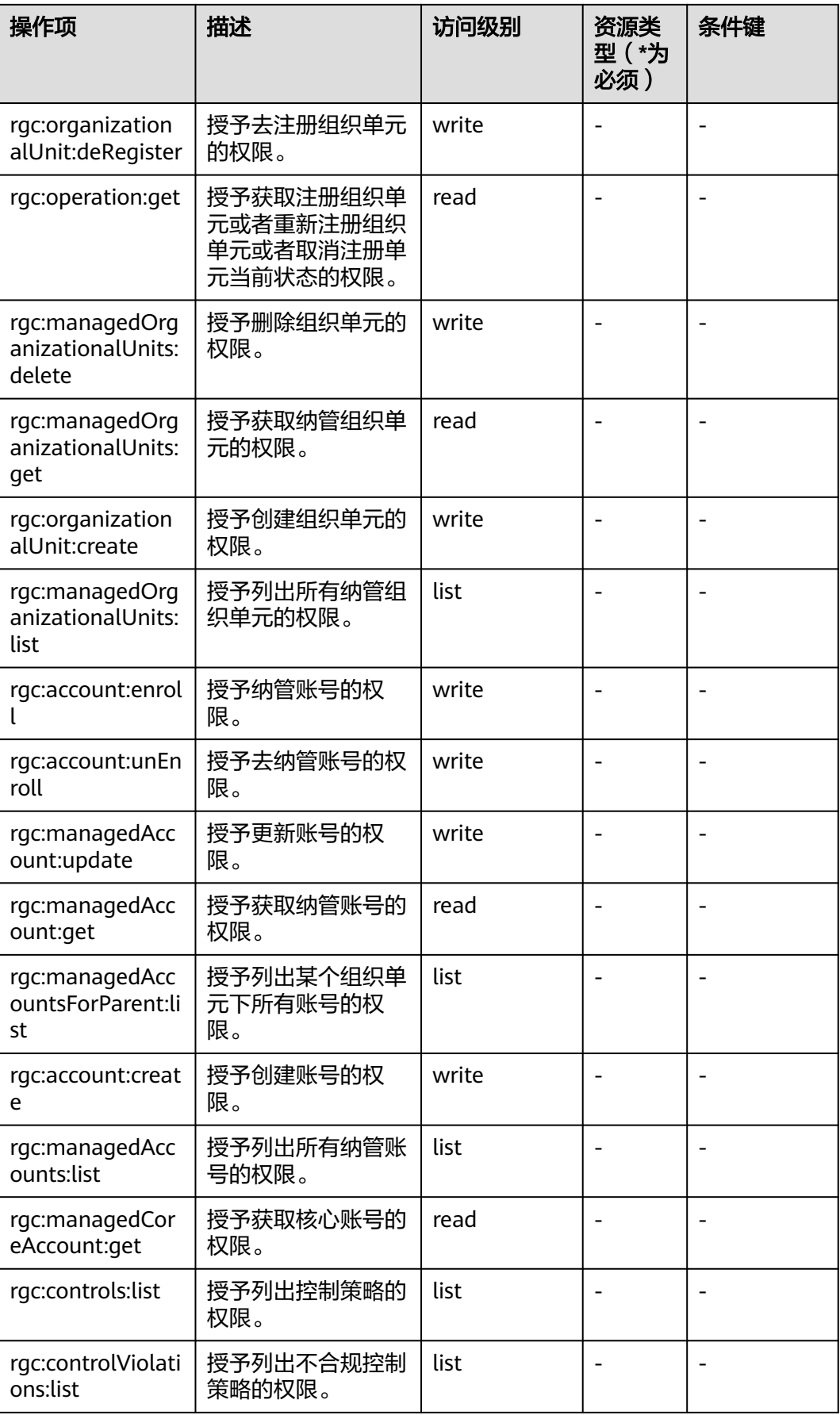

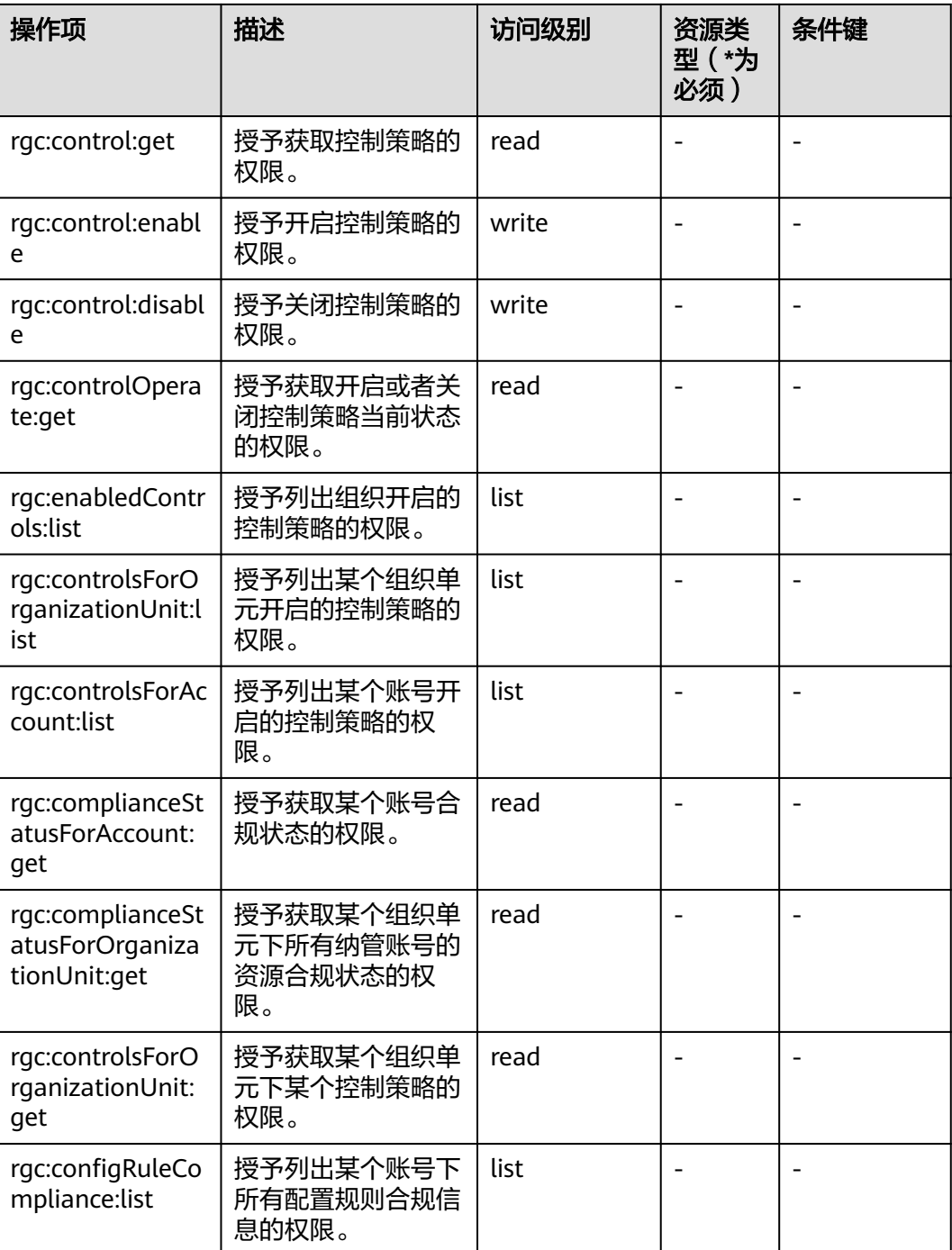

RGC的API通常对应着一个或多个操作项。表**2**API与操作项的关系展示了API与操作项 的关系,以及该API需要依赖的操作项。

#### 表 **5-2** API 与操作项的关系

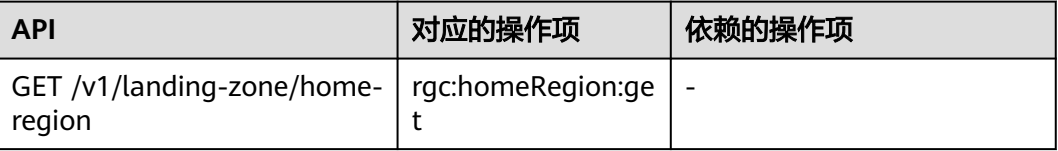

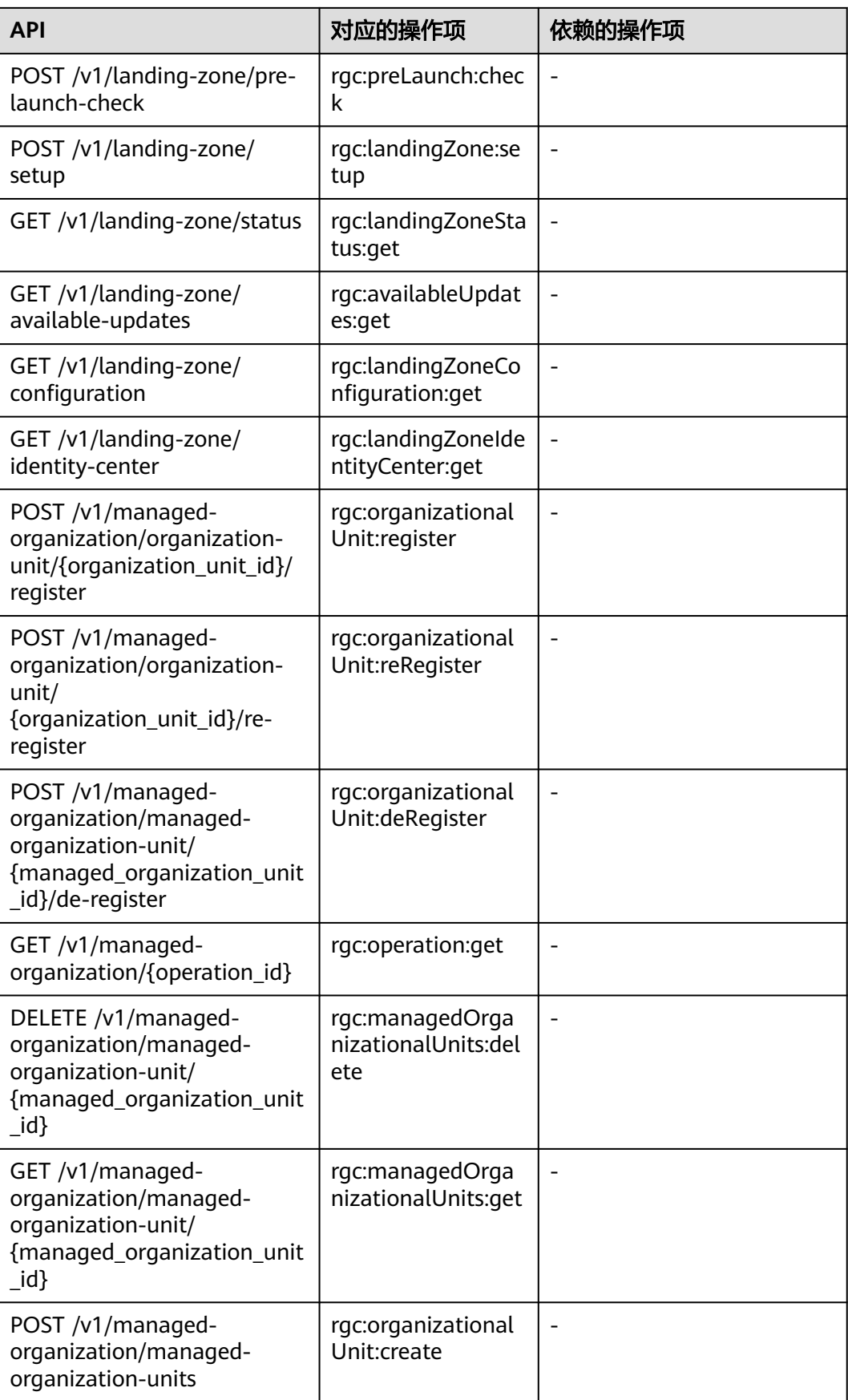

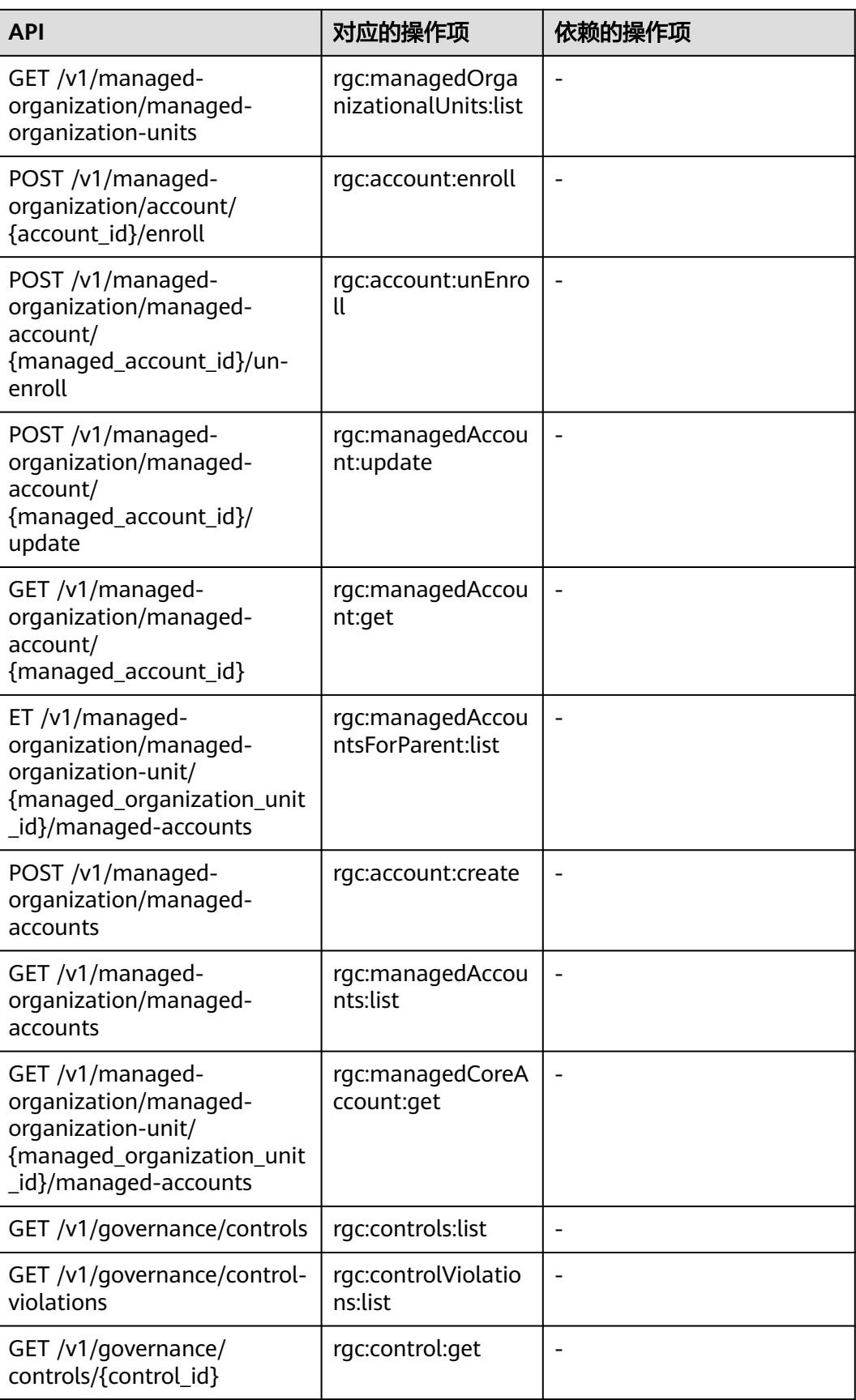

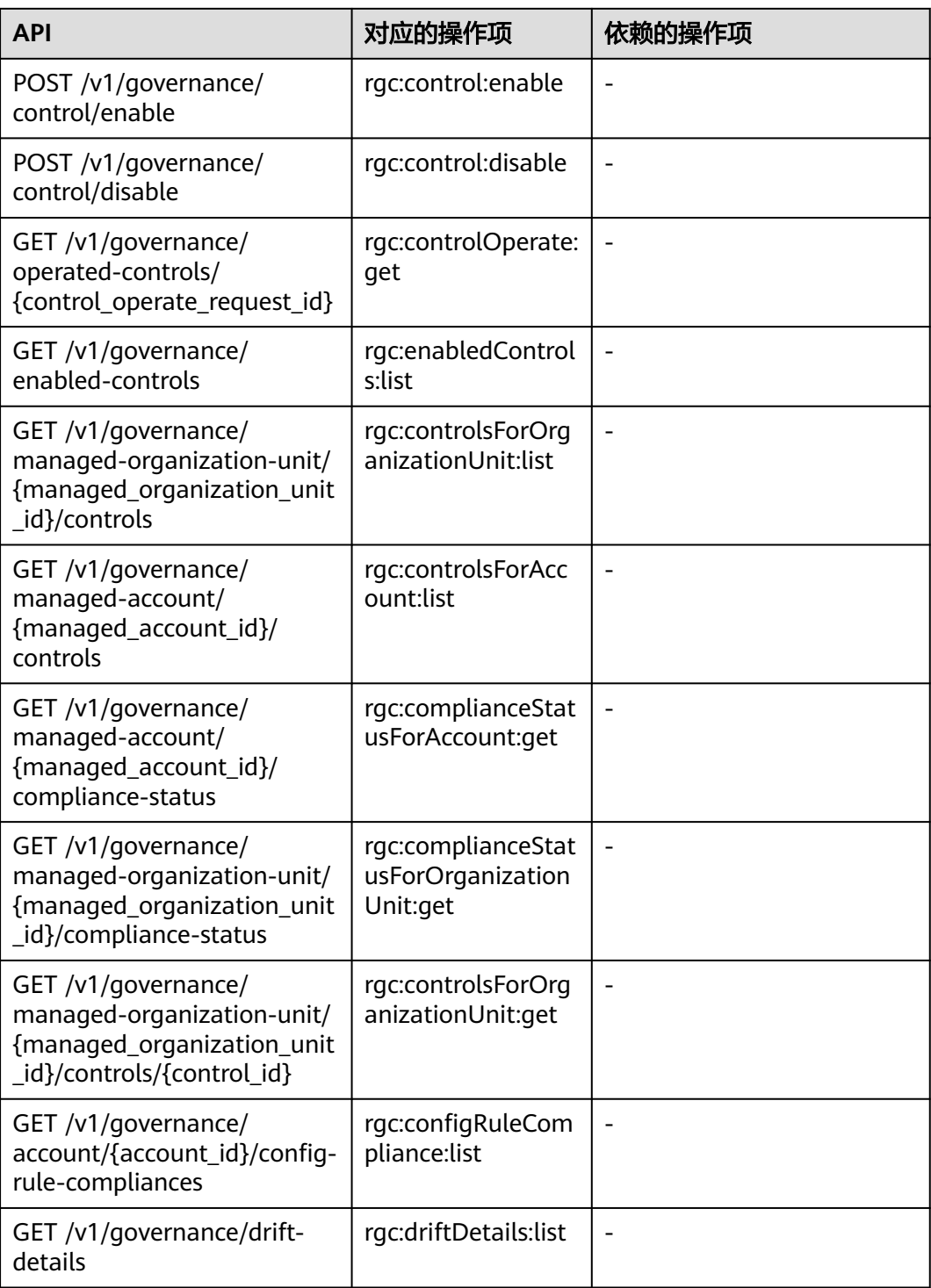

## 资源类型(**Resource**)

RGC服务不支持在策略中的资源中指定资源进行权限控制。如需允许访问RGC服务, 请在策略的Resource元素中使用通配符号\*,表示策略将应用到所有资源。

## 条件(**Condition**)

RGC服务不支持在策略中的条件键中配置服务级的条件键。

RGC可以使用适用于所有服务的全局条件键,请参[考全局条件键。](https://support.huaweicloud.com/usermanual-iam/iam_01_0019.html)
# **6** 附录

# **6.1** 状态码

## 表 **6-1** 状态码

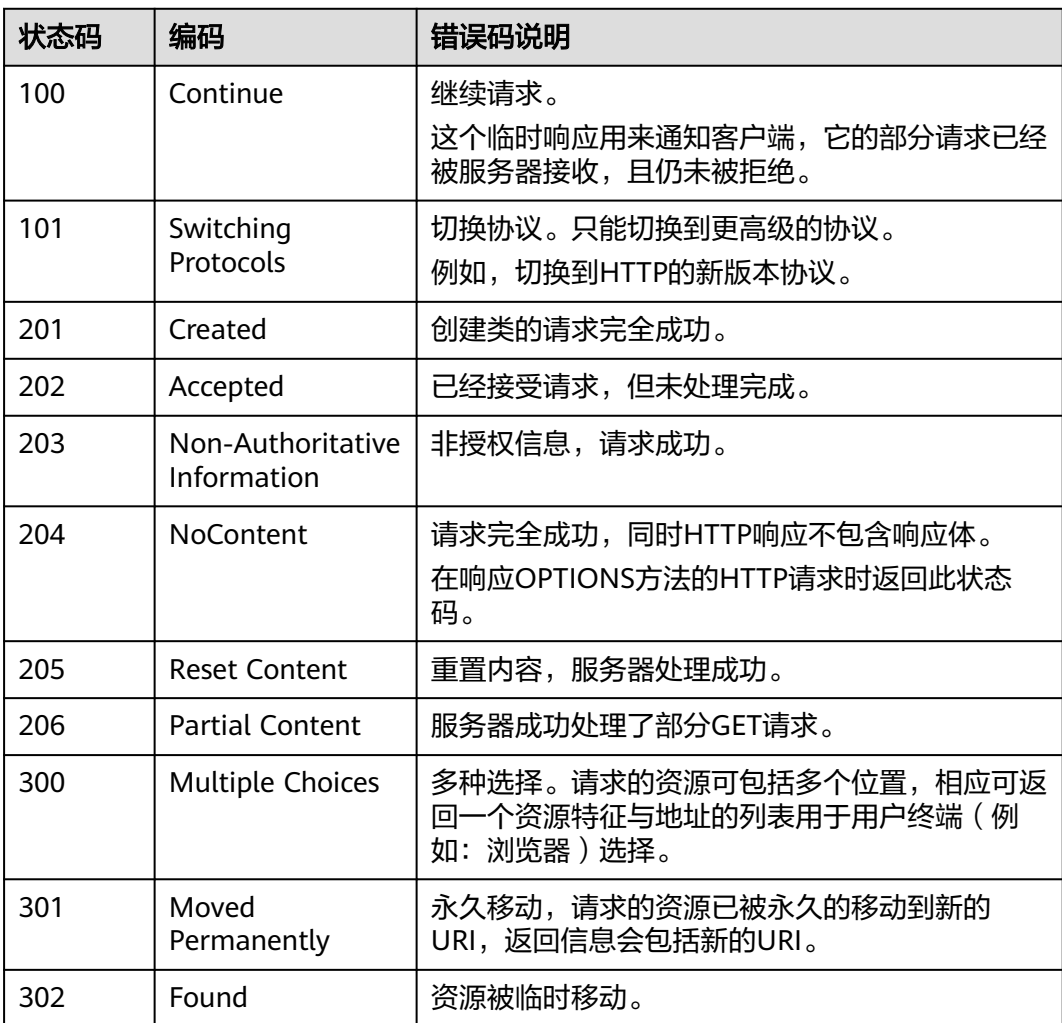

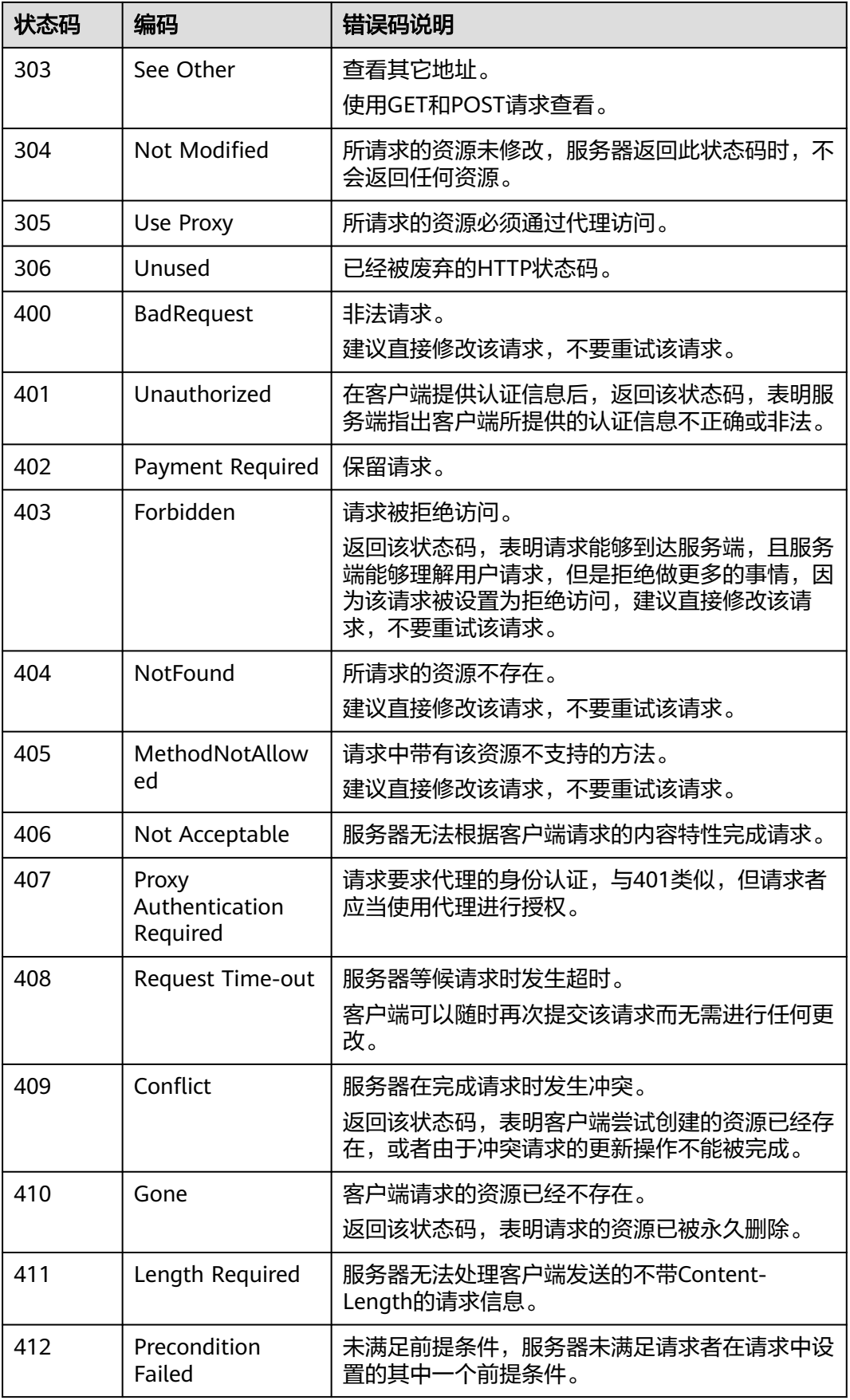

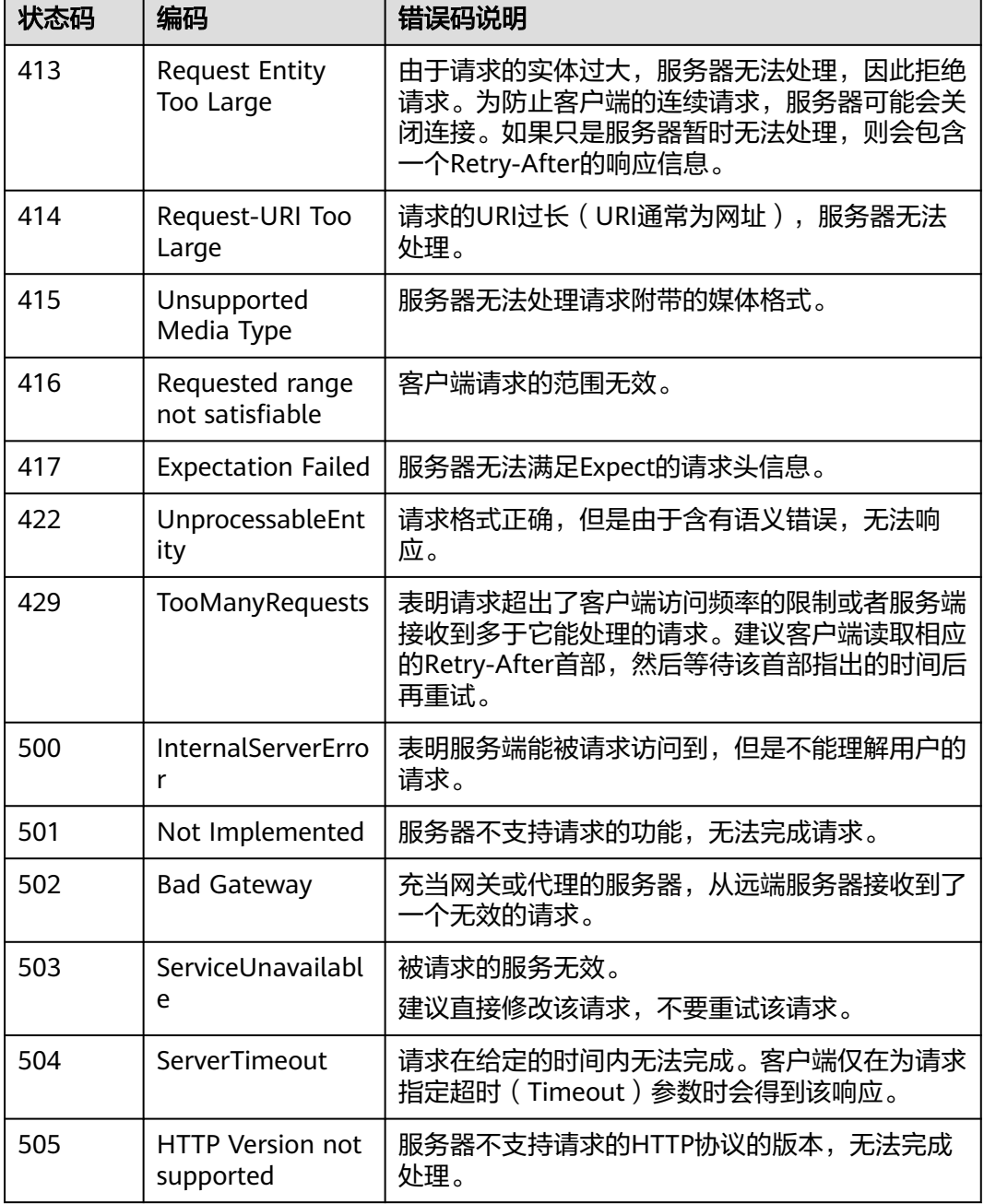

# **6.2** 错误码

当您调用API时,如果遇到"APIGW"开头的错误码,请参见**API**[网关错误码](https://support.huaweicloud.com/devg-apisign/api-sign-errorcode.html)进行处 理。

## 表 **6-2** 错误码

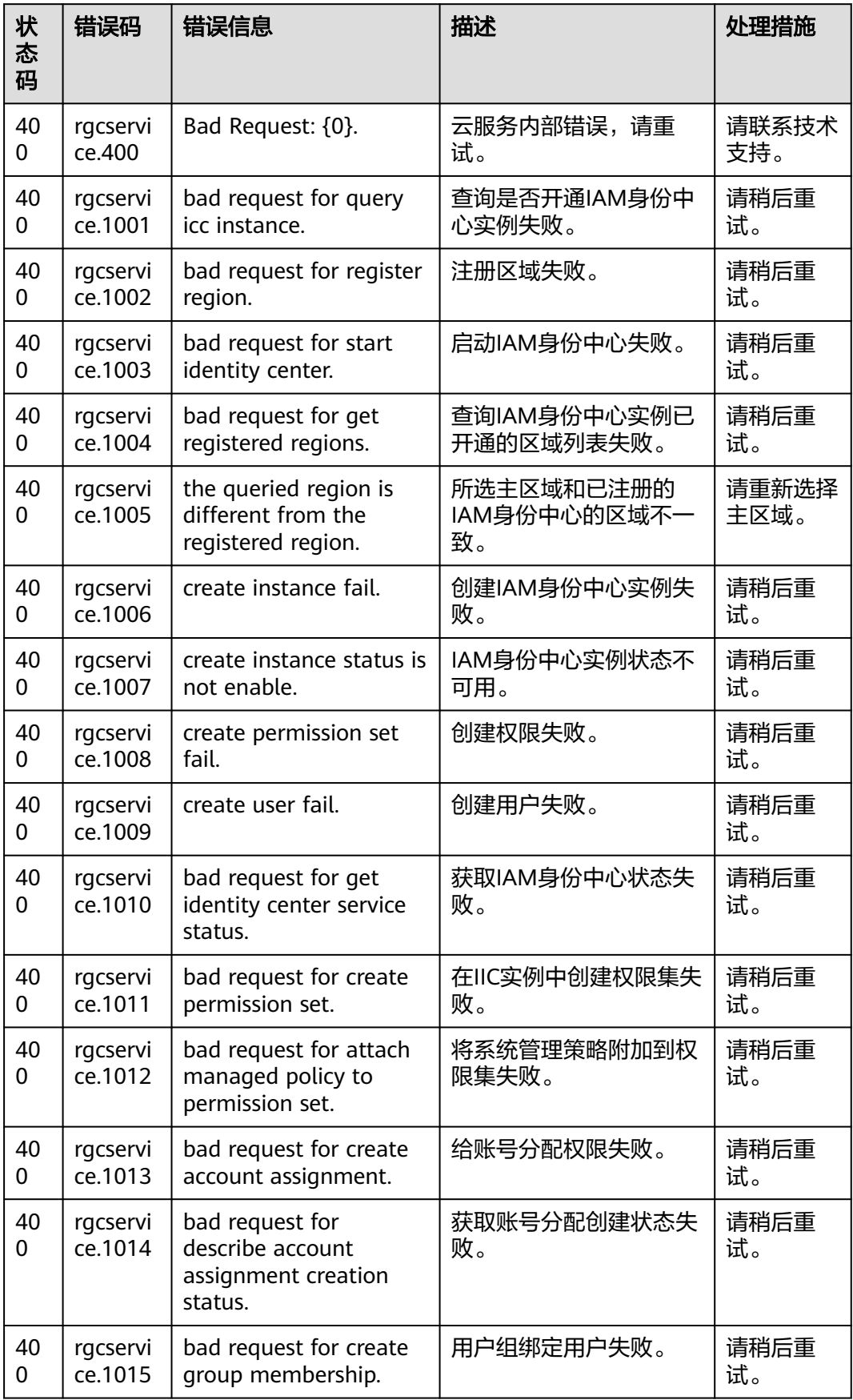

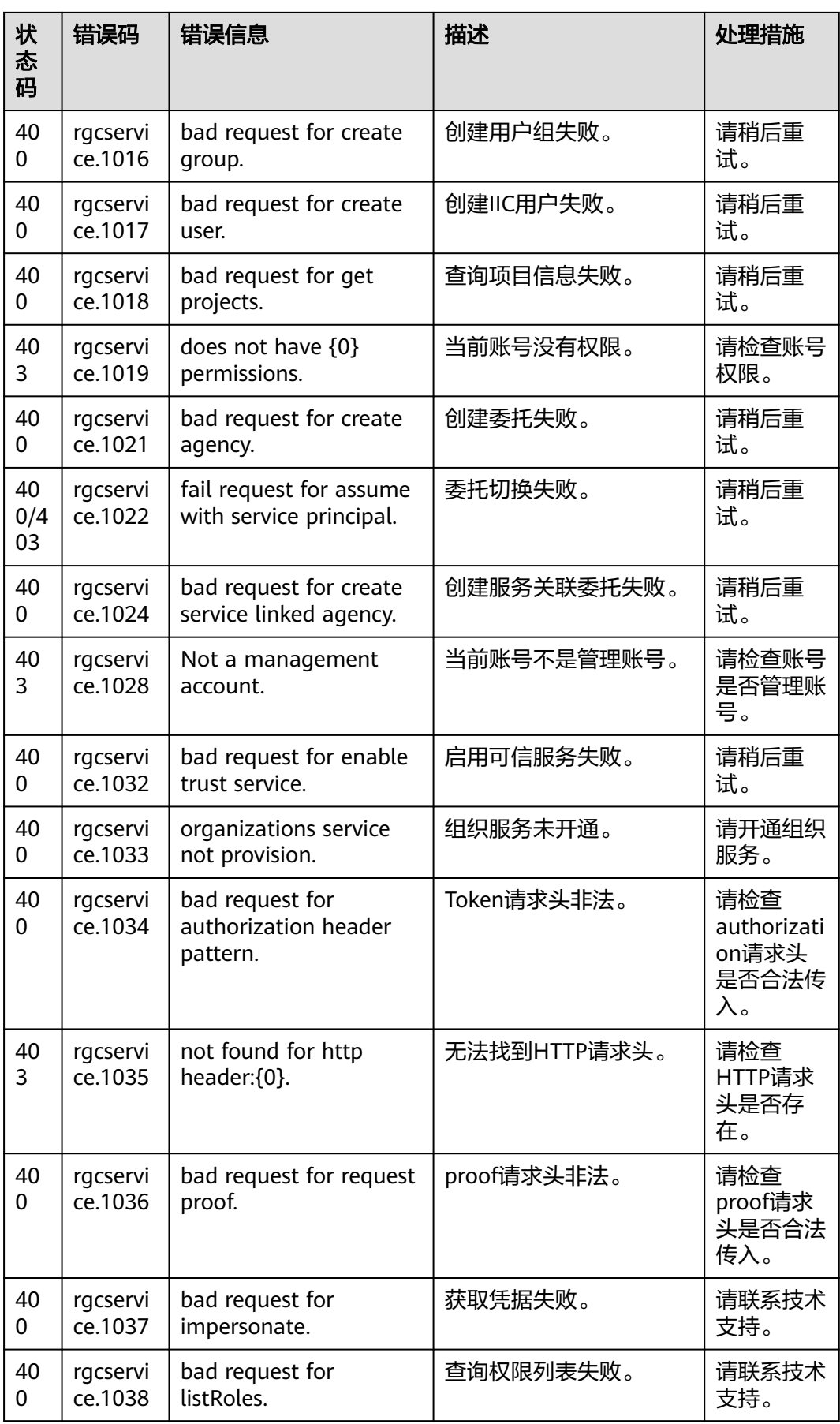

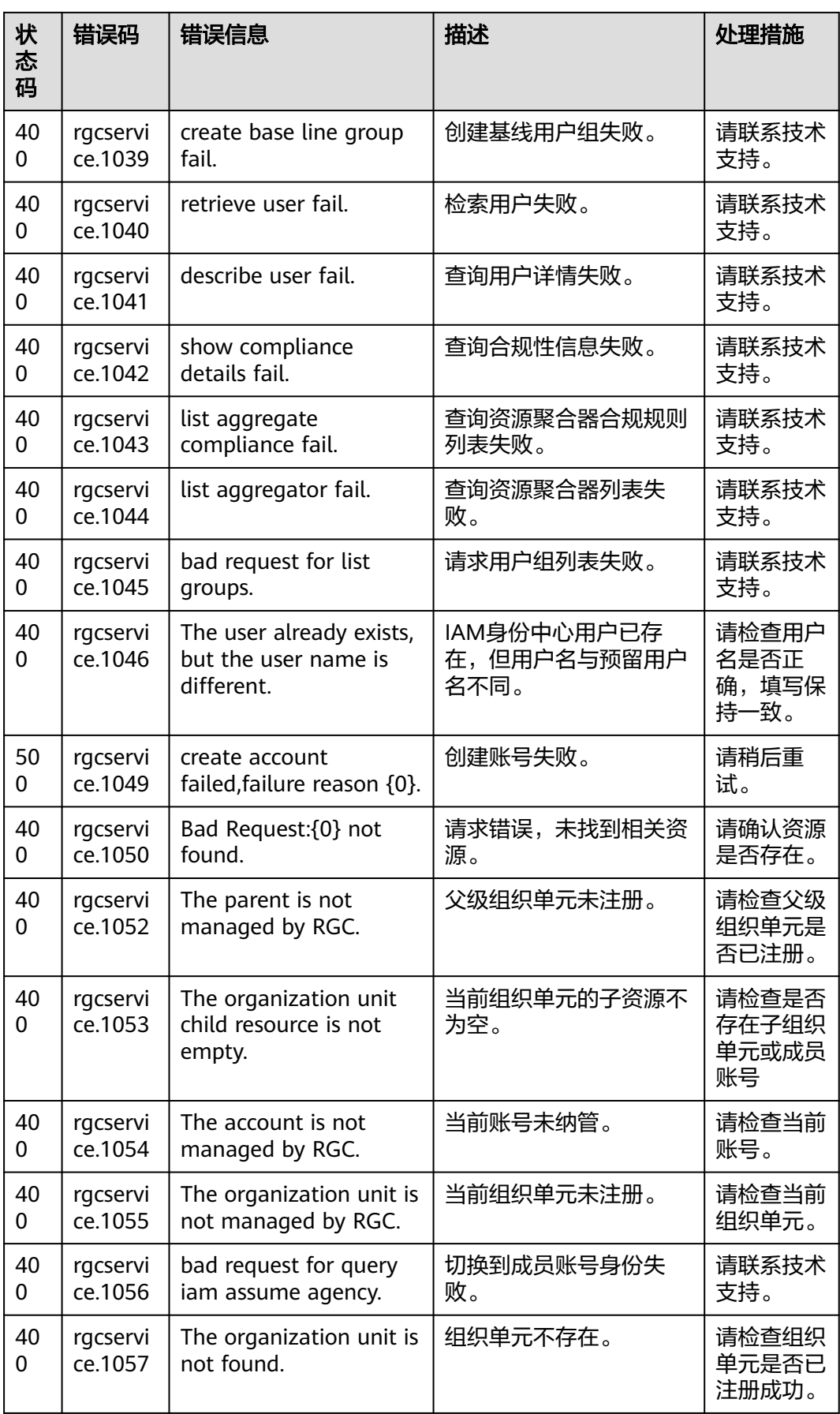

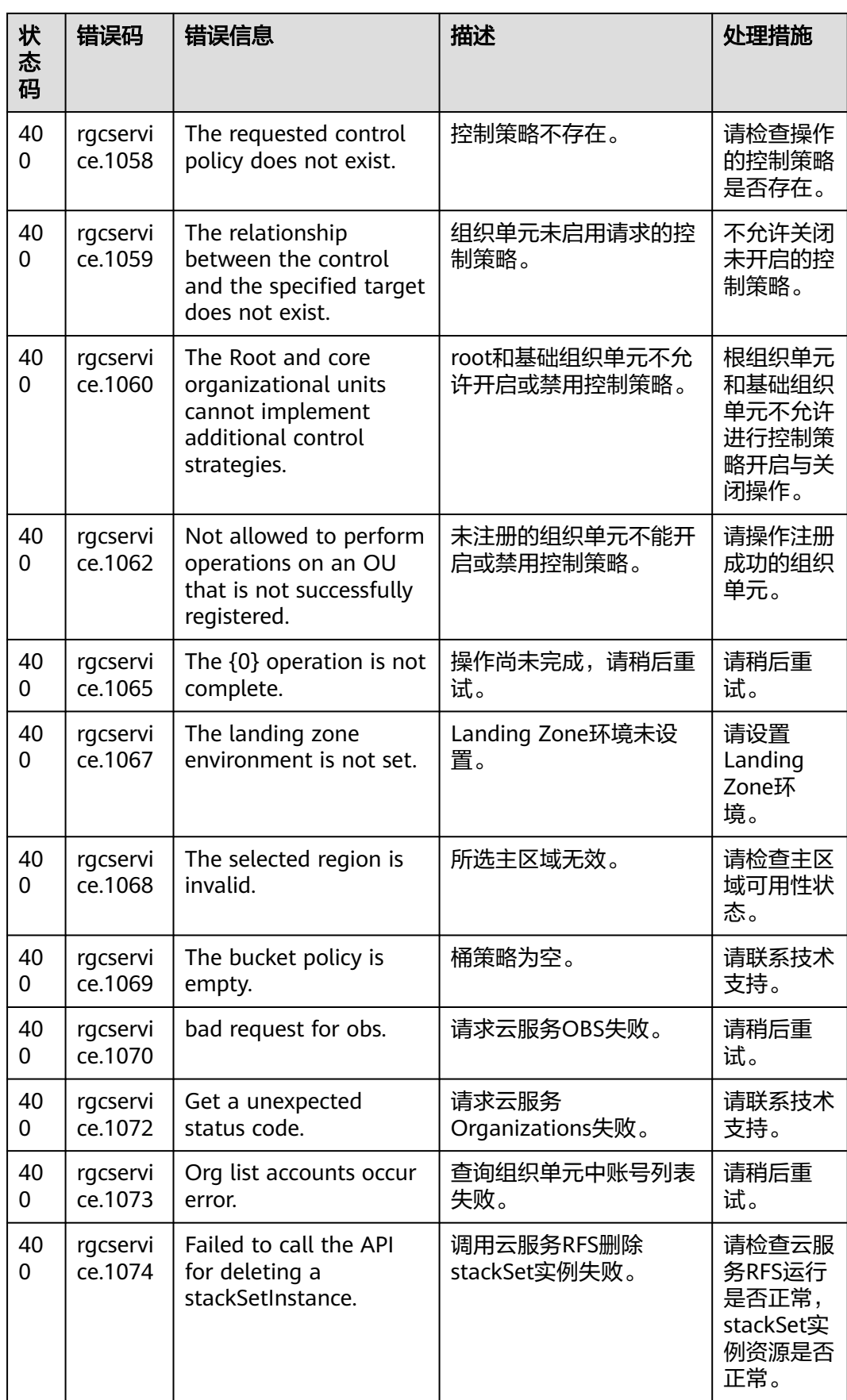

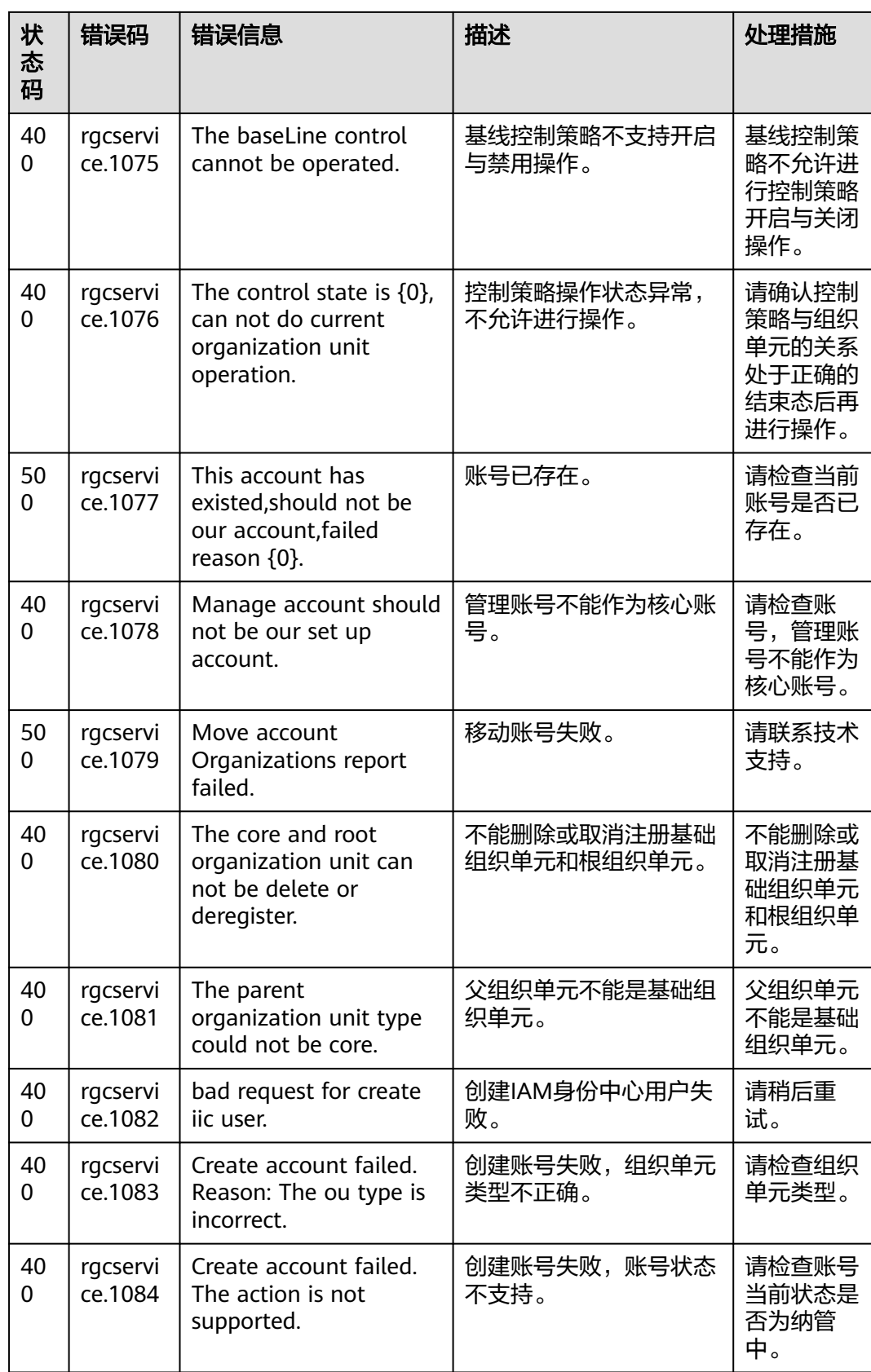

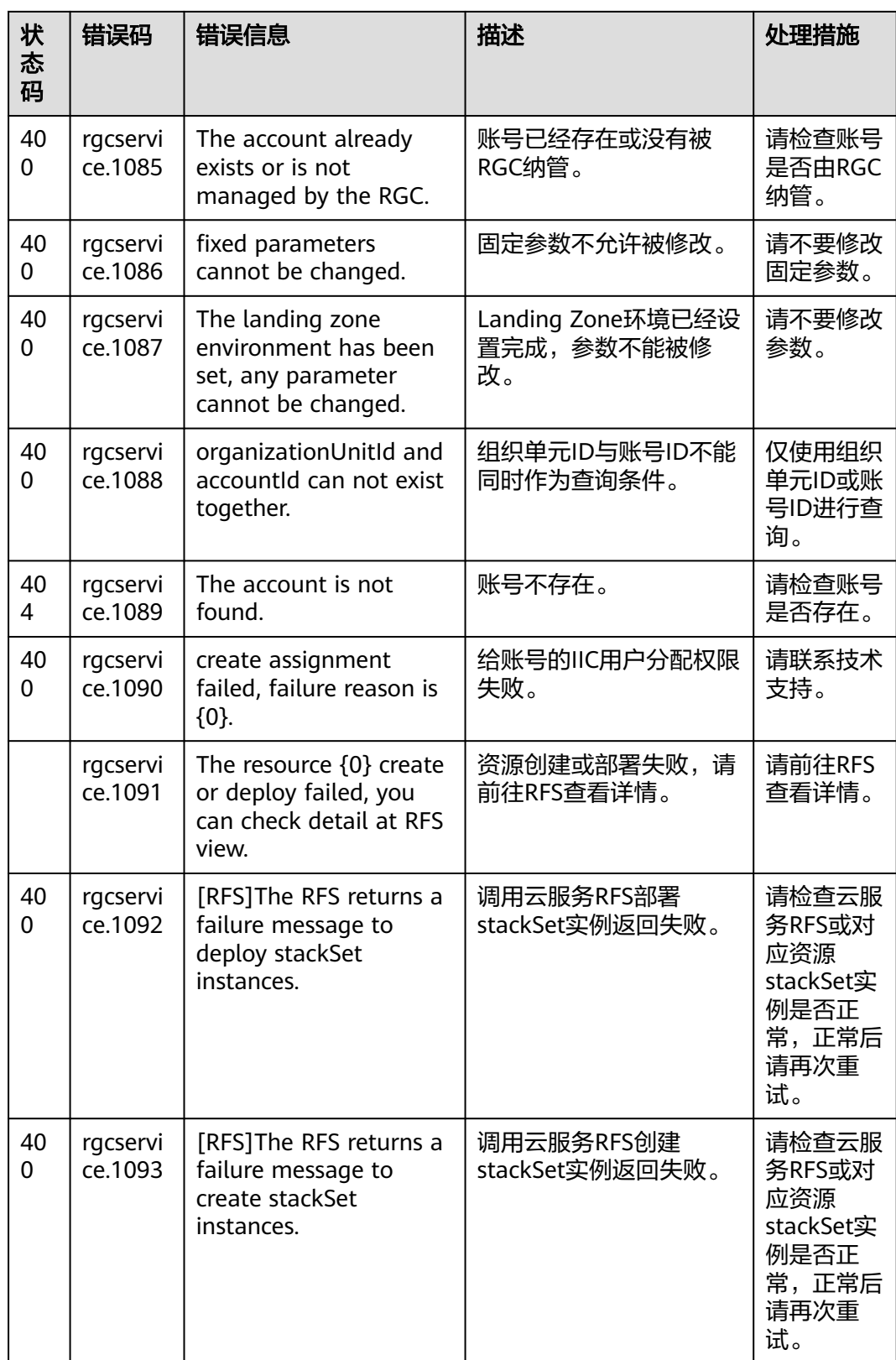

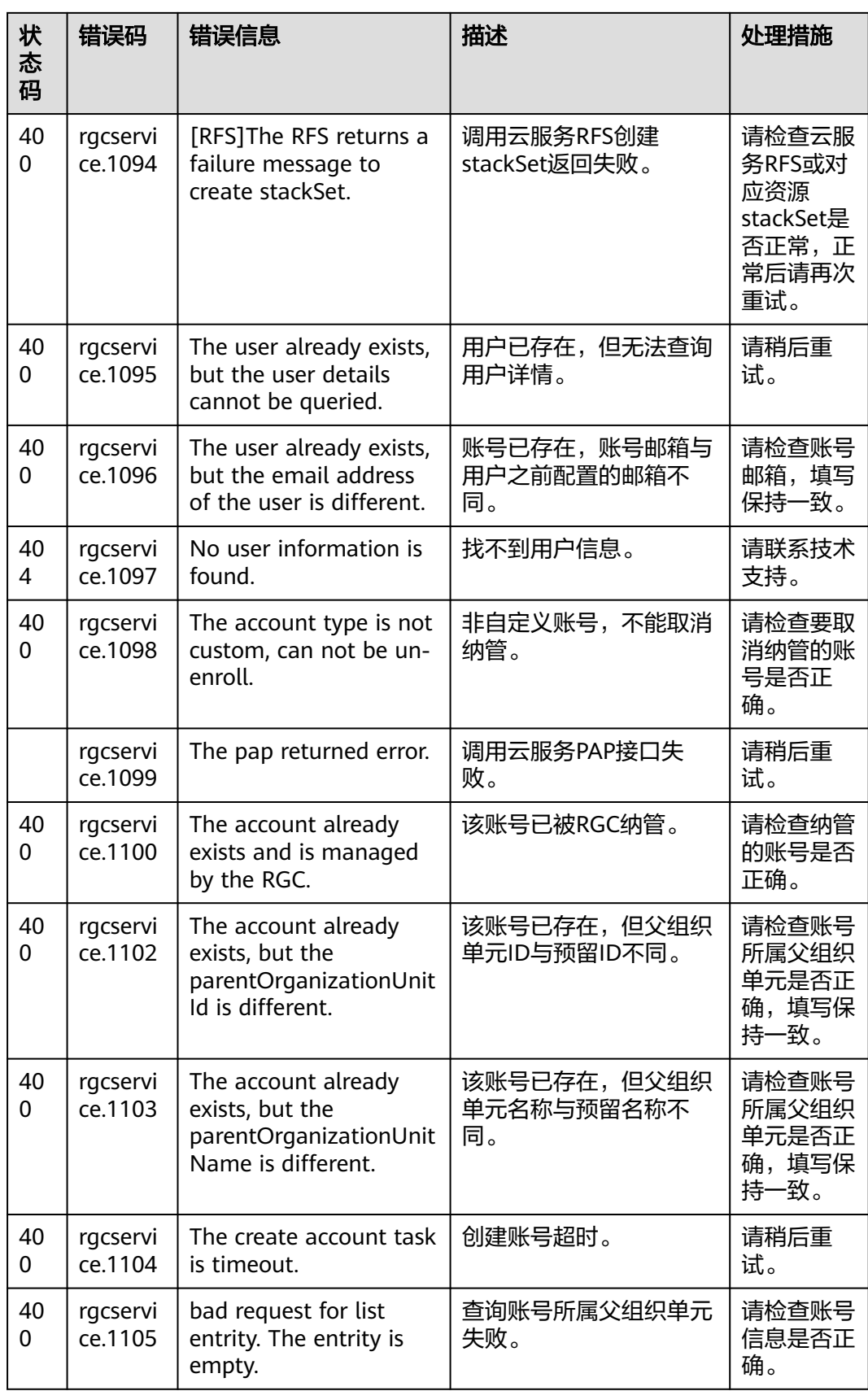

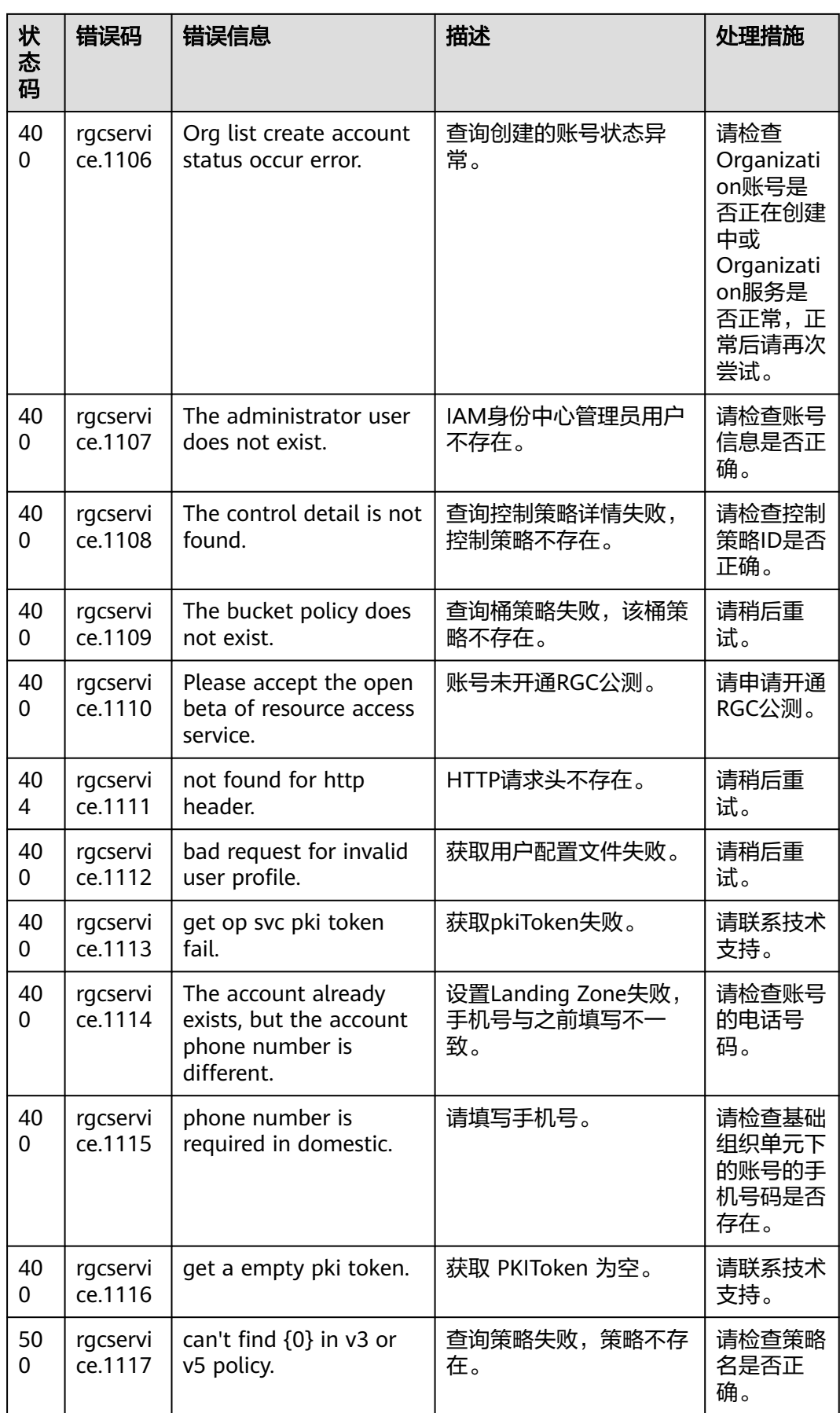

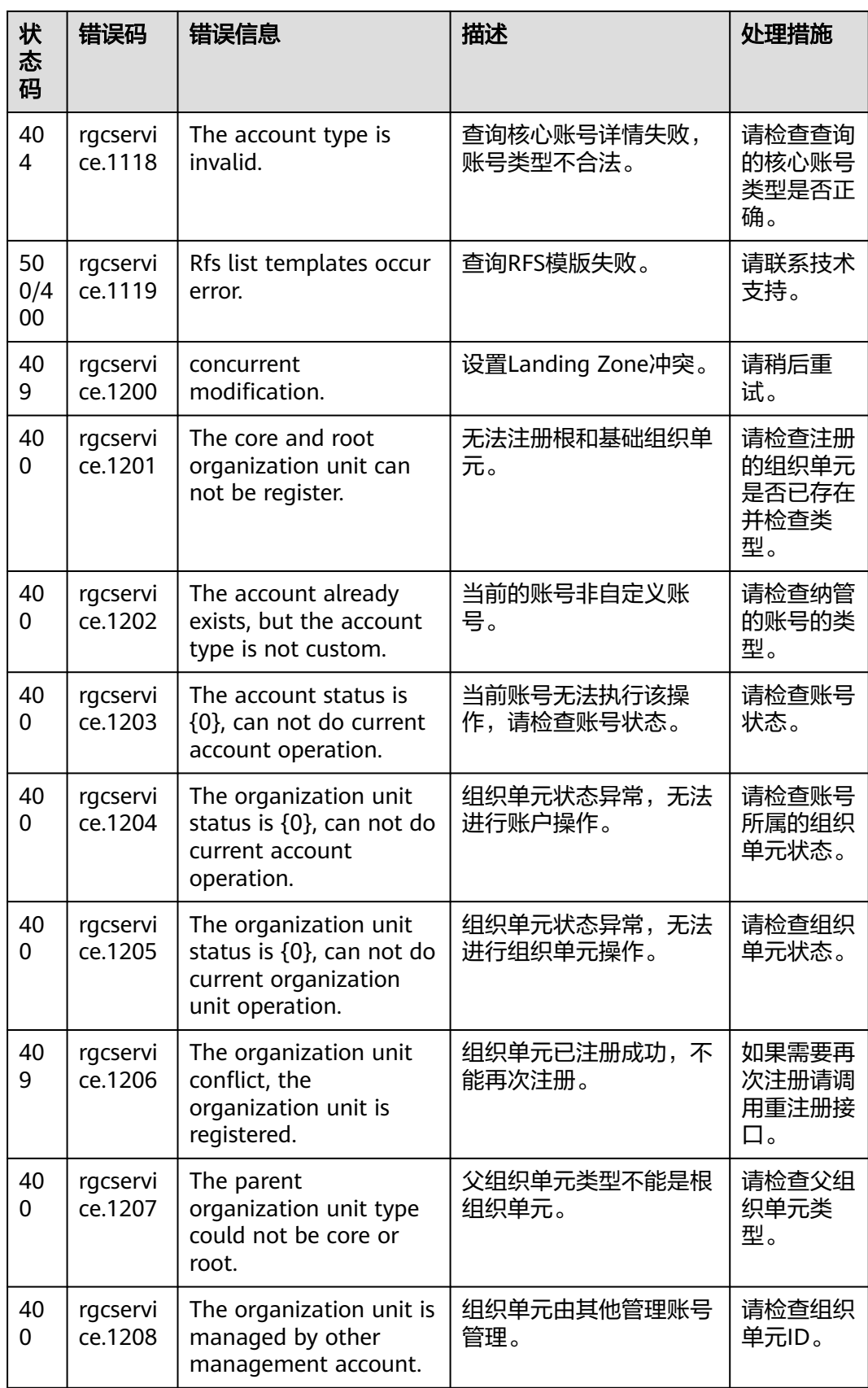

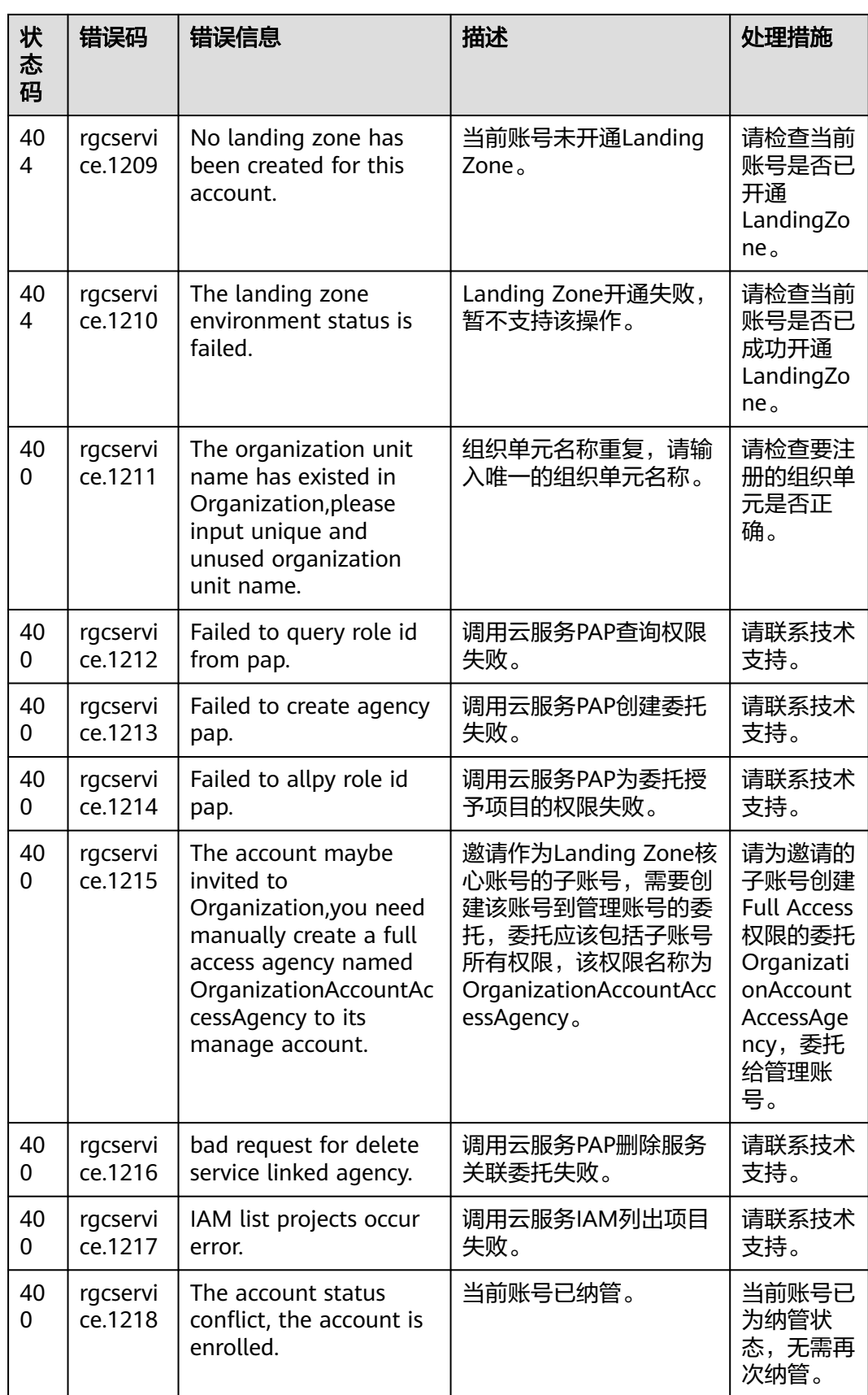

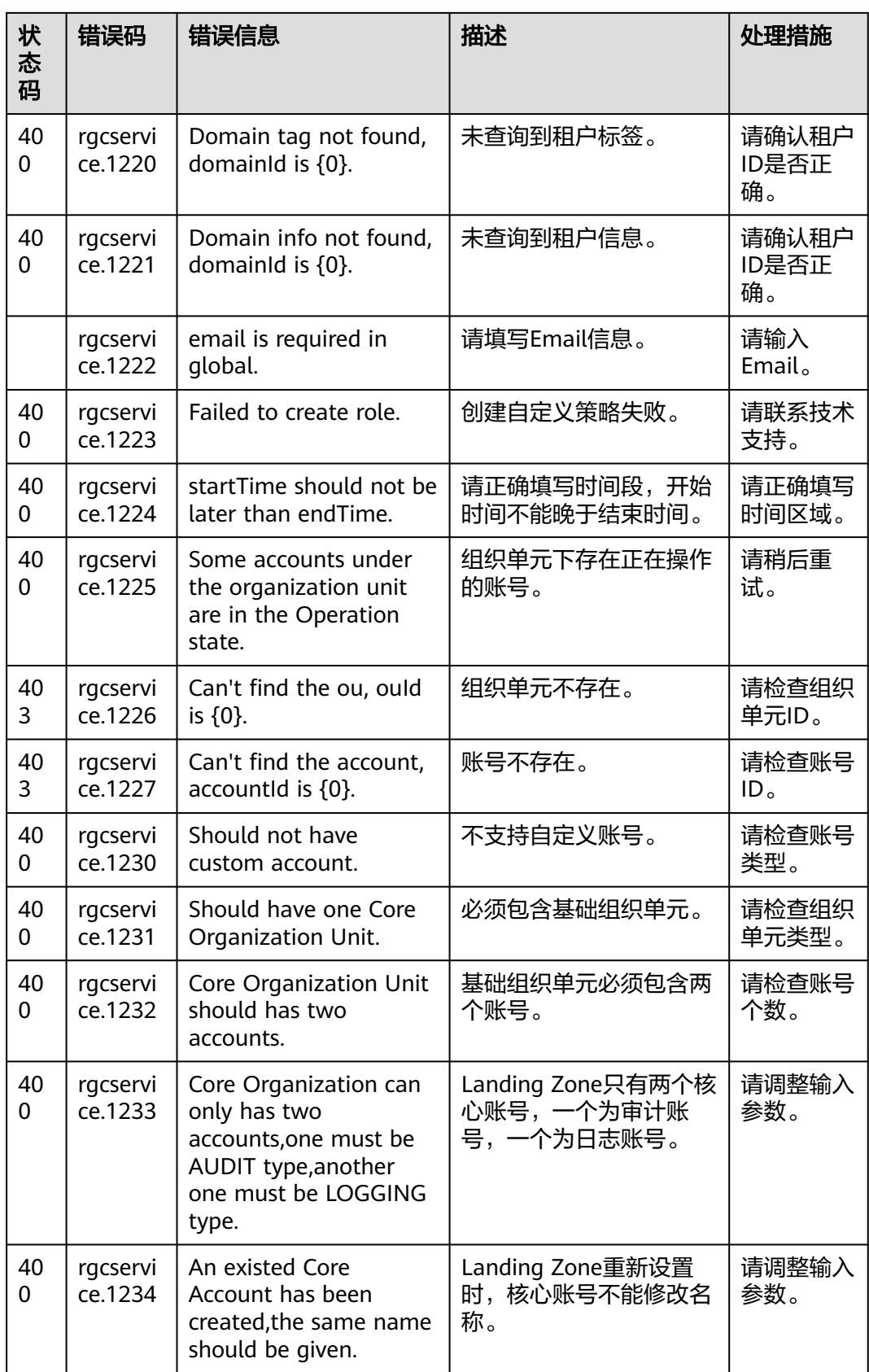

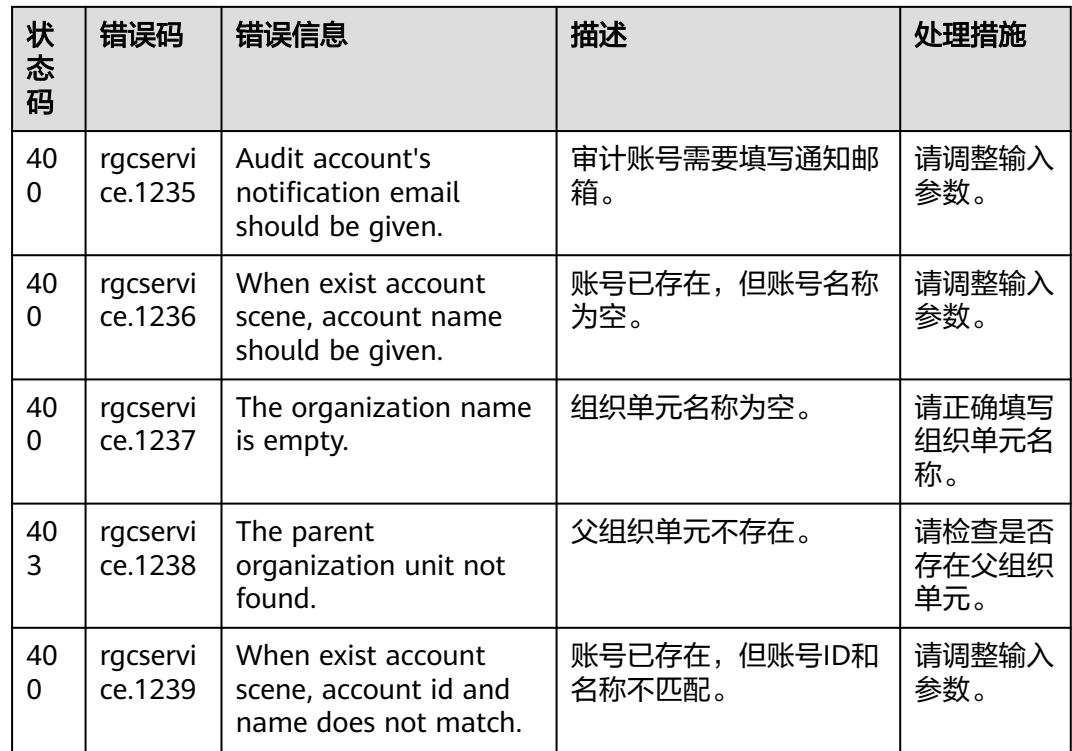

# **6.3** 获取账号、**IAM** 用户、项目、用户组、区域、委托的名 称和 **ID**

# 获取账号、**IAM** 用户、项目的名称和 **ID**

- 从控制台获取账号名、账号**ID**、用户名、用户**ID**、项目名称、项目**ID**
	- a. 在华为云首页右上角,单击"控制台"。
	- b. 在右上角的用户名中选择"我的凭证"。

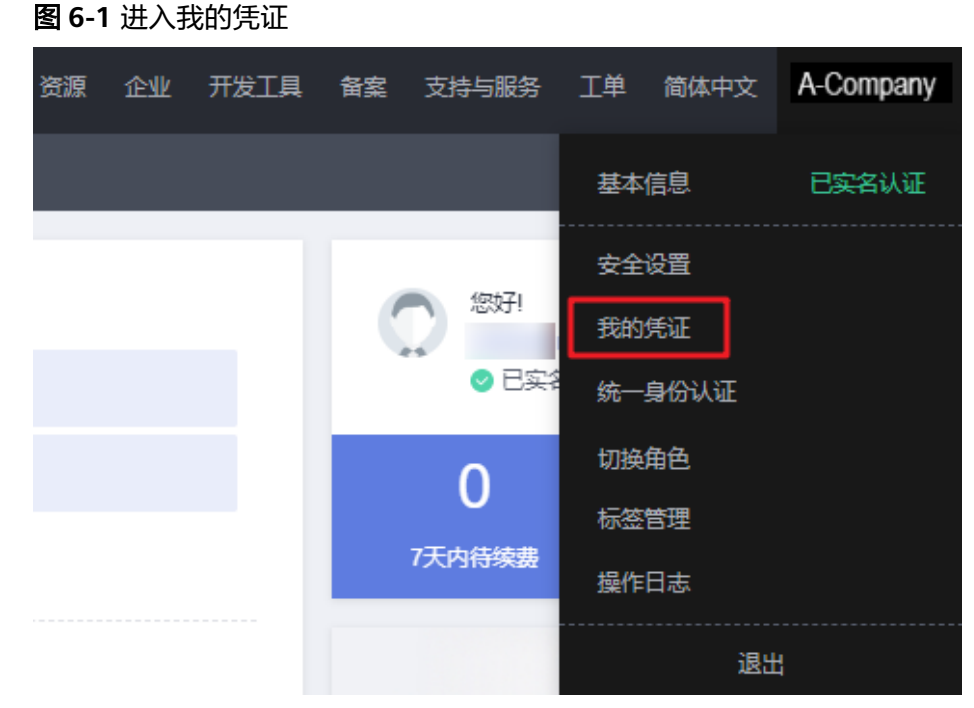

c. 在"我的凭证"界面,API凭证页签中,查看账号名、账号ID、用户名、用户 ID、项目名称、项目ID。

每个区域的项目ID有所不同,需要根据业务所在的区域获取对应的项目ID。

图 **6-2** 查看账号名、账号 ID、用户名、用户 ID、项目名称、项目 ID

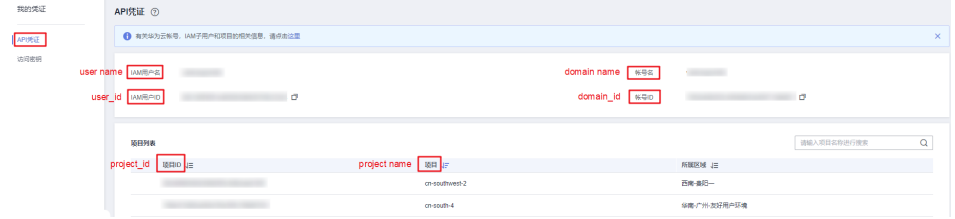

- 调用**API**获取用户**ID**、项目**ID**
	- 获取用户ID请参考:[管理员查询](https://support.huaweicloud.com/api-iam/iam_08_0001.html)**IAM**用户列表。
	- 获取项目ID请参考: [查询指定条件下的项目列表。](https://support.huaweicloud.com/api-iam/iam_06_0001.html)

## 获取用户组名称和 **ID**

步骤**1** 登录华为云,进入IAM控制台,选择"用户组"页签。

步骤**2** 单击需要查询的用户组前的下拉框,即可查询用户组名称、用户组ID。

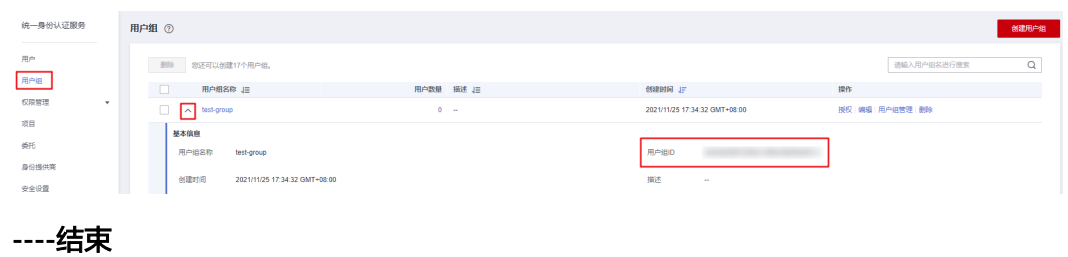

图 **6-3** 查询用户组名称、用户组 ID

# 获取区域 **ID**

步骤**1** 登录华为云,进入IAM控制台,选择"项目"页签。

步骤**2** "项目"列的内容即为所属区域对应的ID。

### 图 **6-4** 查看区域 ID

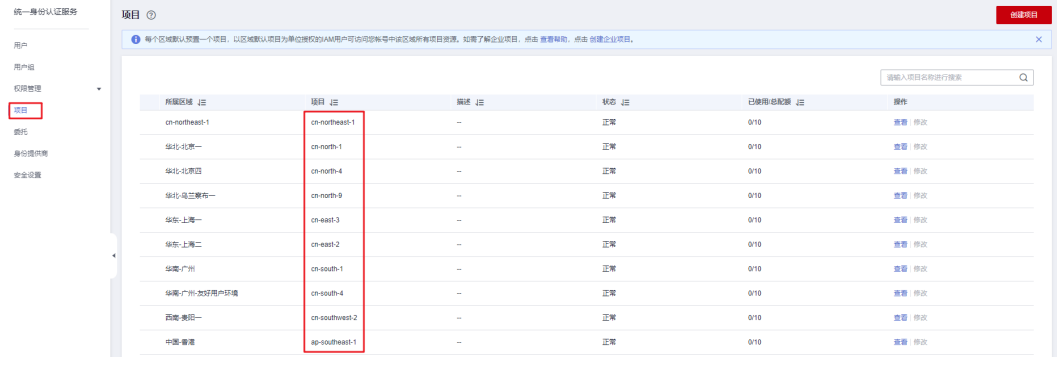

**----**结束

# 获取委托名称和 **ID**

- 步骤**1** 登录华为云,进入IAM控制台,选择"委托"页签。
- 步骤**2** 鼠标移动到需要查询名称和ID的委托上,黑色框中出现的第一行为委托名称,第二行 为委托ID。

#### 图 **6-5** 查看委托 ID

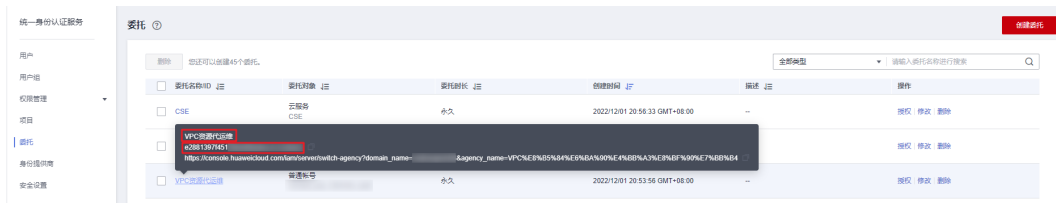

**----**结束

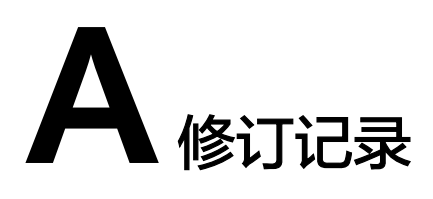

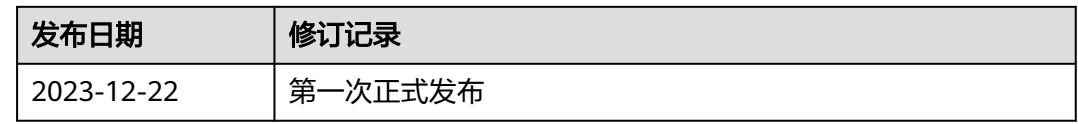